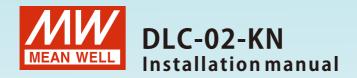

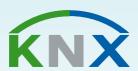

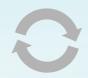

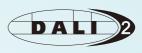

# KNX DALI Gateway

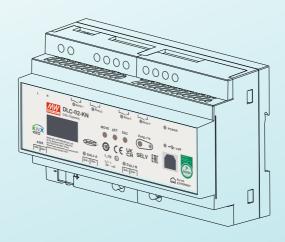

DLC-02-KN is a KNX to DALI gateway, used to connect a digital DALI lighting system to the KNX installation. Room-based lighting control is conveniently incorporated into the higher-level KNX system building management system. The device transforms switch and dim commands from the connected KNX system into DALI telegrams and status information from the DALI bus into KNX telegrams.

# Contents

| 1.Safety Guidelines          | 1   | 5.DALI Commissioning         | 139  |
|------------------------------|-----|------------------------------|------|
| ,                            |     | 5.1 Menu                     | 139  |
| 2.Overview                   | 2   | 5.2 DALI Operation interface | 140  |
| 2.1 Overview Device          | 2   | 5.2.1 DALI Addressing and    |      |
| 2.2 Information at the       |     | Parameter Download           | 141  |
| ETS-Software                 | 2   | 5.2.2 DALI Bus               | 142  |
| 2.3 Features                 | 2   |                              |      |
| 2.4 Displays and operating   | _   | C. Camananiantian Ohiarta    | 1.40 |
| elements                     | 3   | 6. Communication Objects     | 149  |
| 2.5 Status LEDs              | 4   | 6.1 Summary and Usage        | 149  |
| 2.6 Mechanical specification | 4   |                              |      |
| 3.Installation               | 5   | 7.Display                    | 186  |
| 3.1 Operation process        | 5   | 7.1 Bus Info                 | 187  |
| 3.2 Mounting                 | 6   | 7.2 Test                     | 187  |
| 3.3 Electrical Configuration | 7   | 7.3 Add/Change               | 188  |
| 3.4 Wiring                   | 8   | 7.4 System                   | 191  |
| 3.5 ETS App (DCA)            | 8   | •                            |      |
| 3.6 Parameter Configuration  | 10  | 8.Warranty                   | 192  |
|                              |     | 9.Environmental declaration  |      |
| 4.ETS Parameters             | 11  | information                  | 192  |
| 4.1 General                  | 11  |                              |      |
| 4.1.1 General setting        | 12  |                              |      |
| 4.1.2 DALI setting           | 14  |                              |      |
| 4.1.3 Relays enable          | 18  |                              |      |
| 4.1.4 Sequences enable       | 24  |                              |      |
| 4.1.5 Timer enable           | 28  |                              |      |
| 4.2 DALI A (B) Configuration | 35  |                              |      |
| 4.2.1 A:ECGs enable          | 35  |                              |      |
| 4.2.2 A:Groups enable        | 77  |                              |      |
| 4.2.3 A:Broadcast enable     | 115 |                              |      |
| 4.2.4 A:HCL/Dim2Warm         |     |                              |      |
| functions                    | 118 |                              |      |
| 4.2.5 A:DT1 Rest/Inhibit     |     |                              |      |
| functions                    | 136 |                              |      |

# 1. Safety Guidelines

- Risk of fatal injury from electrical current, all work carried out on the unit may only be performed by skilled electricians. Observe the regulations valid in the country of use, as well as the valid KNX quidelines.
- Risk of electrical shock and energy hazard, all failure should be examined by a qualified technician. Please do not remove the case form the unit by yourself.
- Please do not install the unit in places with high moisture, high ambient temperature or under direct sunlight.

## 2.Overview

#### 2.1 Overview Device

The manual refers to the following devices:

- DLC-02-KN: INPUT: 100 305Vac
- Model Encoding

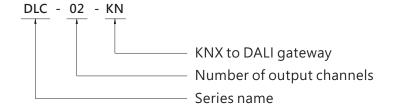

#### 2.2 Information at the ETS-Software

Selection at the product database:

Manufacturer: MEANWELL Enterprise Co. Ltd.

Product family: Lighting
Product type: Gateway
Product name: DLC-02-KN
Order number: DLC-02-KN

#### 2.3 Features

- Two independent DALI Bus channels with built-in DALI power supply (up to 250mA per bus)
- Connect up to 2 X 64 DALI ECGs
- Max 16 scenes and group setting per channel
- Up to 16 Sequence(32 Steps per Sequence) and 16 Timer(6 Operations per Timer) can be parameterized
- OLED display, LED indicators and button for local operation
- Built-in with 250V/5A X 4 relay
- Support DALI devices with part 202/206/207/208/209(DT1/DT5/DT6/DT7/DT8)
- Easy installation and configuration via ETS (database and DCA)
- Support for ETS5 or ETS6

Note: DLC-02-KN does not support DALI input device

# 2.4 Displays and operating elements

For detailed operation instructions of the OLED display, please refer to Chapter 7.

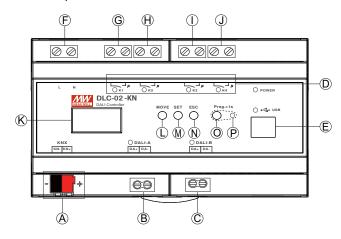

- (A): KNX bus terminal
- (B): DALI terminal A
- © : DALI terminal B
- ① : Relay status LED
- (E): USB connection(Type B)
- (F): Mains connection
- (G): Connections for the relay output K1
- (H): Connections for the relay output K2
- (): Connections for the relay output K3
- ①: Connections for the relay output K4
- (K): Display
- (L): Move button for the display
- (M): Set button for the display
- (N): Exit button for the display
- ① : Programming button
- P: Programming LED

#### 2.5 Status LEDs

| LED Indicator   | Status                               |  |  |
|-----------------|--------------------------------------|--|--|
| DOWER           | Normal working                       |  |  |
| POWER           | O NOT connected to AC                |  |  |
| V1 V2 V2 V4     | Relay ON (short)                     |  |  |
| K1, K2, K3, K4  | O Relay OFF (open)                   |  |  |
| DALL A DALL D   | <ul><li>Bus voltage normal</li></ul> |  |  |
| DALI-A, DALI-B  | O NO bus voltage provided            |  |  |
| LICE            | <ul><li>USB connected</li></ul>      |  |  |
| USB             | O NO USB detected                    |  |  |
|                 | Programming mode                     |  |  |
| Programming LED | O NOT in programming mode            |  |  |

# 2.6 Mechanical specification

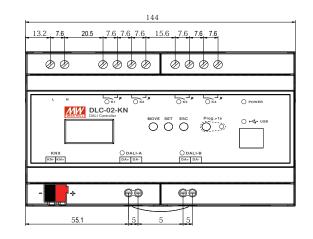

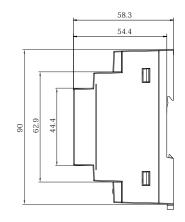

## 3.Installation

# 3.1 Operation process

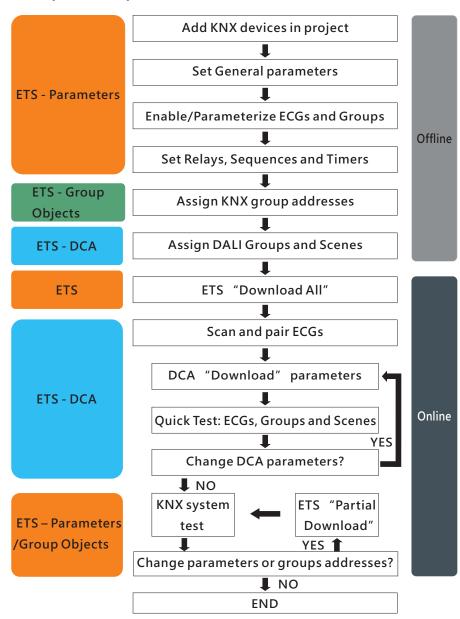

Note: (1).KNX ETS license is required to enable the DCA page of DLC-02-KN in ETS. If you need an ETS license, please contact KNX. https://my.knx.org/

(2). For installation instrutions on DCA, please refer to the 3.5 ETS APP (DCA).

# 3.2 Mounting

Mount as shown in figure only, with DALI terminals down or else sufficient cooling will not be possible.

Admissible DIN-rail:TS35/7.5 or TS35/15

For rail fastening:

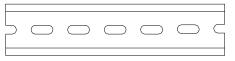

- (a) Tilt the unit slightly rearwards.
- (b) Fit the unit over top hat rail.
- (c) Slide it downward until it hits the stop.
- (d) Press against the bottom for locking.
- ( e ) Shake the unit slightly to check the locking action.

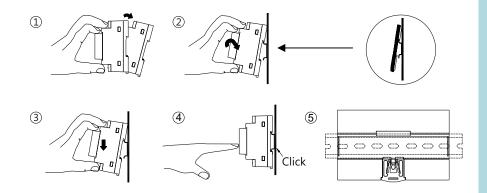

# 3.3 Electrical Configuration

#### DALLend

- The maximum number of ECGs connected is 64 per bus.
- The maximum length is 300m (with a cable cross-section of 1.5 mm<sup>2</sup>)

#### KNX end

- The maximum number of bus devices connected is 256.
- The maximum length of a line segment is 350 m, measured along the line between the power supply and the furthest bus device.
- The maximum distance between two bus devices cannot exceed 700 m.
- The maximum length of a bus line is 1000 m, keeping into account all segments

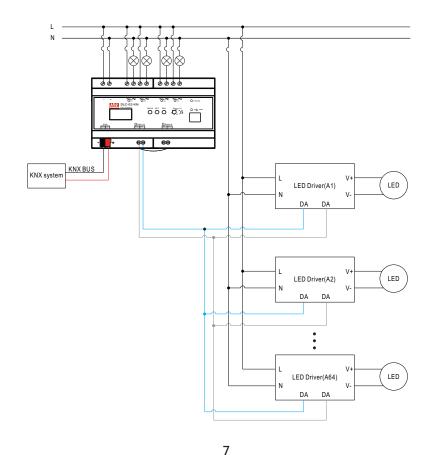

## 3.4 Wiring

- Use wires with an adequate cross-section.
- Use suitable mounting tools to do the wiring.

| Туре                          | AC and relay terminals<br>L,N,K1,K2,K3,K4 | DALI terminals<br>(DALI-A, DALI-B) | KNX bus terminal (KNX) |
|-------------------------------|-------------------------------------------|------------------------------------|------------------------|
| Solid wire                    | 0.5 ~ 4.0mm                               | 0.5 ~ 1.45mm                       | 0.6~0.8Ф               |
| Stranded<br>wire              | 0.5 ~ 2.5mm²                              | 0.5 ~ 1.5mm²                       |                        |
| American<br>wire gauge        | 12 ~ 26AWG                                | 16 ~ 26AWG                         | 20 ~ 22AWG             |
| Wire stripping<br>length      | 7 ~ 8mm<br>(0.276" ~ 0.315")              | 7 ~ 8mm<br>(0.276" ~ 0.315")       | 5mm (0.196")           |
| Screwdriver                   | 3mm Slotted                               | 3mm Slotted                        |                        |
| Recommended tightening torque | 5 kgf-cm (4.4 lb-in)                      | 5 kgf-cm (4.4 lb-in)               |                        |

# 3.5 ETS App (DCA)

The application for the gateway is based on the standard interface for the configuration of communication objects and parameters as well as a special surface for configuring the DALI bus systems. This special interface is designed as a DCA (Device Control App) for the ETS. All required program data is automatically created when the App is imported.

DCA App installation steps are as follows:

(1) Click the "Settings" button in the upper right corner of ETS, select "ETS Apps", and then select "+Install App".

8

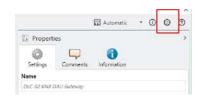

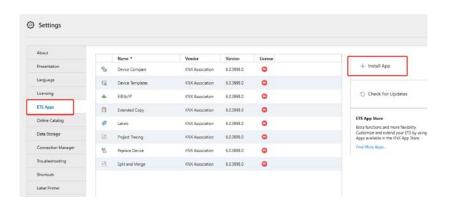

Note: 1. To install DCA App, ETS license is required.

2. If importing a knxproj file is required, please make sure that your ETS version is the same as the one exported the file. It is always best to update to the latest ETS version from the KNX Association for both of the ETS software to prevent compatibility issues between different versions.

(2) A file box will appear, select the ".ETS APP" file and import it.

Note: This ETS App file can be downloaded from the official MeanWell website or the link below:

 $https://building.meanwell.com/Upload/PDF/KNX\_Application\%20Database.pdf$ 

Or download the ETS App file via MyKNX Shop for free.

https://my.knx.org/en/shop/ets-apps

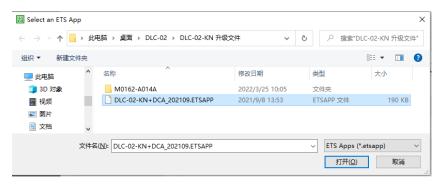

(3) After importing, the app will be displayed in the list of all ETS apps.

Note: Please always download the latest version of ETS App for a better experience.

|   | Name             | Vendor          | Version    | License |
|---|------------------|-----------------|------------|---------|
| * | DLC-02-KN        | MEAN WELL E     | 3.0.0.0    | Q.      |
|   | Extended Copy    | KNX Association | 6.1.5686.0 | 0       |
|   | Labels           | KNX Association | 6.1.5686.0 | 0       |
| - | Device Templates | KNX Association | 6.1.5686.0 | 0       |
| 5 | Device Compare   | KNX Association | 6.1.5686.0 | 0       |
|   | Project Tracing  | KNX Association | 6.1.5686.0 | 0       |
| 밑 | Replace Device   | KNX Association | 6.1.5686.0 | 0       |
|   | Split and Merge  | KNX Association | 6.1.5686.0 | 0       |
| - | EIBlib/IP        | KNX Association | 6.1.5686.0 | 0       |

(4) After restarting the ETS software, when selecting a product, an additional DCA tab will be displayed.

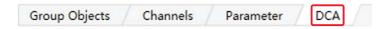

# 3.6 Parameter Configuration

The parameters and the corresponding group addresses can then be configured as with any other KNX product. The DALI specific configuration is performed in the DCA tab.

The actual DALI commissioning is only possible online, that means a connection to the device is necessary. In this step, all connected ECGs are searched and found and can then be assigned to a certain group.

After this assignment has been carried out, this special DALI configuration must be loaded into the device. The "Download" button is available in the DCA tab, see 5. DALI Commissioning.

In the last step, the parameters and the links to the group addresses should be loaded into the device using normal ETS download. The device is now ready for operation.

## 4.ETS Parameters

The ETS parameters of the device are distributed across different parameter pages. To simplify the overview, only the parameter pages of the device selected in the function tree are displayed.

#### 4.1 General

There are 5 parameter pages under "General", including General setting, DALI setting, Relays enable, Sequences enable, and Timers enable.

The parameters are described below:

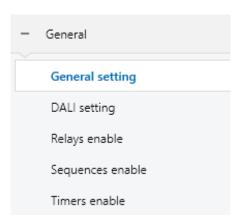

#### 4.1.1 General setting

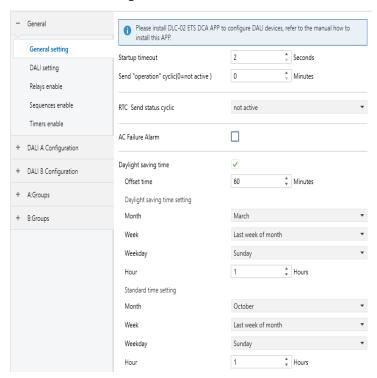

| ETS-text                             | Dynamic range [default value]    | Comment                                                                                                    |
|--------------------------------------|----------------------------------|----------------------------------------------------------------------------------------------------|
| Startup timeout                      | ●2-60s<br>[2s]                   | After the KNX bus is powered on, all functions run after startup timeout finished. During the delay time, if there is Object Communication, it will be temporarily recorded and not responded. After the delay is over, perform the corresponding action. |
| Send "opration" cyclic(0=not active) | ●0-65535mins<br>[ <b>0mins</b> ] | It is used to periodically report the status of devices and has an independent 'Operation' object.                                                                                                    |
| RTC Send status cyclic(0=not active) | ● not active /10s/20s/30s        | Sends status signals from the objects<br>"RTC Time"and "RTC Date" at<br>intervals you desire                                                                                                    |
| AC Failure Alarm                     | ● no check<br>● check            | Activate or deactivate the "AC Failure Alarm" function                                                                                                    |

|                                                                                                  |                                                                                                    | Activate or deactivate the "Daylight saving time" function                                                                                                    |  |  |
|--------------------------------------------------------------------------------------------------|----------------------------------------------------------------------------------------------------|----------------------------------------------------------------------------------------------------|--|--|
| The following parameters only appear when the "Daylight saving time" selection is set to "check" |                                                                                                    |                                                                                                    |  |  |
| Offset time   •30-180min [60min]                                                                 |                                                                                                    | Daylight/Winter Time offset time. At<br>the beginning of daylight saving<br>time, the current time is added with<br>Offset time, and vice versa, the<br>current time is subtracted with<br>Offset time |  |  |
| Month                                                                                            | January~December<br>[March]                                                                                                    | The month in which daylight saving time begins.                                                                                                    |  |  |
| Week                                                                                             | <ul> <li>First week of month</li> <li>Second week of month</li> <li>Third week of month</li> <li>Fourth week of month</li> <li>Last week of month</li> </ul> | The week in which daylight saving time begins.                                                                                                    |  |  |
| Weekday                                                                                          | ●Monday~Sunday<br>[Sunday]                                                                                                    | The day in which daylight saving time begins.  Note: If there is no 'Weekday' in the first week of the month, daylight saving time defaults to the 1st of the month.                                   |  |  |
| Hour                                                                                             | ●0~23h<br>[ <b>1h</b> ]                                                                                                    | The time in which daylight saving time begins.                                                                                                    |  |  |
| Month                                                                                            | January~December<br>[October]                                                                                                    | The month in which winter time begins.                                                                                                    |  |  |
| Week                                                                                             | ● First week of month                                                                                                    | The week in which winter time begins                                                                                                    |  |  |
| Weekday                                                                                          | ●Monday~Sunday<br>[Sunday]                                                                                                    | The day in which winter time begins<br>Note: If there is no 'Weekday' in the<br>first week of the month, winter time<br>defaults to the 1st of the month                                               |  |  |
| Hour                                                                                             | ●0~23h<br>[ <b>1h</b> ]                                                                                                    | The time in which winter time begins                                                                                                    |  |  |

The following chart shows the objects that belong to General setting:

| Num | Object name                              | Length  | Description                                                                                                    |
|-----|------------------------------------------|---------|----------------------------------------------------------------------------------------------------|
| 47  | [Central Function]<br>operation          | 1 bit   | When active, this object is use to send status of the device to the system at regular intervals which is set by the parameter "Send operation cyclic" |
| 50  | [Central Function]<br>RTC                | 3 bytes | This object is used to set the time of DLC-02-KN, as well as read the time from DLC-02-KN                                                             |
| 51  | [Central Function]<br>RTC                | 3 bytes | This object is used to set the date of DLC-02-KN, as well as read the date from DLC-02-KN.                                                            |
| 52  | [Central Function]<br>AC Failure(Status) | 1 bit   | When the AC power of DLC-02-KN is disconnected, the object sends"1" and when the AC power supply of DLC-02-KN is normal, it sends "0"                 |

#### 4.1.2 DALI setting

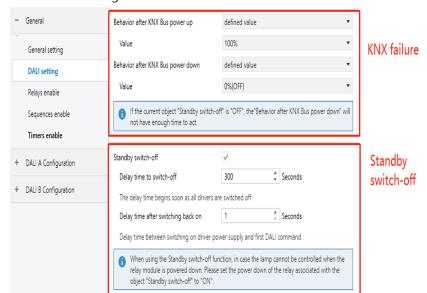

#### 4.1.2.1 DALI setting-KNX failure

| Behavior after KNX Bus power up   | defined value | • |
|-----------------------------------|---------------|---|
| Value                             | 100%          | • |
| Behavior after KNX Bus power down | defined value | * |
| Value                             | 0%(OFF)       | • |

if the current object "Standby switch-off" is "OFF", the "Behavior after KNX Bus power down" will not have enough time to act.

#### The chart shows the dynamic range for this parameter:

|                                      | Dynamic range                                                                                                    |                                                                                                    |
|--------------------------------------|----------------------------------------------------------------------------------------------------|----------------------------------------------------------------------------------------------------|
| ETS-text                             | [default value]                                                                                                    | Comment                                                                                                    |
| Behavior after KNX<br>Bus power up   | <ul> <li>switch-off value</li> <li>switch-on value</li> <li>no action</li> <li>defined value</li> <li>last value</li> </ul> | Uses this parameter to set the behaviors of the connected ECGs/lamps in DALI Bus A and B when KNX bus is on/ return. Actions are all off, all on, no action, all set to a certain value or all stay at last value. |
| Value                                | • 0~100%<br>[100%]                                                                                                    | This option is only available when "Behavior after KNX Bus power up" is selected as "defined value". Use this parameter to set a desired value                                                                     |
| Behavior after KNX<br>Bus power down | <ul><li>broadcast off</li><li>broadcast on</li><li>no action</li><li>defined value</li></ul>                                | Uses this parameter to set the behaviors of the connected ECGs/lamps in DALI Bus A and B when KNX bus voltage falls down. Actions are all off, all on, no action or all set to a certain value                     |
| Value                                | ● 100% ● 99% ● 0.8% ● 0.4% ● 0%(OFF)                                                                                        | This option is only available when "Behavior after KNX Bus power down" is selected as "defined value". Use this parameter to set a desired value                                                                   |

#### 4.1.2.2 DALI setting-Standby switch-off

The "Standby switch-off" function can save energy by switching off the AC power of all DALI drivers that are in standby on the Bus A or B. This function is used in conjunction with the KNX switch actuator (KAA-8R) to automatically turn on or off the AC power of the DALI drivers. All DALI drivers are connected to AC, and when the KNX bus is powered on, object 19 and object 42 "Standby switch-off" report "1". Determines whether all DALI drivers on bus A or B are in standby by polling. When all DALI drivers on bus A or B are in standby, the "Standby switch-off" function is triggered to turn off the AC of all DALI drivers on that bus. After polling once, it will automatically determine whether the "Standby switch-off" condition is satisfied according to the state of the KNX object "ECG on/off".

In addition, ECG adds the parameter "Be in control of standby switch off" to determine whether this DALI driver is a member of the standby shutdown function condition. For example, ECG 1 and ECG 2 enable "Be in control of standby switch off", while ECG 3 disables this parameter. If ECG 1 and ECG 2 are OFF, whether ECG 3 is ON or OFF, the object "Standby switch off" will send "0" to turn off the AC of ECG 1 and ECG 2.

Note: 1. During DCA debugging, the "Standby switch off" function is automatically disabled by default;

2. When using the "Standby switch off" function, please set the parameter "Behavior after KNX Bus power down" of the relay associated with the object "Standby switch off" to "ON".

| Standby switch-off                        | <b>✓</b>         |   |         |
|-------------------------------------------|------------------|---|---------|
| Delay time to switch-off                  | 300              | ÷ | Seconds |
| The delay time begins soon as all drivers | are switched off |   |         |
| Delay time after switching back on        | 1                | * | Seconds |
| B 1 2 1 2 2 2 2 2 2 2 2 2 2 2 2 2 2 2 2   |                  |   |         |

Delay time between switching on driver power supply and first DALI command

0

When using the Standby switch-off function, in case the lamp cannot be controlled when the relay module is powered down. Please set the power down of the relay associated with the object "Standby switch-off" to "ON".

#### The chart shows the dynamic range for this parameter:

| ETS-text                              | Dynamic range [default value]            | Comment                                                                                                    |
|---------------------------------------|------------------------------------------|----------------------------------------------------------------------------------------------------|
| Standby switch-off                    | <ul><li>no check</li><li>check</li></ul> | Activate or deactivate the "Standby switch-off" function                                                       |
| Delay time to switch-off              | ●10 ~65535s<br>[300s]                    | After the delay time, the DALI driver will disconnect the AC                                                   |
| Delay time after<br>switching back on | ●1~10s<br>[1s]                           | When the DALI driver is reconnected to AC power, the first DALI command will be received after this delay time |

# The following chart shows the objects that belong to Standby Switch-off:

| Num | Object name                                      | Length | Description                                                                                                    |
|-----|--------------------------------------------------|--------|----------------------------------------------------------------------------------------------------|
| 19  | [DALI A]<br>Standby<br>Switch-off                | 1 bit  | If 'Standby switch off' is set to 'check', then the object is enabled. This object sends "0" when the standby condition is satisfied, and "1" when the standby condition is released |
| 20  | [DALI A]<br>Enable/Disable<br>Standby Switch-off | 1 bit  | Enable or disable "Standby<br>switchoff"function. When<br>"Standby switchoff" is not<br>enabled, object 19[DALI A]<br>Standby Switch-off will send<br>"1"                            |

## 4.1.3 Relays enable

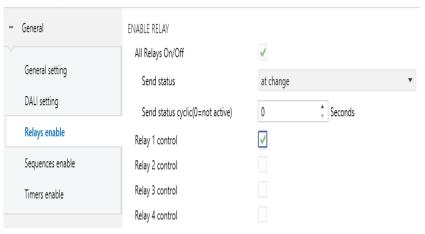

## The chart shows the dynamic range for this parameter:

| ETS-text                                                                              | Dynamic range [default value]                                                                  | Comment                                                                                                    |  |  |
|---------------------------------------------------------------------------------------|------------------------------------------------------------------------------------------------|----------------------------------------------------------------------------------------------------|--|--|
| All Relays<br>On/Off                                                                  | <ul><li>no check</li><li>check</li></ul>                                                       | Use this parameter to enable the function                                                                                                    |  |  |
| Send status                                                                           | <ul><li>no send,passive status</li><li>at change</li><li>always at input of telegram</li></ul> | Sends status signals from the object "All Relays On/Off " with the option you selected. Note: The state is "Open" when all the relays are open, and the state is "Close" when at least one relay is closed. |  |  |
| Send status cyclic (0= not active)                                                    | ● 0~65535s<br>[ <b>0s</b> ]                                                                    | Sends status signals from the object "All Relays On/Off" at intervals you desire                                                                                                    |  |  |
| The above parameters only appear when the "ALL Relays On/Off" option is so to "check" |                                                                                                |                                                                                                    |  |  |
| Relay n control<br>n=[1,4]                                                            | ● no check<br>● check                                                                          | Use this parameter to enable<br>the function. For detailed<br>information, please refer to<br>section 4.1.3.1 "Relays"                                                                                      |  |  |

The following chart shows the objects that belong to general setting:

| Num | Object name                                         | Length | Description                                                                                                    |
|-----|-----------------------------------------------------|--------|----------------------------------------------------------------------------------------------------|
| 48  | [Central Function]<br>All Relays On/Off             | 1 bit  | This object is use to switch all of the selected relays on /off.  Note: The object is valid only when the following requirements are met.  (1)The parameter "All Relays On/Off" and "Relay n(n=1~4) control" in "General setting" are checked  (2)When "Relay n (n=1~4) control" is checked, there is a submenu called "Relays" in which the parameter "Central function" shall be checked |
| 49  | [Central Function]<br>All Relays On/Off<br>(Status) | 1 bit  | Sends the on/off status for the relays.  1: all of the selected relays are off.  0: one of the selected relays is on.                                                                                                    |

## 4.1.3.1 Relays enable-Relays

Once a relay is activated, a new page of Relays will appear. At this subpage, the further parameterization can be done. The following illustration shows the setting options at the submenu for a relay

| Description                       |                                  |  |  |
|-----------------------------------|----------------------------------|--|--|
| Output mode                       | onormally opened normally closed |  |  |
| On delay                          | 0 \$\displaysquare\$ Seconds     |  |  |
| Off delay                         | 0 \$\displaysquare\$ Seconds     |  |  |
| Central function                  | <b>✓</b>                         |  |  |
| Send status                       | at change ▼                      |  |  |
| Send status cyclic(0=not active)  | 0 \$\displaystyle{\pi}\$ Seconds |  |  |
| Additional inverted status        |                                  |  |  |
| Behavior at locking               |                                  |  |  |
| benavior at locking               | no change                        |  |  |
| Behavior at unlocking             | no change ▼                      |  |  |
| Priority/Forced control           | not active ▼                     |  |  |
| Behavior after KNX Bus power up   | no change ▼                      |  |  |
| Behavior after KNX Bus power down | no change ▼                      |  |  |
| Behavior after AC power on        | previous status 🔻                |  |  |

|                                   | The chart shows the dynamic range for this parameter.                                              |                                                                                                    |  |  |  |  |  |
|-----------------------------------|----------------------------------------------------------------------------------------------------|----------------------------------------------------------------------------------------------------|--|--|--|--|--|
| ETS-text                          | Dynamic range [default value]                                                                      | Comment                                                                                                    |  |  |  |  |  |
| Description                       |                                                                                                    | Custom description Relay,<br>maximum allowed of 30 bytes                                                                     |  |  |  |  |  |
| Output mode                       | <ul><li>normally opened</li><li>normally closed</li></ul>                                          | Defines the default behavior of the relay                                                                                    |  |  |  |  |  |
| On delay                          | ● 0~65535s<br>[ <b>0s</b> ]                                                                        | Adjustment of the time at which the switch-on process shall be delayed                                                       |  |  |  |  |  |
| Off delay                         | ● 0~65535s<br>[ <b>0s</b> ]                                                                        | Adjustment of the time at which the switch-off process shall be delayed                                                      |  |  |  |  |  |
| Central function                  | ● no check<br>● check                                                                              | Whether it is controllable via<br>the object "[Central Function]<br>All Relays On/Off"                                       |  |  |  |  |  |
| Send status                       | <ul> <li>no send,passive status</li> <li>at change</li> <li>always at input of telegram</li> </ul> | Sends status signals from<br>the object "Relays On/Off"<br>with the option you selected                                      |  |  |  |  |  |
| Send status cyclic (0=not active) | ● 0~65535s<br>[ <b>0s</b> ]                                                                        | Sends status signals from the object "Relays On/Off"at intervals you desire.                                                 |  |  |  |  |  |
| Additional inverted status        | ● no check<br>● check                                                                              | If actives, inverter signals received from the object "On/Off(Inverted Status)", that is $1\rightarrow 0$ ; $0\rightarrow 1$ |  |  |  |  |  |
| Behavior at<br>locking            | <ul><li>on</li><li>off</li><li>no change</li></ul>                                                 | Sets the action to be performed<br>when a lock order is received.<br>Note: Priority: Lock > Priority<br>/Force control       |  |  |  |  |  |

| Behavior at<br>unlocking                       | <ul><li>on</li><li>off</li><li>no change</li><li>previous state</li></ul>             | Sets the action to be performed when an unlock order is received.  Note: Priority: Lock > Priority /Force control. |
|------------------------------------------------|---------------------------------------------------------------------------------------|----------------------------------------------------------------------------------------------------|
| Priority/Forced<br>control                     | <ul> <li>no active</li> <li>off</li> <li>no change</li> <li>previous state</li> </ul> | Activates or deactivates the function.  Note: Priority: Lock > Priority  /Force control                            |
| Release time for forced control (0=not active) | ●0~65535min<br>[ <b>0min</b> ]                                                        | Set the delay time for releasing the forced control function. "0 min" means the function is not activated          |
| Behavior after<br>forced status                | <ul> <li>on</li> <li>off</li> <li>no change</li> <li>previous state</li> </ul>        | Set the action to be performed when exiting the forced control                                                     |

| Behavior after<br>KNX Bus<br>power up   | <ul><li>on</li><li>off</li><li>no change</li></ul>      | Set the action to be performed when the KNX bus is powered up                                                                                                    |
|-----------------------------------------|---------------------------------------------------------|----------------------------------------------------------------------------------------------------|
| Behavior after<br>KNX Bus<br>power down | <ul><li>on</li><li>off</li><li>no change</li></ul>      | Set the action to be performed when the KNX bus is powered down                                                                                                    |
| Behavior after<br>AC power<br>on        | <ul><li>on</li><li>off</li><li>previous state</li></ul> | Set the action to be performed when the AC of the DLC-02 is powered on.  Note: It is considered as "AC power on" when the AC power is turned on again after 10 seconds of power off. |

| Num  | Object name     | Length | Description                                        |
|------|-----------------|--------|----------------------------------------------------|
| 2517 | [Relay 1]On/Off | 1 bit  | This object is used to switch the relay on or off. |
| 2518 | [Relay 1]Lock   | 1 bit  | This object is used to lock/<br>unlock the relay   |

| 2519                                                                   | [Relay 1]On/Off<br>(status)       | 1 bit | This object is used to send the status of the relay                                                                                                    |  |  |  |
|------------------------------------------------------------------------|-----------------------------------|-------|----------------------------------------------------------------------------------------------------|--|--|--|
| 2520                                                                   | [Relay 1]On/Off (Inverted status) |       | This object is used to send the inverted status of the relay. Note: This object is only valid when the parameter"Additional inverted state"is checked                                                                        |  |  |  |
| 2521                                                                   | [Relay 1]Forced<br>Control        | 2 bit | Forced control function 00 and 01:Deactivates Forced control 10: Sets to Forced control active with relay Off (open). 11: Sets to Forced control active with relay On (short). Note: Priority: Lock > Priority/Force control |  |  |  |
|                                                                        | [Relay 1]Priority                 | 1 bit | Activates or deactivates forced<br>On function. Relay On (short)<br>when activated.<br>Note: Priority: Lock>Priority/<br>Force control                                                                                       |  |  |  |
|                                                                        | [Relay 1]Priority                 | 1 bit | Activates or deactivates forced<br>Off function. Relay Off (open)<br>when activated.<br>Note: Priority: Lock > Priority/<br>Force control                                                                                    |  |  |  |
| Please refer to Relay 1 above for the object description of Relay 2 to |                                   |       |                                                                                                    |  |  |  |

## 4.1.4 Sequences enable

The 'Sequence enable' page is used to activate special effects functions. There are 16 independent sequence functions.

| - | General                       | ENABLE SEQUENCE                              |                                       |
|---|-------------------------------|----------------------------------------------|---------------------------------------|
|   | General setting               | Sequence 1 function  Description             | ✓                                     |
|   | DALI setting<br>Relays enable | Number of cycles(0 = not limited)            | 1                                     |
|   | Sequences enable              | Reaction on stop via KNX Sequence 2 function | O stop immediately Complete the cycle |
|   | Timers enable                 | Sequence 3 function                          |                                       |
| + | DALI A Configuration          | Sequence 4 function Sequence 5 function      |                                       |
| + | DALI B Configuration          | Sequence 6 function                          |                                       |
| + | Sequences                     | Sequence 7 function Sequence 8 function      |                                       |
|   |                               | Sequence 9 function                          |                                       |
|   |                               | Sequence 10 function                         |                                       |
|   |                               | Sequence 11 function                         |                                       |
|   |                               | Sequence 12 function                         |                                       |
|   |                               | Sequence 13 function                         |                                       |
|   |                               | Sequence 14 function                         |                                       |
|   |                               | Sequence 15 function                         |                                       |
|   |                               | Sequence 16 function                         |                                       |

Relay 4 channels.

| ETS-text                                                                                 | Dynamic range [default value]            | Comment                                                                                                    |  |  |  |  |
|------------------------------------------------------------------------------------------|------------------------------------------|----------------------------------------------------------------------------------------------------|--|--|--|--|
| Sequence n function<br>n=[1,16]                                                          | <ul><li>no check</li><li>check</li></ul> | Use this parameter to activate the function                                                                                                    |  |  |  |  |
| Description                                                                              |                                          | Custom description sequence, maximum allowed of 30 bytes.                                                                                                    |  |  |  |  |
| Number of cycles<br>(0=not limited)                                                      | ●0-255<br>[1]                            | Use this parameter to set the<br>number of times to execute<br>the effect. If you choose "0",<br>it means that the effect is<br>executed in an infinite loop |  |  |  |  |
| Reaction on stop<br>via KNX                                                              | • stop immediately • complete the cycle  | Choose how to stop the sequence when a Seq.(n) "Stop" command is received                                                                                    |  |  |  |  |
| The above parameters only appear when the "Sequence n function" option is set to "check" |                                          |                                                                                                    |  |  |  |  |

Once a sequence function is activated, a new sequence interface will appear. In this sub page, further parameterization can be performed. The detailed information will be described in the next section.

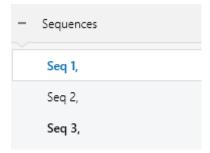

#### 4.1.4.1 Sequences enable – Sequences

A sequence is essentially the process control of individual ECGs and different groups. In the Sequence subpage, you can set the brightness or colour of individual ECGs or groups. 32 steps can be programmed by an sequence function. The "End" step means that it is executed after all the loops of the sequence are executed, Suppose that after executing all the loops of the Seq.1, you want to set the lamp to a certain brightness or colour, which can be set in the "End" Step.

| General              | Step | Bus ID | Lamp | Sub Lamp | Colour<br>type | Colour<br>value | White value | Brightness<br>value | Fade time | Delay |
|----------------------|------|--------|------|----------|----------------|-----------------|-------------|---------------------|-----------|-------|
| General setting      | 1    | none • |      |          | AL.            |                 | /           |                     |           |       |
| DALI setting         | 2    | none • |      |          |                |                 |             |                     |           |       |
| Relays enable        | 3    | none • |      |          |                |                 |             |                     |           |       |
| Sequences enable     | 4    | none • |      |          |                |                 |             |                     |           |       |
| Timers enable        | 5    | none 🔻 |      |          |                |                 |             |                     |           |       |
|                      | 6    | none • |      |          |                |                 |             |                     |           |       |
| DALI A Configuration | 7    | none 🔻 |      |          |                |                 |             |                     |           |       |
| DALI B Configuration | 8    | none 🔻 |      |          |                |                 |             |                     |           |       |
| Canicanasa           | 9    | none 🔻 |      |          |                |                 |             |                     |           |       |
| Sequences            | 10   | none • |      |          |                |                 |             |                     |           |       |
| Seq 1,               | 11   | none 🔻 |      |          |                |                 |             |                     |           |       |
| Seq 2,               | 12   | none • |      |          |                |                 |             |                     |           |       |
| Seq 3,               | 13   | none 🔻 |      |          |                |                 |             |                     |           |       |
|                      | 14   | none * |      |          |                |                 |             |                     |           |       |
|                      | 15   | none * |      |          |                |                 |             |                     |           |       |
|                      | 16   | none * |      |          |                |                 |             |                     |           |       |
|                      | 17   | none * |      |          |                |                 |             |                     |           |       |
|                      | 18   | none * |      |          |                |                 |             |                     |           |       |
|                      | 19   | none 🔻 |      |          |                |                 |             |                     |           |       |
|                      | 20   | none * |      |          |                |                 |             |                     |           |       |
|                      | 21   | none * |      |          |                |                 |             |                     |           |       |
|                      | 22   | none * |      |          |                |                 |             |                     |           |       |
|                      | 23   | none * |      |          |                |                 |             |                     |           |       |
|                      | 24   | none * |      |          |                |                 |             |                     |           |       |
|                      | 25   | none 🔻 |      |          |                |                 |             |                     |           |       |
|                      | 26   | none • |      |          |                |                 |             |                     |           |       |
|                      | 27   | none • |      |          |                |                 |             |                     |           |       |
|                      | 28   | none • |      |          |                |                 |             |                     |           |       |
|                      | 29   | none • |      |          |                |                 |             |                     |           |       |
|                      | 30   | none 🔻 |      |          |                |                 |             |                     |           |       |
|                      | 32   | none * |      |          |                |                 |             |                     |           |       |
|                      | End  | none 🔻 |      |          |                |                 |             |                     |           |       |

| ETS-text                | Dynamic range [default value]                                       | Comment                                                                                                    |
|-------------------------|---------------------------------------------------------------------|----------------------------------------------------------------------------------------------------|
| Bus ID                  | ● none<br>● DALI A<br>● DALI B<br>● RELAY                           | Choose which bus to work with this sequence.                                                                                                    |
| Lamp                    | <ul><li>ECG</li><li>Group</li><li>Broadcast</li><li>Scene</li></ul> | This option is only available when "Bus ID" is selected as "DALI A" or "DALI B".It is used to choose which ECG, group, broadcast or scene to work with this sequence.                                                                                                    |
| Sub Lamp                | ● ECG1~ECG64<br>● G1~G16<br>● S1~S16<br>● Relay 1~Relay 4           | ●ECG 1~ECG 64: This option is only available when 'Lamp' is selected as 'ECG'. It is used to choose a certain lamp on the bus as the controlled part  ●G1~G16: This option is only available when 'Lamp' is selected as 'Group'. It is used to choose a certain group on the bus as the controlled part  ●S1~S16: This option is only available when 'Lamp' is selected as 'Scene'. It is used to choose a certain scene on the bus as the controlled part  ●Relay 1~Relay 4: This option is only available when "Bus ID" is selected as "RELAY"It is used to choose a certain relay as the controlled part. |
| Colour type             | ● none ● Tc ● RGB ● RGBW                                            | Set the colour type of the controlled part                                                                                                    |
| When 'Colour parameters | type' is selected as' Tc                                            | ', there are the following                                                                                                    |

| Colour Value                              | ● 1000-10000K<br>[3000K]                                                                                        | Used the parameter to set the colour temperature of the controlled part                       |
|-------------------------------------------|----------------------------------------------------------------------------------------------------|-----------------------------------------------------------------------------------------------|
| When 'Colour parameters.                  | type' is selected as' RG                                                                                        | B', there are the following                                                                   |
| Control Value   Colour selection  #FF0000 |                                                                                                    | Used the parameter to set<br>the colour(RGB) of the<br>controlled part                        |
| When 'Colour parameters.                  | type' is selected as' RG                                                                                        | BW', there are the following                                                                  |
| Colour Value                              | • Colour selection #FF0000                                                                                      | Used the parameter to set the colour(RGB) of the controlled part.                             |
| White Value                               | ● 0-255<br>[0]                                                                                                  | Used the parameter to set the white value of the controlled part.                             |
| Brightness value                          | <ul> <li>no change</li> <li>100%</li> <li>99%</li> <li></li> <li>0.8%</li> <li>0.4%</li> <li>0%(OFF)</li> </ul> | Use this parameter to set a desired value.  ● "no change": Use the previous brightness value. |
| Fade time                                 | ● Immediately ● 0.7s ● 1.0s ● 1.4s ● 90.5s [2s]                                                                 | Defines the time needed to achieve the required setting                                       |
| Delay                                     | ● 0-65535<br>[ <b>0</b> s]                                                                                      | The duration of the effect (single step).                                                     |

The following chart shows the objects that belong to Sequence:

| Num                                                                     | Object name       | Length | Description                                                                                                    |
|-------------------------------------------------------------------------|-------------------|--------|----------------------------------------------------------------------------------------------------|
| 2537                                                                    | [Seq 1]Start/Stop | 1 bit  | Activate or deactivates the Sequence 1. Note: This object is only valid when the parameter "Sequence 1" is checked |
| Please refer to Sequence 1 above for the object description of channels |                   |        |                                                                                                    |
| Sequence 2 to Sequence 16                                               |                   |        |                                                                                                    |

## 4.1.5 Timer enable

The 'Timer enable' page is used to activate the timer function.

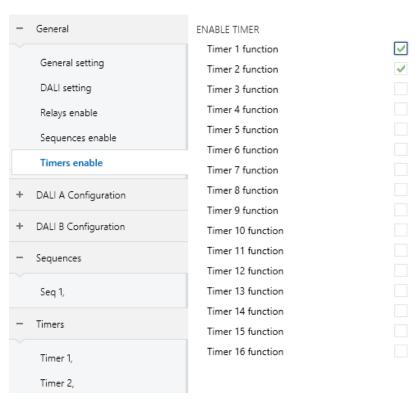

| ETS-text                     | Dynamic range [default value] | Comment                                                      |
|------------------------------|-------------------------------|--------------------------------------------------------------|
| Timer n function<br>n=[1,16] |                               | Use this parameter to activate the function. Up to 16 timers |
| . , 1                        |                               | can be selected.                                             |

Once a timer is activated, a new page Timers will appear. At this subpage, the further parameterization can be done. Detailed information is described in the following section.

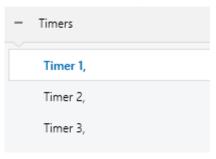

#### 4.1.5.1 Timers enable – Timers

Timer function allows the lights to switch on at particular times of a day. Take an office application for example, lamps in group 1 of DALI bus A is used for the lobby, we can set a timer to switch on the lights in the lobby at a certain time on weekday morning before staff coming into work.

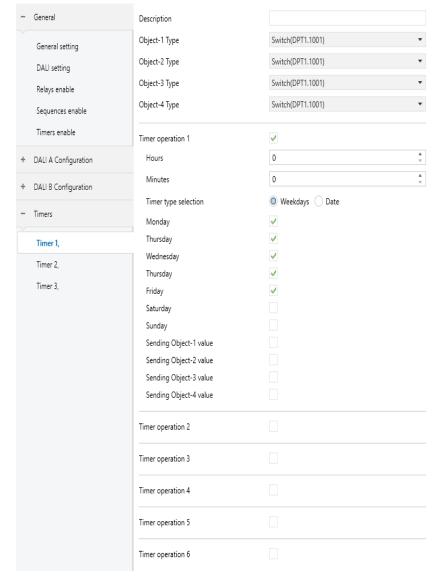

| ETS-text                                                                                                    | Dynamic range [default value]                                                                                                    | Comment                                                                                                    |  |  |
|----------------------------------------------------------------------------------------------------|----------------------------------------------------------------------------------------------------|----------------------------------------------------------------------------------------------------|--|--|
| Description                                                                                                   |                                                                                                    | Custom description Timer,<br>maximum allowed of 30<br>bytes                                                                                                    |  |  |
| Object-1 Type                                                                                                 | ● switch (DPT1.001) ● Percentage (DPT5.001) ● Colour temperature (DPT7.600) ● RGB value (DPT232.600) ● RGBW value (DPT251.600) ● xy-coordinate value (DPT242.600) ● Scene number (DPT17.001) | Sets which object type is used to send status signals. Note: 1.A Timer has 4 optional objects. Users can choose the corresponding object type according to the ECG/lamp type.  2.A timer has 6 optional Timer operations, Users can customize the timing time, and decide whether to activate the object to send data. |  |  |
| Please refer to the above Object-1 Type for the parameters description of the Object-2 Type to Object-4 Type. |                                                                                                    |                                                                                                    |  |  |
| The following parameters only appear when the "Timer operation n" option is set to "check". $n=[1,6]$ .       |                                                                                                    |                                                                                                    |  |  |
| Timer operation n<br>n=[1,6]                                                                                  | <ul><li>no check</li><li>check</li></ul>                                                                                                    | Use this parameter to activate the function                                                                                                    |  |  |
| Hours                                                                                                    | ●0-23<br>[0]                                                                                                    | Set a desired time in hours to trigger the timer                                                                                                    |  |  |
| Minutes                                                                                                    | ●0-59<br>[ <b>0</b> ]                                                                                                    | Set a desired time in minutes to trigger the timer                                                                                                    |  |  |

| The following parameters only appear when the 'Timer type selection' option is set to 'Weekdays'. |                                                                                                    |                                                                                                    |  |
|---------------------------------------------------------------------------------------------------|----------------------------------------------------------------------------------------------------|----------------------------------------------------------------------------------------------------|--|
| Monday                                                                                            | ● no check<br>● check                                                                                                    | Whether to trigger the timer on Monday                                                                                                    |  |
| Tuesday                                                                                           | ● no check<br>● check                                                                                                    | Whether to trigger the timer on Tuesday                                                                                                    |  |
| Wednesday                                                                                         | • no check<br>• check                                                                                                    | Whether to trigger the timer on Wednesday                                                                                                    |  |
| Thursday                                                                                          | ● no check<br>● check                                                                                                    | Whether to trigger the timer on Thursday                                                                                                    |  |
| Friday                                                                                            | ● no check<br>● <b>check</b>                                                                                                 | Whether to trigger the timer on Friday                                                                                                    |  |
| Saturday                                                                                          | ● no check<br>● check                                                                                                    | Whether to trigger the timer on Saturday                                                                                                    |  |
| Sunday                                                                                            | <ul><li>no check</li><li>o check</li></ul>                                                                                   | Whether to trigger the timer on Sunday                                                                                                    |  |
|                                                                                                   | ● Calendar                                                                                                    |                                                                                                    |  |
|                                                                                                   | ◆ 2023年7月 ▶                                                                                                    |                                                                                                    |  |
| Date                                                                                              | - 二 三 四 五 六 日 26 27 28 29 30 1 2 3 4 5 6 7 8 9 10 11 12 13 14 15 16 17 18 19 20 21 22 23 24 25 26 27 28 29 30 31 1 2 3 4 5 6 | Select this date as the trigger time                                                                                                    |  |
| Sending Object-1<br>value                                                                         | ● no check<br>● check                                                                                                    | Whether to use Object-1 to send status signals when the timer is triggered                                                                                                    |  |
| Switch value                                                                                      | ● off<br>● on                                                                                                    | Sets the on or off signal to be sent by the "1bit switch object" when the timer is triggered. [This option only exists when "Switch (DPT1.001)" in "Object-1 type" is chosen] |  |

| Percentage value            | ● 0-100%<br>[ <b>0</b> %]     | Sets the dimming signal to be sent by the "1byte object percentage" when the timer is triggered. [This option only exists when "Percentage (DPT5.001)" in "Object-1 type is chosen].                             |
|-----------------------------|-------------------------------|----------------------------------------------------------------------------------------------------|
| Colour temperature<br>value | ● 1000-10000K<br>[3000K]      | Sets the colour temperature signal to be sent by the "2byte object colour temperature" when the timer is triggered. [This option only exists when "Colour temperature (DPT7.600)" in "Object-1 type" is chosen]. |
| Colour RGB<br>value         | ● Colour selection<br>#FF0000 | Sets the RGB signal to be sent<br>by the "3byte object colour<br>RGB" when the timer is<br>triggered. [This option only<br>exists when "RGB<br>(DPT232.600)" in "Object-1<br>type" is chosen]                    |
| Colour RGB<br>value         | ● Colour selection<br>#FF0000 | Sets the RGB signal to be sent<br>by the "6byte object colour<br>RGBW" when the timer is<br>triggered. [This option only<br>exists when "RGBW<br>(DPT251.600)" in "Object-1<br>type" is chosen]                  |
| Addition white value        | • 0-255<br>[ <b>255</b> ]     | Sets the white signal to be sent by the "6byte object colour RGBW" when the timer is triggered. [This option only exists when "RGBW(DPT251.600)" in "Object-1 type" is chosen]                                   |
| Colour x-value<br>(00.8)    | • 00.8<br>[ <b>0.33</b> ]     | Sets the x-value signal to be sent by the "6byte object colour xy-coordinate" when the timer is triggered. [This option only exists when "xy-coordinate (DPT242.600)" in "Object-1 type" is chosen]              |

| Colour y-value<br>(00.9) | • 00.9<br>[ <b>0.33</b> ] | Sets the y-value signal to be sent by the "6byte object colour xy-coordinate" when the timer is triggered. [This option only exists when "xy-coordinate (DPT242.600)" in "Object-1 type" is chosen]. |
|--------------------------|---------------------------|----------------------------------------------------------------------------------------------------|
| Scene number             | ● 1-64<br>[1]             | Sets the scene signal to be sent by the "6byte object colour xy-coordinate" when the timer is triggered. [This option only exists when "Scene number (DPT17.001)" in "Object-1 type" is chosen]      |

Note: 1. please refer to "Sending Object -1 value" above for parameter descriptions from Sending Object -2 value to Sending Object -4 value.

2. Please refer to "Timer operation 1" above for parameter descriptions from Timer operation 2 to Timer operation 6.

The following chart shows the objects that belong to Timer:

| Num  | Object name                                    | Length | Description                                                                                                    |
|------|------------------------------------------------|--------|----------------------------------------------------------------------------------------------------|
|      | [Timer 1]<br>Object-1<br>Switch                | 1 bit  | This object is used to send on /off signals of the timer when it is triggered. This object only available when the parameter "Object-1 Type" chooses "Switch (DPT1.001)"                                          |
| 2553 | [Timer 1]<br>Object-1<br>Percentage            | 1 bit  | This object is used to send dimming signals of the timer when it is triggered. This object only available when the parameter "Object-1 Type" chooses "Percentage(DPT5.001)"                                       |
| 2333 | [Timer 1]<br>Object-1<br>Colour<br>Temperature | 2bytes | This object is used to send colour<br>temperature signals of the timer<br>when it is triggered. This object<br>only available when the<br>parameter "Object-1 Type"<br>chooses "Colour Temperature<br>(DPT7.600)" |
|      | [Timer 1]<br>Object-1<br>Colour RGB            | 3bytes | This object is used to send RGB signals of the timer when it is triggered. This object only available when the parameter "Object-1 Type" chooses "Colour RGB (DPT232.600)".                                       |

| Num  | Object name                                      | Length | Description                                                                                                    |
|------|--------------------------------------------------|--------|----------------------------------------------------------------------------------------------------|
|      | [Timer 1]<br>Object-1<br>Colour RGBW             | 6bytes | This object is used to send RGBW signals of the timer when it is triggered. This object only available when the parameter "Object-1 Type" chooses "Colour RGBW (DPT251.600)".                   |
| 2553 | [Timer 1]<br>Object-1<br>Colour<br>xy-coordinate | 6bytes | This object is used to send xy-coordinate signals of the timer when it is triggered. This object only available when the parameter "Object-1 Type" chooses "Colour xy-coordinate (DPT242.600)". |
|      | [Timer 1]<br>Object-1<br>Scene<br>Control        | 1 byte | This object is used to trigger scene of the timer when it is triggered. This object only available when the parameter "Object-1 Type"chooses"Scene Number(DPT17.001)"                           |

Note: 1. Please refer to Object 1 above for the description of [Timer 1] Object 2 to Object 4, .

## 4.2 DALI A(B) Configuration

DALI A and DALI B are two independent DALI buses, and their parameters and functions are the same. The following chapters will take the DALI A bus as an example to explain its parameters and objects in detail

#### 4.2.1 A:ECGs enable

"A: ECG enable" is used to activate ECG( $1\sim64$ ) on the DALI A bus

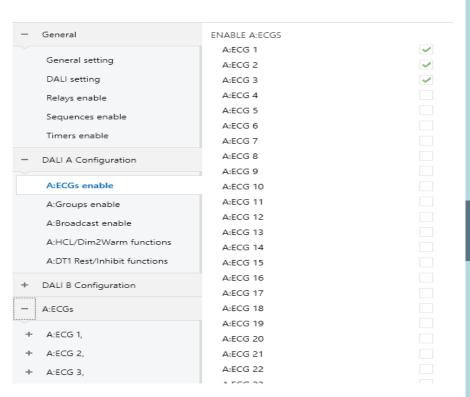

The chart shows the dynamic range for this parameter:

| ETS-text            | Dynamic range [default value]            | Comment                                 |
|---------------------|------------------------------------------|-----------------------------------------|
| A:ECG n<br>n=[1,64] | <ul><li>no check</li><li>check</li></ul> | Use this parameter to activate A: ECG n |

Once an A: ECG is activated, a new A: ECG page will appear. In this sub page, further parameterization can be performed here. The detailed information will be described in the next section.

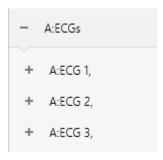

<sup>2.</sup> Please refer to Timer 1 above for the object description of channels Timer 2 to Timer 16

#### 4.2.1.1 A:ECGs

The parameters of ECG can be set and modified through the left menu of A: ECGs, which includes the following sections: Dimming setting, Status, Function, Staircase light, and Colour control.

Note: 1. The "Staircase light" submenu only appears when "active" is selected for the parameter "Staircase light".

2. The "Colour control" submenu only appears when the parameter is selected as "Colour Control (DT8)".

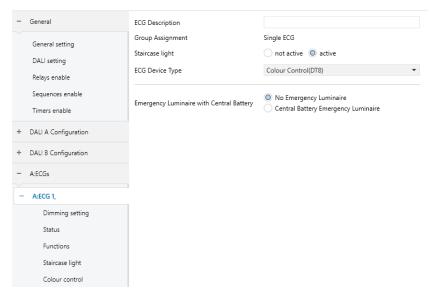

| ETS-text         | Dynamic range [default value]                                                                                                    | Comment                                                                                                    |
|------------------|----------------------------------------------------------------------------------------------------|----------------------------------------------------------------------------------------------------|
| ECG Description  |                                                                                                    | Custom description ECG,<br>with a maximum length of<br>30 bytes                                                                                                    |
| Group Assignment | ● Single ECG<br>● Group 1<br><br>● Group 16                                                                                                    | This parameter is used to display information about the group to which the current ECG belongs (read-only)                                                                      |
| Staircase Light  | ● not active<br>● active                                                                                                    | Use this parameter to activate the staircase light function. Note: After activating the staircase light function, the Lock, Auto off, and Night mode functions will be disabled |
| ECG Device Type  | ● Fluorescent Lamp(DT0) ● Self Contained Battery Lamp(DT1) ● Discharge Lamp (DT2) ● Low Voltage Halogen Lamp (DT3) ● Incandescent Lamp(DT4) ● 010V Converter (DT5) ● LED Module (DT6) ● Relay Module (DT7) ● Colour Control (DT8) | Use this parameter to set the type of ECG used                                                                                                    |

| Emergency<br>Luminaire<br>with Central<br>Battery | <ul> <li>No Emergency</li> <li>Luminaire</li> <li>Central Battery</li> <li>Emergency</li> <li>Luminaire</li> </ul> | Determine whether the current device is an emergency luminaire. Note: This parameter only appears when the "ECG Device Type" is not set to "Self Contained Battery Lamp"                                                                                                    |
|---------------------------------------------------|----------------------------------------------------------------------------------------------------|----------------------------------------------------------------------------------------------------|
|                                                   |                                                                                                    | when "Emergency Luminaire<br>attery Emergency Luminaire"                                                                                                    |
| Value in Test Mode                                | ● 100%<br>● 99%<br><br>● 0.8%<br>● 0.4%<br>● 0%(OFF)<br>[50%]                                                      | This parameter is used to set the brightness value when Test Mode is turned on. Note: After entering Test Mode, the group and scene settings of the current ECG will be temporarily removed to avoid other control methods from changing its brightness value. After exiting Test Mode, the group and scene settings of the current ECG will be restored. Priority: Panic mode > Test mode > Lock > Night mode. |
| Duration of<br>Test Mode                          | • 5~240minutes [60min]                                                                                             | This parameter is used to set the duration in Test Mode.                                                                                                    |
| Behavior after<br>Test Mode                       | <ul><li>switch-off value</li><li>switch-on value</li><li>no action</li><li>last value</li></ul>                    | This parameter is used to set the action after exiting Test Mode                                                                                                    |

| Num | Object name                       | Length | Description                                                                                                    |
|-----|-----------------------------------|--------|----------------------------------------------------------------------------------------------------|
| 8   | [Dali A]<br>Activate<br>Test Mode | 1 bit  | Activate the test mode on the Dali A bus. When the parameter "Emergency Luminaire with Central Battery" in ECG is selected as "Central Battery Emergency Luminaire", the ECG responds to the test mode                                              |
| 59  | [A:ECG 1]<br>Staircase<br>light   | 1 bit  | When 'Staircase light' is selected as 'active', enable this object. Value of telegram: 1 = enable the staircase light function; 0 = If the parameter 'Manual switching off' is selected as 'active', the staircase light function can be turned off |

#### • Self Contained Battery Lamp (DT1)

When the AC is interrupted, the battery lamp will quickly switch to the emergency mode, powered by the internal battery, and the brightness of the lamp in the emergency mode can be set to 0~100%. In addition, the DLC-02-KN can support automatic function test and automatic duration test of the battery lamp, as well as report the battery status of the lamp.

When "ECG Device Type" selects "Self Contained Battery Lamp (DT1)", the following special parameters will appear:

| ETS-text                       | Dynamic range [default value]                                 | Comment                                                                                                    |
|--------------------------------|---------------------------------------------------------------|----------------------------------------------------------------------------------------------------|
| Value in<br>emergency<br>mode* | ● 100%<br>● 99%<br><br>● 0.8%<br>● 0.4%<br>● 0%(OFF)<br>[50%] | Sets the brightness level of<br>the lamp in emergency<br>mode.<br>Note: Priority: Emergency<br>mode > Panic mode > Lock<br>> Night mode |

| ETS-text                     | Dynamic range [default value] | Comment                                                                                                    |
|------------------------------|-------------------------------|----------------------------------------------------------------------------------------------------|
| Prolong time<br>on recovery* | • 0-20min<br>[0]              | Sets the time to remain in<br>the extended emergency<br>mode after main voltage<br>recovery                                                                                                    |
| Function<br>test interval*   | ● 0-255days<br>[2]            | Set the time interval for automatic function testing. Note: The functional testing interval is defined in days (1 to 255). After the end of each interval cycle, a functional test should be initiated. When the DTR value is 0, automatic function testing will be disabled              |
| Duration test<br>interval*   | ● 0-97weeks<br>[2]            | Set the time interval for the converter to perform automatic duration testing. Note: DURATION TEST INTERVAL is defined in weeks (1 to 97). After the end of each interval cycle, the duration test should begin, and automatic duration testing will be disabled when the DTR value is 0. |
| Test excution<br>time*       | ● 0-255days<br>[7]            | Sets the maximum time after which the function test or duration test must be executed. If a test has not ended within this time the result will indicate max delay exceeded.                                                                                                    |

| object"<br>Activate Rest<br>Mode" | ● no check<br>● check | Set whether the current ECG activates Rest Mode |
|-----------------------------------|-----------------------|-------------------------------------------------|
| object"<br>Activate               | • no check            | Set whether the current ECG                     |
| Inhibit<br>Mode"                  | • check               | activates Inhibit Mode                          |

<sup>\*</sup>Note:1. The above parameters are only reset after downloading the database, and will not be reset when KNX power is restored.

2.Priority:Emergency mode (mains = off) > Function test / Duration test / Inhibit mode / Rest mode / Extended emergency mode > Panic mode > Lock > Normal operation.

The following chart shows the objects that belong to A:ECGs:

| Num | Object name                               | Length | Description                                                                                                    |
|-----|-------------------------------------------|--------|----------------------------------------------------------------------------------------------------|
| 64  | [A:ECG 1]<br>Converter<br>Test<br>Control | 1 byte | This object is used to start duration test of the converter, function tests and battery status queries. Furthermore, it allows to stop running test and to reset test flags. These object follows the following coding: Bit 0: Reserved. Bit 1: Start function test Bit 2: Start duration test Bit 3: Start partial duration test Bit 4: Stop test Bit 5: Reset function test done flag Bit 6: Reset duration test done flag Bit 7 – 255: Reserved |

<sup>&</sup>quot;Normal operation" includes "Auto off / Standby switch-off / Night mode / Staircase / Sequence / Timer / HCL".

| Num | Object name                      | Length  | Description                                                                                                    |
|-----|----------------------------------|---------|----------------------------------------------------------------------------------------------------|
| 65  | [A:ECG 1]<br>Converter<br>Status | 2 bytes | Converter Mode. This object is used to send the status of a converter with the following coding: Bit 0: Unknown. Bit 1: Normal mode active. Bit 2: Inhibit mode active: for 15 minutes the converter will not switch the emergency lighting on when a power failure occurring. Bit 3: Hardwired inhibit mode active: digital input that the converter can have to activate the inhibit mode. Bit 4: Rest mode active: forced off emergency lighting during emergency mode. Bit 5: Emergency mode active. Bit 6: Extended emergency mode active. Bit 7: FT in progress. Bit 9: PDT in progress. Bit 9: PDT in progress. Bit 10 - 15: Reserved. HS: Hardware status. Bit0: Hard connection suppression activation. Bit1: The hard wire switch has been turned on. Bit2, Bit3: Reserved. Equal to 0. FP: Functional testing to be determined. 0: Unknown. 1: No test waiting. |

| Num | Object name                              | Length  | Description                                                                                                    |
|-----|------------------------------------------|---------|----------------------------------------------------------------------------------------------------|
|     |                                          |         | 2: Test waiting. 3: Reserved. DP: Continuous testing to be determined. 0: Unknown. 1: No test waiting. 2: Test waiting. 3: Reserved. PP: Partial duration testing to be determined. 0: Unknown. 1: No test waiting. 2: Test waiting. 3: Reserved. CF: Frequency converter failure. Indicates that one or more faults have been detected. More information about the types of faults can be found in CTR. 0: Unknown. 1: No fault detected. 2: Fault detected. 3: Reserved. |
| 66  | [A:ECG 1]<br>Converter<br>Test<br>Result | 6 bytes | LTRF LTRF LTRF LOORS SOS FOR LAND LTRF LPDTR LPDTR LPDTR LPDTR LPDTR LAST CONVERTER SOLUTION LTRF. LAST TEST RESULT FUNCTION/Duration/Partial duration: Indicates the test result of each type: Bit 0: Unknown. Bit 1: Passed in time. Bit 2: Passed max delay                                                                                                    |

| Num | Object name | Length | Description                                                                                                    |
|-----|-------------|--------|----------------------------------------------------------------------------------------------------|
| Num | Object name | Length | exceeded. Bit 3: Failed, test executed in time. Bit 4: Failed, max delay exceeded. Bit 5: Test manually stopped. Bit 6 - 15: Reserved. SF, SD, SP: Start method of last Function/ Duration/Partial test. Indicates the method by which the last test started. Updated when a test is finish. Bit 0: Unknown. Bit 1: Started automatically. Bit 2: Started by Gateway. Bit 3: Reserved. LDTR: Last Duration Test Result. Contains the battery discharge time as the result ofthe last successful duration test indicated in minutes. LPDTR: Last Partial Duration Test Result. Provides the remaining battery charge level after the last partial duration test. bit 0: Deep discharge point. Bit 1 - 253: Battery level. Bit 254: Fully charged. Bit 255: Unknown. |

#### •0...10V Converter (DT5)

DLC-02-KN can support 0-10Vdc or 1-10Vdc signal converters, and can set the output voltage curve as a logarithmic or linear curve

When "ECG Device Type" is selected as "0... 10V Converter (DT5)", the following special parameters will appear:

| ETS-text            | Dynamic range [default value] | Comment                                                                                                    |
|---------------------|-------------------------------|----------------------------------------------------------------------------------------------------|
| Output range        | ● 1-10V<br>● 0-10V            | Set the output voltage range of the signal converter                                                         |
| Internal<br>pull-up | • switch-on<br>• switch-off   | Set whether the output<br>voltage channel of the signal<br>converter is connected to the<br>pull-up resistor |
| Dimming<br>curve    | ● log<br>● linear             | Select the output curve type of the signal converter                                                         |

#### ● LED Module (DT6)

When "ECG Device Type" selects "LED Module (DT6)", the parameters will appear, and log dimming curve or linear dimming curve can be selected

| ETS-text      | Dynamic range [default value] | Comment                                                                                                    |
|---------------|-------------------------------|----------------------------------------------------------------------------------------------------|
| Dimming curve | ● log<br>● linear             | Set the dimming curve of the ECG. Note: The parameters are only reset after downloading the database, and will not be reset when KNX power is restored. |

# 1

#### ● Relay Module (DT7)

When "ECG Device Type" selects "Relay Module (DT7)" the following special parameters will appear:

|   | ETS-text                    | Dynamic range [default value] | Comment                                                                                    |
|---|-----------------------------|-------------------------------|--------------------------------------------------------------------------------------------|
| l | Jp switch-on<br>threshold   | ● 1-255<br>[1]                | In the up state, sets the<br>threshold for turning on the<br>relay. "255" means invalid    |
| L | Jp switch-off<br>threshold  | ●0-255<br>[ <b>255</b> ]      | In the up state, sets the threshold for turning off the relay. "255" means invalid.        |
|   | Down switch-on<br>threshold | ●1-255<br>[ <b>255</b> ]      | In the down state, sets the<br>threshold for turning on the<br>relay. "255" means invalid. |
|   | Down switch-on<br>threshold | ●0-255<br>[ <b>255</b> ]      | In the down state, sets the threshold for turning off the relay. "255" means invalid.      |

#### 4.2.1.1.1 A:ECG – Dimming setting

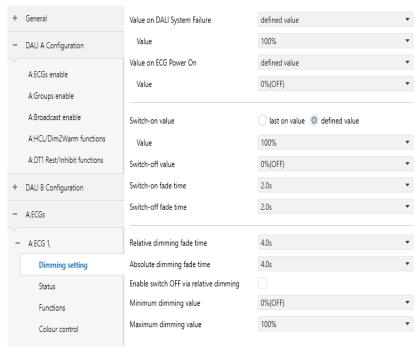

| ETS-text                                     | Dynamic range [default value]                                                                                              | Comment                                                                                                    |
|----------------------------------------------|----------------------------------------------------------------------------------------------------|----------------------------------------------------------------------------------------------------|
| Value on DALI<br>System Failure              | <ul> <li>switch-off value</li> <li>switch-on value</li> <li>last value</li> <li>defined value</li> </ul>                   | Uses this parameter to set<br>the behaviors of the ECG<br>when DALI bus voltage<br>falls down. Actions are off,<br>on, last value or set to a<br>certain value                                                                                                    |
| Value                                        | ● 100%<br>● 99%<br><br>● 0.8%<br>● 0.4%<br>● 0%(OFF)                                                                       | Use this parameter to set a desired value.                                                                                                    |
| Value on ECG<br>Power On                     | <ul> <li>switch-off</li> <li>value</li> <li>switch-on</li> <li>value</li> <li>last value</li> <li>defined value</li> </ul> | Uses this parameter to set the behaviors of the ECG when AC is repowered on. Actions are off, on, last value or set to a certain value. Note: If the "Standby switch off" function is enabled, it is recommended to set this parameter to "last value" to avoid the lamp turning on before performing other operations when AC is repowered on. |
| Value                                        | ● 100%<br>● 99%<br><br>● 0.8%<br>● 0.4%<br>● 0%(OFF)                                                                       | Use this parameter to set a desired value                                                                                                    |
| Note: The above par<br>and will not be reset |                                                                                                    | et after downloading database restored                                                                                                    |
| Switch-On<br>value                           | <ul><li>last on value</li><li>defined value</li></ul>                                                                      | Use this parameter to set the switch-on value. If you select "last on value", the value is set to the dim value prior to the lamp being switched off.                                                                                                    |
|                                              |                                                                                                    |                                                                                                    |

| Value                      | ● 100%<br>● 99%<br><br>● 0.8%<br>● 0.4%                                                                           | Use this parameter to set a desired value                                                                                                    |
|----------------------------|----------------------------------------------------------------------------------------------------|----------------------------------------------------------------------------------------------------|
| Switch-off<br>value        | ● 100%<br>● 99%<br><br>● 0.8%<br>● 0.4%<br>● 0%(OFF)                                                              | Use this parameter to set the switch-off value                                                                                                    |
| Switch-on<br>fade time     | <ul> <li>Immedinately</li> <li>0.7s</li> <li>1.0s</li> <li>1.4s</li> <li></li> <li>90.5s</li> <li>[2s]</li> </ul> | Defines the time needed to achieve the required setting after switch-on. Note: Regardless of the brightness change, the time of the executed steps is determined by the fade time. Whenever the "switch on value" option value is called, the "switch on fade time" is used                 |
| Switch-off<br>fade time    | <ul> <li>Immedinately</li> <li>0.7s</li> <li>1.0s</li> <li>1.4s</li> <li></li> <li>90.5s</li> <li>[2s]</li> </ul> | Defines the time needed to turn off or achieve the required setting after switchoff.  Note: Regardless of the brightness change, the time of the executed steps is determined by the fade time. Whenever the "switch off value" option value is called, the "switch off fade time" is used. |
| Relative dimming fade time | <ul> <li>Immedinately</li> <li>0.7s</li> <li>1.0s</li> <li>1.4s</li> <li></li> <li>90.5s</li> <li>[4s]</li> </ul> | Defines the time needed to achieve the required setting by relative dimming. Note: Regardless of the brightness change, the time of the executed steps is determined by the fade time.                                                                                                    |

| Absolute dimming fade time             | <ul> <li>Immedinately</li> <li>0.7s</li> <li>1.0s</li> <li>1.4s</li> <li></li> <li>90.5s</li> <li>[4s]</li> </ul> | Defines the time needed to achieve the required setting by absolute dimming. Note: Regardless of the brightness change, the time of the executed steps is determined by the fade time. Whenever the 'defined value' option value is called, 'absolute dimming facade time' is used. |
|----------------------------------------|----------------------------------------------------------------------------------------------------|----------------------------------------------------------------------------------------------------|
| Enable switch OFF via relative dimming | • no check<br>• check                                                                                             | Allows switch off via relative dimming or not.                                                                                                    |
| Minimum dimming value                  | ● 100%<br>● 99%<br><br>● 0.8%<br>● 0.4%<br>● 0%(OFF)                                                              | Lowest, minimum allowed light value for relative and absolute dimming.                                                                                                    |
| Maxmum dimming value                   | ● 100%<br>● 99%<br><br>● 0.8%<br>● 0.4%<br>● 0%(OFF)                                                              | Highest, maximum allowed light value for relative and absolute dimming.                                                                                                    |

| Num | Object name                  | Length | Description                                                                                                    |
|-----|------------------------------|--------|----------------------------------------------------------------------------------------------------|
| 53  | [A:ECG 1]<br>On/Off          | 1 bit  | Use this object to<br>switch the ECG on or<br>off. The dimming value<br>is set by the<br>parameters "Switch<br>-On value" and "Switch<br>-off value" |
|     | [A:ECG 1]<br>Permanent<br>ON | 1 bit  | When 'Staircase light' is selected as 'active', enable this object. Telegram value: 1= entering Permanent ON mode; 0=Exit Permanent ON mode          |

| 4   |  |
|-----|--|
| - 4 |  |

| 54 | [A:ECG 1]<br>Realtive<br>Dimming | 4 bit  | This object is used for<br>the relative dimming<br>of the ECG |
|----|----------------------------------|--------|---------------------------------------------------------------|
| 55 | [A:ECG 1] Permanent Dimming      | 1 byte | This object is used for<br>the absolute dimming<br>of the ECG |

#### 4.2.1.1.2 A:ECG-Status

DLC-02-KN can report on/off status and dimming value of the ECG. As shown in the figure below, in the ETS software, users can set whether to activate the report function and set the report period. The process of DLC-02-KN reporting lamp status is as follows: The internal program will send the "QUERYLAMP FAILURE" command every 3 seconds. Assuming that 100 ECGs are connected to the DALI A bus, ECG1 is accessed in the first 3 seconds, ECG2 is accessed in the 6th second, ECG100 is accessed in the 300th second, and a cycle is completed in 300 seconds, and then it will continue to cycle accordingly. If an ECGn is disconnected, short-circuited or opencircuited, the object "ECG failure (Status)" will report 1, otherwise it will report 0.

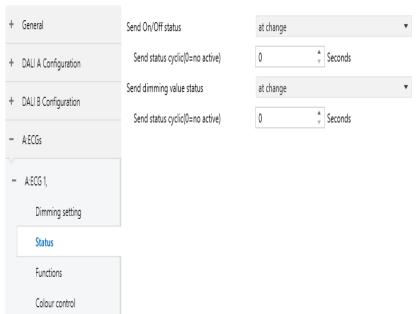

The chart shows the dynamic range for this parameter:

| ETS-text                         | Dynamic range [default value]                                                                             | Comment                                                                                     |
|----------------------------------|----------------------------------------------------------------------------------------------------|---------------------------------------------------------------------------------------------|
| Send On/Off<br>status            | <ul> <li>no send, passive state object</li> <li>at change</li> <li>always at input of telegram</li> </ul> | Sends status signals from the object "On/Off (Status)" with the option you selected.        |
| Send status cyclic (0=no active) | ● 0~65535s<br>[0s]                                                                                        | Sends status signals from the objects"On/Off (Status)"at intervals you desire.              |
| Send dimming value status        | <ul> <li>no send, passive state object</li> <li>at change</li> <li>always at input of telegram</li> </ul> | Sends status signals from the object "Dimming Value (Status)" with the option you selected. |
| Send status cyclic (0=no active) | ● 0~65535s<br>[ <b>0s</b> ]                                                                               | Sends status signals from the objects "Dimming Value (Status) "at intervals you desire.     |

The following chart shows the objects that belong to A:ECGs:

| Num | Object name                     | Length | Description                                                                                                    |
|-----|---------------------------------|--------|----------------------------------------------------------------------------------------------------|
| 56  | [A:ECG 1]<br>On/Off<br>(Status) | 1 bit  | Sends the on/off status of the ECG.  1. The parameter "Send On/Off Status" chooses" no send, passive stage object".→ update status but no send telegram.  2. The parameter "SendOn/Off Status" chooses" at change" → send telegram in every on/off change.  3. The parameter "Send On/Off Status" chooses" always at input of telegram" → send telegram in every on/off command.  4. The parameter "Send Status cyclic" is at a certain time value→send telegram at regular intervals.  Note: When dimming value > 0, the current state is On, and when dimming value = 0, the current state is Off |

| Num | Object name                               | Length | Description                                                                                                    |
|-----|-------------------------------------------|--------|----------------------------------------------------------------------------------------------------|
| 57  | [A:ECG 1]<br>Dimming<br>Value(Stat<br>us) | 1 byte | Sends the dimming value of the ECG.  1.The parameter "Send dimming value status" chooses "no send, passive stage object". → update value status but no send telegram.  2.The parameter "Send dimming value status" chooses "at change" → send telegram in every dimming value change.  3.The parameter "Send dimming value status" chooses "always at input of telegram" → send telegram in every dimming command.  4.The parameter "Send Status cyclic" is at a certain time value → send telegram at regular intervals. |
| 63  | [A:ECG 1] Failure (Status)                | 1 bit  | Detects whether the ECG is disconnected, short circuit or open circuit. As long as one of these situations occurs, the object will report "1", otherwise it will report "0".                                                                                                    |

#### 4.2.1.1.3 A:ECG – Functions

The "Functions" page includes the following functions: Panic mode. Lock. Auto off. Night mode. Operation hours calculation and Be in control of standby switch-off

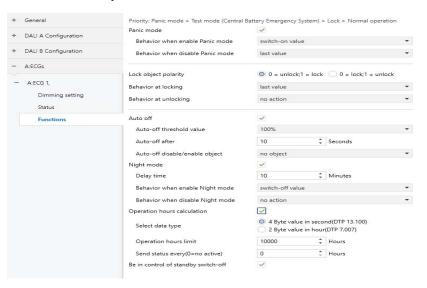

#### Panic mode

When "Panic mode" is checked, the following parameters appear, which can be used to set the dimming value of the ECG in panic mode and when the panic mode is released.

Priority: Panic mode > Lock > Night mode.

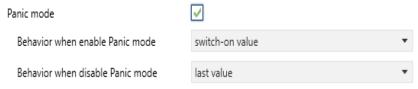

| ETS-text                               | Dynamic range [default value]                                                                                               | Comment                                                                                                    |
|----------------------------------------|----------------------------------------------------------------------------------------------------|----------------------------------------------------------------------------------------------------|
| Behavior when<br>enable Panic<br>mode  | <ul><li>switch-off value</li><li>switch-on value</li><li>no action</li><li>defined value</li></ul>                          | Uses this parameter to set<br>the behaviors of the ECG<br>after the mode is triggered.<br>Actions are off, on, no action<br>or set to a certain value.                                                                                     |
| Value                                  | <ul><li>100%</li><li>99%</li><li></li><li>0.8%</li><li>0.4%</li><li>0%(OFF)</li><li>[50%]</li></ul>                         | Use this parameter to set a desired value.                                                                                                    |
| Behavior when<br>disable Panic<br>mode | <ul> <li>switch-off value</li> <li>switch-on value</li> <li>no action</li> <li>defined value</li> <li>last value</li> </ul> | Uses this parameter to set the behaviors of the ECG after the mode is released. Actions are off, on, no action or set to a certain value. If you choose "last value", the ECG back to the previous value before triggering the panic mode. |
| Value                                  | <ul><li>100%</li><li>99%</li><li></li><li>0.8%</li><li>0.4%</li><li>0%(OFF)</li></ul>                                       | Use this parameter to set a desired value                                                                                                    |

| Num | Object name                           | Length | Description                                                                                                    |
|-----|---------------------------------------|--------|----------------------------------------------------------------------------------------------------|
| 6   | [Dali A]<br>Activate<br>Panic<br>Mode | 1bit   | DALI Bus A - Panic mode.Activates or<br>deactivatesthe panic mode via the bus. This<br>object is only valid when the parameter<br>"Panic mode" of the ECGor Group is<br>checked.<br>Note:Priority:Panic mode>Lock><br>Night mode |

## LOCK

| Lock object polarity  |            |   |
|-----------------------|------------|---|
| Behavior at locking   | last value | • |
| Behavior at unlocking | no action  | * |

| ETS-text              | Dynamic range [default value]                                                                                               | Comment                                                                                                    |
|-----------------------|----------------------------------------------------------------------------------------------------|----------------------------------------------------------------------------------------------------|
| Lock object polarity  | ● 0 = unlock;<br>1 = lock<br>● 0 = lock;<br>1 = unlock                                                                      | Sets which value will be interpreted as a lock order and which one as an unlock order. Note: Priority: Panic mode > Lock > Night Mode.                 |
| Behavior at locking   | <ul><li>Switch-off value</li><li>Switch-on value</li><li>last value</li><li>defined value</li></ul>                         | Sets the action to be performed when a lock order is received. Note: Priority: Panic mode > Lock > Night Mode.                                         |
| Value                 | ● 100%<br>● 99%<br><br>● 0.8%<br>● 0.4%<br>● 0%(OFF)                                                                        | Use this parameter to set a desired value.                                                                                                    |
| Behavior at unlocking | <ul> <li>Switch-off value</li> <li>Switch-on value</li> <li>no action</li> <li>defined value</li> <li>last value</li> </ul> | Sets the action to be performed when an unlock order is received. If you choose "last value", the ECG back to the previous value before the lock order |
| Value                 | <ul><li>100%</li><li>99%</li><li></li><li>0.8%</li><li>0.4%</li><li>0%(OFF)</li></ul>                                       | Use this parameter to set a desired value.                                                                                                    |

| Num | Object name       | Length | Description                                                                            |
|-----|-------------------|--------|----------------------------------------------------------------------------------------|
| 58  | [A:ECG 1]<br>Lock | 1bit   | This object is used to lock/unlock the ECG.<br>Priority: Panic mode >Lock > Night mode |
| 50  | [A:ECG 1]<br>Lock | 1bit   | This object is used to lock/unlock the ECG.<br>Priority: Panic mode >Lock > Night mode |

#### Auto off

The condition for triggering the "Auto off" function is: when it is detected that the current dimming value of the lamp is greater than or equal to the set auto-off threshold, the lamp will be set to 0% (off) after a delay time.

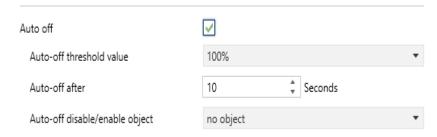

When "Auto off" is checked, the following parameters appear:

| ETS-text                 | Dynamic range [default value]                                         | Comment                                                                                                    |
|--------------------------|-----------------------------------------------------------------------|----------------------------------------------------------------------------------------------------|
| Auto off                 | <ul><li>Unchecked</li><li>Checked</li></ul>                           | Use this parameter to activate the mode.                                                                                                    |
| Auto-off threshold value | <ul><li>100%</li><li>99%</li><li></li><li>0.8%</li><li>0.4%</li></ul> | Set the threshold for auto off.<br>Note: The auto off function<br>can only be triggered when<br>the current dimming value is<br>greater than or equal to the<br>auto off threshold. |
| Auto-off after           | ● 0-65535s<br>[10s]                                                   | Time count before triggering the Auto Off mode.                                                                                                    |

| ETS-text                           | Dynamic range [default value]                                                                                     | Comment                                              |
|------------------------------------|----------------------------------------------------------------------------------------------------|------------------------------------------------------|
| Auto-off disable/<br>enable object | <ul> <li>no object</li> <li>0 = disable;</li> <li>1 = enable</li> <li>0 = enable;</li> <li>1 = disable</li> </ul> | Whether to use the 'Auto off disable/enable' object. |

The following chart shows the objects that belong to Auto off:

| Num | Object name           | Length | Description                                                            |
|-----|-----------------------|--------|------------------------------------------------------------------------|
| 59  | [A:ECG 1]<br>Auto Off | 1 bit  | This object is used to enable/disable the Auto Off function of the ECG |

### Night mode

When "Night mode" is checked, the following parameters appear, which can be used to set the dimming value of the ECG in night mode and when the night mode is released.

| ETS-text                        | Dynamic range                                                                                           | Comment                                                                                                    |  |
|---------------------------------|----------------------------------------------------------------------------------------------------|----------------------------------------------------------------------------------------------------|--|
|                                 | [default value]                                                                                         |                                                                                                    |  |
|                                 |                                                                                                    | Use this parameter to                                                                                                    |  |
| Night mode                      | ● no check                                                                                              | activate the mode.                                                                                                    |  |
| Night mode                      | ● check                                                                                                 | Note: Priority: Panic mode                                                                                                    |  |
|                                 |                                                                                                    | >Lock > Night mode.                                                                                                    |  |
|                                 | • 0 CFF2Fmins                                                                                           | Time count before setting                                                                                                    |  |
| Delay time                      | ● 0 – 65535mins                                                                                         | to the dimming value after                                                                                                    |  |
|                                 | [10]                                                                                                    | the mode is triggered.                                                                                                    |  |
| Behavior when enable Night mode | <ul> <li>switch-off value</li> <li>switch-on value</li> <li>no action</li> <li>defined value</li> </ul> | Uses this parameter to set<br>the behaviors of the ECG<br>after the mode is triggered.<br>Actions are off, on, no action<br>or set to a certain value. |  |

| ETS-text                            | Dynamic range [default value]                                                                                               | Comment                                                                                                    |
|-------------------------------------|----------------------------------------------------------------------------------------------------|----------------------------------------------------------------------------------------------------|
| Value                               | <ul><li>100%</li><li>99%</li><li></li><li>0.8%</li><li>0.4%</li><li>0%(OFF)</li></ul>                                       | Use this parameter to set a desired value.                                                                                                    |
| Behavior when<br>disable Night mode | <ul> <li>switch-off value</li> <li>switch-on value</li> <li>no action</li> <li>defined value</li> <li>last value</li> </ul> | Uses this parameter to set the behaviors of the ECG after the mode is released. Actions are off, on, no action or set to a certain value. If you choose "last value", the ECG back to the previous value before triggering the night mode. |
| Value                               | <ul><li>100%</li><li>99%</li><li></li><li>0.8%</li><li>0.4%</li><li>0%(OFF)</li></ul>                                       | Use this parameter to set a desired value.                                                                                                    |

| Num | Object name                        | Length | Description                                                                                                    |
|-----|------------------------------------|--------|----------------------------------------------------------------------------------------------------|
| 7   | [Dali A]<br>Activate<br>Night Mode | 1 bit  | DALI Bus A - Night mode. Activates or deactivates the night mode via the bus. This object is only valid when the parameter "Night mode" of the ECG or Group is checked. Note: Priority: Panic mode>Lock> Night mode. |

• Operation hours calculation & Be in control of standby switch-off When "Operation hours calculation" is checked, the following parameters appear:

| ETS-text                                  | Dynamic range [default value]                   | Comment                                                                                                    |
|-------------------------------------------|-------------------------------------------------|----------------------------------------------------------------------------------------------------|
| Operation hours calculation               | <ul><li>no check</li><li>check</li></ul>        | Determines whether an individual operating hour calculation is required for the ECG.                                                                                                    |
| Select data type                          | ● 4 Byte value in second ■ 2 Byte value in hour | Sends status signals from the object in seconds or in hours.                                                                                                    |
| Operation hours<br>limit                  | ● 1 – 65535h<br>[10000]                         | Sets the life span (operating hours limit) of the ECG. When the operation time is greater than the limit value, the object "Operation Hours Value" is cleared, and the object "Operation Hours Exceeded" will report an alarm.                                |
| Send status every<br>(0=no active)        | ●0 – 255h<br><b>[0]</b>                         | Sends status signals from the object "Operation Hours Value" at intervals you desire.  Note: The set value of "Send status every" needs to be less than "Operation hours limit", otherwise the object "Operation Hours Value" cannot be reported.             |
| Be in control<br>of standby<br>switch-off | <ul><li>no check</li><li>checked</li></ul>      | Whether to activate 'Standby switch off'. Note: If "no check" is selected, the current ECG on or off will not be used as a condition for judging the standby switch off function, that is, the current ECG is independent of the standby switch off function. |

| Num | Object name                              | Length  | Description                                                                                                    |
|-----|------------------------------------------|---------|----------------------------------------------------------------------------------------------------|
| 60  | [A:ECG 1]<br>Operation<br>Hours Reset    | 1 bit   | Resets the operating hours counter of the ECG.                                                                                                    |
| 61  | [A:ECG 1]<br>Operation<br>Hours<br>Value | 4 bytes | The operating hours of the ECG in seconds are sent via this object. When the parameter "Select data type" is set to "4 Byte value in second(DTP 13.100)", the unit of operation time value is seconds. |
| 01  | [A:ECG 1]<br>Operation<br>Hours<br>Value | 2 bytes | The operating hours of the ECG in hours are sent via this object. When the parameter "Select data type" is set to "2 Byte value in hour (DTP 7.007)", the unit of operation time value is hour.        |
| 62  | [A:ECG 1]<br>Operation<br>Hours Exeeded  | 1 bit   | When the operation hours 'counter exceeds the threshold set by the parameter "Operation hours limit"the object will send '1' and the operation hours' counter is reset to 0.                           |

# 4.2.1.1.4 A:ECG – Staircase light

When the parameter "Staircase light" in the A: ECG page is selected as "active", a new Staircase light submenu will appear. Here, you can configure the lighting duration and warning mode of the staircase lights.

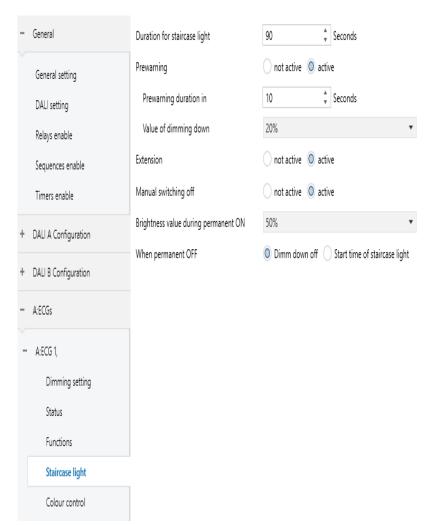

The chart shows the dynamic range for this parameter:

| ETS-text                     | Dynamic range [default value] | Comment                                                                                                    |
|------------------------------|-------------------------------|----------------------------------------------------------------------------------------------------|
| Duration for staircase light | ● 1-30000s<br>[ <b>90s</b> ]  | Used to set the lighting time for staircase lights. The brightness value of the staircase light is "Switch on value" |
| Prewarning                   | • not active • active         | Whether to activate the warning mode of the staircase lights before turning them off.                                |

61

| The following two p<br>"active" | arameters only app                                            | pear when "Warning" is set to                                                                                                    |
|---------------------------------|---------------------------------------------------------------|----------------------------------------------------------------------------------------------------|
| Prewarning<br>duration in       | ● 1-30000s<br>[10]                                            | The duration of the warning mode.                                                                                                    |
| Value of dimming down           | ● 100%<br>● 99%<br><br>● 0.8%<br>● 0.4%<br>● 0%(OFF)<br>[20]  | The brightness value in warning mode.                                                                                                    |
| Extension                       | <ul><li>not active</li><li>active</li></ul>                   | Active: During the lighting<br>period of the staircase light,<br>triggering the staircase light<br>again will restart the timing<br>process of the staircase light                                                                                                    |
| Manual<br>switching<br>off      | <ul><li>not active</li><li>active</li></ul>                   | Activate the function of manually turning off the staircase lights. If activated, the current staircase light can be turned off by sending object "staircase light" = 0. If not activated, you can only wait for the entire process of staircase light to complete before turning off it. |
| Value of dimming down           | ● 100%<br>● 99%<br><br>● 0.8%<br>● 0.4%<br>● 0%(OFF)<br>[50%] | Brightness in permanent ON mode. Object "permanent ON"=1 enters this mode; Object " permanent ON"=0 to exit this mode. Priority: Panic mode > permanent ON > staircase light.                                                                                                    |
| when permanent<br>OFF           | Dimm down off     start time of     staircase light           | The action taken after the current ECG changes from the Permanent ON state to the Permanent OFF state.                                                                                                    |

| Num | Object name                  | Length | Description                                                                                                    |
|-----|------------------------------|--------|----------------------------------------------------------------------------------------------------|
| 59  | [A:ECG 1]<br>Staircase light | 1 bit  | When "Staircase light" is selected as "active", the value of this object telegram is enabled: 1= Enable the Staircase light function; 0=If the parameter "Manual switching off" is selected as "active", the staircase light function can be turned off. |

#### 4.2.1.1.5 A:ECG-Colour control

Colour control type Colour Temperature

The chart shows the dynamic range for this parameter:

| ETS-text               | Dynamic range [default value]                     | Comment                                                                                                    |
|------------------------|---------------------------------------------------|----------------------------------------------------------------------------------------------------|
| Colour control<br>type | ● Colour Temperature ● RGB ● RGBW ● xy-coordinate | Set the colour type of ECG. This parameter will be mapped to the "Scenes" page of the DCA APP. After selecting the colour control type, please click on the "Scenes" page in DCA to refresh. |

The detailed introduction of each colour control type will be introduced in the following chapters:

#### X Colour control type- Colour Temperature

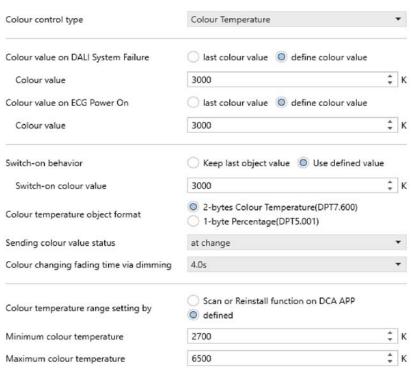

| The chart shows the dynamic range for this parameter:                                                                   |                                                                                 |                                                                                                    |  |
|----------------------------------------------------------------------------------------------------|---------------------------------------------------------------------------------|----------------------------------------------------------------------------------------------------|--|
| ETS-text                                                                                                    | Dynamic range [default value]                                                   | Comment                                                                                                    |  |
| Colour value on<br>DALI System<br>Failure                                                                               | <ul><li>last colour</li><li>value</li><li>define colour</li><li>value</li></ul> | Uses this parameter to set the colour temperature when DALI bus voltage falls down.  • last colour value: The colour temperature remains unchanged.                                  |  |
| Colour Value                                                                                                    | ●1000 K10000 K<br>[3000K]                                                       | Use this parameter to set a desired colour temperature. [This option only exists when "define colour value" in "Colour value on DALI System Failure" is chosen.]                     |  |
| Colour value on<br>ECG Power On                                                                                         | <ul><li>last colour value</li><li>define colour value</li></ul>                 | Uses this parameter to set the colour temperature when AC power recovery of the ECG.  last colour value: Use the colour temperature prior to the ECG being powered off.              |  |
| Colour Value                                                                                                    | ●1000 K10000 K<br>[ <b>3000K</b> ]                                              | Use this parameter to set a desired colour temperature. [This option only exists when "define value" in "Colour value on ECG Power On" is chosen.]                                   |  |
| Note: The above parameters are only reset after downloading database, and will not be reset when KNX power is restored. |                                                                                 |                                                                                                    |  |
| Switch-on<br>behavior                                                                                                   | <ul><li>Keep last<br/>object value</li><li>Use defined<br/>value</li></ul>      | Use this parameter to set the switch-on colour temperature. If you select "Keep last object value", the value is set to the colour temperature prior to the lamp being switched off. |  |
| Switch-on colour<br>value                                                                                               | ●1000 K10000 K<br>[3000K]                                                       | Use this parameter to set a desired colour temperature. [This option only exists when "Use defined value" in "Switch-On behavior" is chosen.]                                        |  |

| ETS-text                                | Dynamic range [default value]                                                                                          | Comment                                                                                                    |
|-----------------------------------------|----------------------------------------------------------------------------------------------------|----------------------------------------------------------------------------------------------------|
| Colour temperature object format        | ● 2-bytes Colour<br>Temperature<br>(DPT7.600)<br>● 1-byte<br>Percentage<br>(DPT5.001)                                  | Sets the format in which object "colour temperature" is transmitted.                                                                                               |
| Sending colour value status             | <ul> <li>no send,<br/>passive status<br/>object</li> <li>at change</li> <li>always at input<br/>of telegram</li> </ul> | Sends status signals from the object"Colour Temperature Value (Status)"with the option you selected.                                                               |
| Colour changing fading time via dimming | <ul> <li>Immediately</li> <li>0.7s</li> <li>1.0s</li> <li>1.4s</li> <li></li> <li>90.5s</li> </ul>                     | Defines the time needed to achieve the required colour temperature by dimming.                                                                                     |
|                                         | [4.0s]                                                                                                    |                                                                                                    |
| Colour temperature range setting by     | <ul><li>Scan or Reinstall function on DCA APP</li><li>defined</li></ul>                                                | Choose which method to use to set the colour temperature range.                                                                                                    |
| Minimum colour<br>temperature           | ●1000 K10000 K<br>[2000K]                                                                                              | Use this parameter to set the minimum colour temperature of the lamp. [This option only exists when "defined" in "Colour temperature range setting by" is chosen.] |
| Maximum colour<br>temperature           | ●1000 K10000 K<br>[6000K]                                                                                              | Use this parameter to set the maximum colour temperature of the lamp. [This option only exists when "defined" in "Colour temperature range setting by" is chosen.] |

The following chart shows the objects that belong to Colour Temperature:

| Num | Object<br>name                                   | Length | Description                                       |
|-----|--------------------------------------------------|--------|---------------------------------------------------|
| 64  | [A:ECG 1] Relative<br>Colour<br>Temperature      | 4bit   | Relative colour temperature adjustment.           |
| 65  | [A:ECG 1] Colour<br>Temperature                  | 2bytes | Absolute colour temperature adjustment.           |
| 66  | [A:ECG 1] Colour<br>Temperature<br>Value(Status) | 2bytes | Feedback the colour temperature value of the ECG. |

#### 

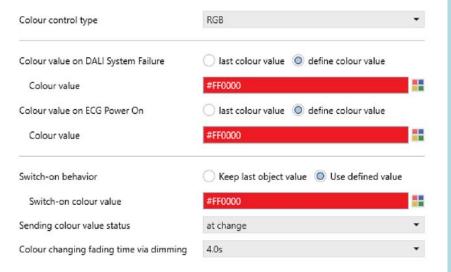

## The chart shows the dynamic range for this parameter:

| ETS-text                                  | Dynamic range [default value]                                                                                           | Comment                                                                                                    |  |
|-------------------------------------------|----------------------------------------------------------------------------------------------------|----------------------------------------------------------------------------------------------------|--|
| Colour value on<br>DALI System<br>Failure | ● last colour value   ● define colour value                                                                             | Uses this parameter to set the colour when DALI bus voltage falls down.  • last colour value: The colour remains unchanged.                                                |  |
| Colour Value                              | ●Colour selection<br>[#FF0000]                                                                                          | Use this parameter to set a<br>desired colour.<br>[This option only exists<br>when "define colour value"<br>in "Colour value on DALI<br>System Failure" is chosen.]        |  |
| Colour value<br>on ECG Power On           | <ul><li>last colour value</li><li>define colour value</li></ul>                                                         | Uses this parameter to set the colour when AC power recovery of the ECG.  I ast colour value: Use the colour prior to the ECG being powered off.                           |  |
| Colour Value                              | ●Colour selection<br>[#FF0000]                                                                                          | Use this parameter to set a desired colour. [This option only exists when "define colour value" in "Colour value on ECG Power On" is chosen.]                              |  |
|                                           | Note: The above parameters are only reset after downloading database, and will not be reset when KNX power is restored. |                                                                                                    |  |
| Switch-on<br>behavior                     | <ul><li>Keep last<br/>object value</li><li>Use defined<br/>value</li></ul>                                              | Use this parameter to set<br>the switch-on colour. If you<br>select"Keep last object<br>value", the value is set to the<br>colour prior to the lamp<br>being switched off. |  |
| Switch-on colour<br>value                 | ●Colour selection<br>[#FF0000]                                                                                          | Use this parameter to set a desired colour. [This option only exists when "Use defined value"in "Switch-On behavior" is chosen.]                                           |  |

| ETS-text                                | Dynamic range [default value]                                                                                          | Comment                                                                                                 |
|-----------------------------------------|----------------------------------------------------------------------------------------------------|----------------------------------------------------------------------------------------------------|
| Sending colour value status             | <ul> <li>no send,<br/>passive status<br/>object</li> <li>at change</li> <li>always at input<br/>of telegram</li> </ul> | Sends status signals from<br>the object "Colour RGB<br>Value (Status)" with the<br>option you selected. |
| Colour changing fading time via dimming | ● Immediately ● 0.7s ● 1.0s ● 1.4s ● 90.5s [4.0s]                                                                      | Defines the time needed to achieve the required colour by dimming.                                      |

## The following chart shows the objects that belong to RGB:

| Num | Object<br>name                        | Length | Description                        |
|-----|---------------------------------------|--------|------------------------------------|
| 65  | [A:ECG 1] Colour<br>RGB               | 3bytes | Set the RGB value of the ECG.      |
| 66  | [A:ECG 1] Colour<br>RGB Value(Status) | 3bytes | Feedback the RGB value of the ECG. |

## ${\it \divideontimes}$ Colour control type- RGBW

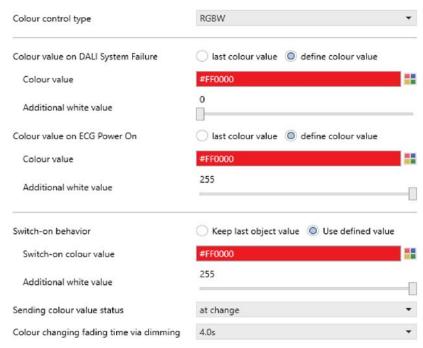

| ETS-text                                  | Dynamic range [default value]                                     | Comment                                                                                                    |
|-------------------------------------------|-------------------------------------------------------------------|----------------------------------------------------------------------------------------------------|
| Colour value on<br>DALI System<br>Failure | <ul><li> last colour value</li><li> define colour value</li></ul> | Uses this parameter to set the colour when DALI bus voltage falls down.  last colour value: The colour remains unchanged.                           |
| Colour Value                              | ● Colour selection<br>[#FF0000]                                   | Use this parameter to set a desired colour. [This option only exists when"define colour value" in "Colour value on DALI System Failure" is chosen.] |

| ETS-text                               | Dynamic range [default value]                                              | Comment                                                                                                    |
|----------------------------------------|----------------------------------------------------------------------------|----------------------------------------------------------------------------------------------------|
| Additional white value                 | • 0255 (Slider)<br><b>[0]</b>                                              | Use this parameter to set a desired white value. [This option only exists when "define colour value" in "Colour value on DALI System Failure" is chosen.]    |
| Colour value on<br>ECG Power On        | <ul><li>last colour value</li><li>define colour value</li></ul>            | Uses this parameter to set the colour when AC power recovery of the ECG.  ● last colour value: Use the colour prior to the ECG being powered off.            |
| Colour Value                           | ● Colour selection                                                         | Use this parameter to set a desired colour. [This option only exists when "define colour value"in "Colour value on ECG Power On" is chosen.]                 |
| Additional white value                 | ●0255 (Slider)<br>[ <b>255</b> ]                                           | Use this parameter to set a desired white value. [This option only exists when"define colour value" in "Colour value on ECG Power On"is chosen.]             |
| Note: The above padatabase, and will i | arameters are only i<br>not be reset when K                                | reset after downloading<br>INX power is restored.                                                                                                    |
| Switch-on<br>behavior                  | <ul><li>Keep last<br/>object value</li><li>Use defined<br/>value</li></ul> | Use this parameter to set the switch-on colour. If you select "Keep last object value", the value is set to the colour prior to the lamp being switched off. |
| Switch-on colour<br>value              | ●Colour selection<br>[#FF0000]                                             | Use this parameter to set a desired colour. [This option only exists when"Use defined value" in "Switch-On behavior" is chosen.]                             |

| ETS-text                                      | Dynamic range                                                                                              | Comment                                                                                                    |
|-----------------------------------------------|----------------------------------------------------------------------------------------------------|----------------------------------------------------------------------------------------------------|
|                                               | [default value]                                                                                            |                                                                                                    |
| Additional white value                        | ●0255 (Slider)<br>[ <b>255</b> ]                                                                           | Use this parameter to set a desired white value. [This option only exists when"Use defined value" in "Switch-On behavior" is chosen.] |
| Sending colour<br>value status                | <ul> <li>no send, passive status object</li> <li>at change</li> <li>always at input of telegram</li> </ul> | Sends status signals from<br>the object "Colour RGBW<br>Value (Status)" with the<br>option you selected.                              |
| Colour changing<br>fading time via<br>dimming | <ul> <li>Immediately</li> <li>0.7s</li> <li>1.0s</li> <li>1.4s</li> <li>90.5s</li> <li>[4.0s]</li> </ul>   | Defines the time needed to achieve the required colour by dimming.                                                                    |

The following chart shows the objects that belong to RGB:

| Num | Object<br>name                             | Length | Description                         |
|-----|--------------------------------------------|--------|-------------------------------------|
| 65  | [A:ECG 1] Colour<br>RGBW                   | 6bytes | Set the RGBW value of the ECG.      |
| 66  | [A:ECG 1] Colour<br>RGBW Value<br>(Status) | 6bytes | Feedback the RGBW value of the ECG. |

#### X Colour control type- xy-coordinate

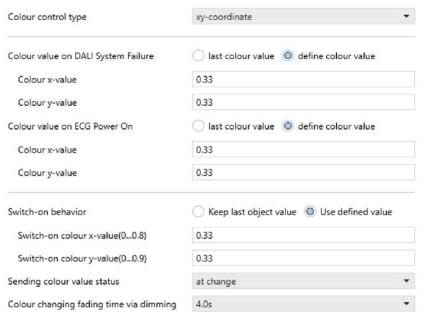

| ETS-text                                  | Dynamic range [default value]                                                   | Comment                                                                                                    |
|-------------------------------------------|---------------------------------------------------------------------------------|----------------------------------------------------------------------------------------------------|
| Colour value on<br>DALI System<br>Failure | <ul><li>last colour</li><li>value</li><li>define colour</li><li>value</li></ul> | Uses this parameter to set the colour (xy-coordinate) when DALI bus voltage falls down.  ●last colour value: The colour remains unchanged.                         |
| Colour x-value                            | ● <b>0,33</b> value between (01)                                                | Use this parameter to set a<br>desired x-value.<br>[This option only exists<br>when "define colour value"in<br>"Colour value on DALI<br>System Failure"is chosen.] |
| Colour y-value                            | ● <b>0,33</b> value between (01)                                                | Use this parameter to set a desired y-value. [This option only exists when "define colour value"in"Colour value on DALI System Failure" is chosen.]                |

| ETS-text                         | Dynamic range [default value]                                      | Comment                                                                                                    |
|----------------------------------|--------------------------------------------------------------------|----------------------------------------------------------------------------------------------------|
| Colour value on<br>ECG Power On  | <ul><li>last colour value</li><li>define colour value</li></ul>    | Uses this parameter to set the colour (xy-coordinate) when AC power recovery of the ECG.  ●last colour value: Use the colour prior to the ECG being powered off.             |
| Colour x-value                   | ● <b>0,33</b> value between (01)                                   | Use this parameter to set a desired x-value. [This option only exists when "define colour value"in "Colour value on ECG Power On" is chosen.]                                |
| Colour y-value                   | ● <b>0,33</b> value between (01)                                   | Use this parameter to set a desired y-value. [This option only exists when "define colour value" in "Colour value on ECG Power On" is chosen.]                               |
|                                  |                                                                    | reset after downloading<br>(NX power is restored.                                                                                                    |
| Switch-on<br>behavior            | <ul><li>Keep last object value</li><li>Use defined value</li></ul> | Use this parameter to set the switch-on colour (xy-coordinate). If you select "Keep last object value", the value is set to the colour prior to the lamp being switched off. |
| Switch-on colour x-value (01)    | ● <b>0,33</b> value between (01)                                   | Use this parameter to set a desired x-value. [This option only exists when"Use defined value" in "Switch-On behavior" is chosen.]                                            |
| Switch-on colour<br>y-value (01) | ● <b>0,33</b> value between (01)                                   | Use this parameter to set a desired y-value. [This option only exists when "Use defined value" in "Switch-On behavior" is chosen.]                                           |

| ETS-text                                | Dynamic range [default value]                                                                                          | Comment                                                                                                    |
|-----------------------------------------|----------------------------------------------------------------------------------------------------|----------------------------------------------------------------------------------------------------|
| Sending colour value status             | <ul> <li>no send,<br/>passive status<br/>object</li> <li>at change</li> <li>always at input<br/>of telegram</li> </ul> | Sends status signals from<br>the object "Colour xy-<br>coordinate Value (Status)"<br>with the option you<br>selected. |
| Colour changing fading time via dimming | ● Immediately<br>● 0.7s<br>● 1.0s<br>● 1.4s<br><br>● 90.5s<br>[4.0s]                                                   | Defines the time needed to achieve the required colour (xy-coordinate) by dimming.                                    |

The following chart shows the objects that belong to RGB:

| Num | Object<br>name                                     | Length | Description                                  |
|-----|----------------------------------------------------|--------|----------------------------------------------|
| 65  | [A:ECG 1] Colour xy-coordinate                     | 6bytes | Set the xy-coordinate value of the ECG.      |
| 66  | [A:ECG 1] Colour<br>xy-coordinate<br>Value(Status) | 6bytes | Feedback the xy-coordinate value of the ECG. |

#### 4.2.2 A:Groups enable

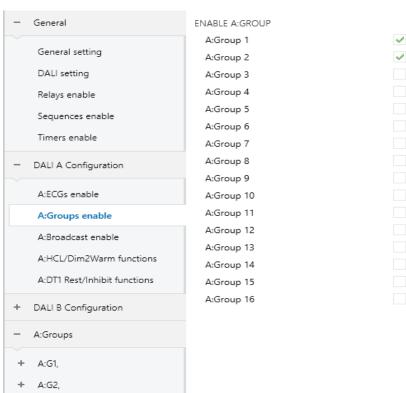

The chart shows the dynamic range for this parameter:

| ETS-text                 | Dynamic range [default value]            | Comment                                    |
|--------------------------|------------------------------------------|--------------------------------------------|
| A:Group n<br>n = [1, 16] | <ul><li>no check</li><li>check</li></ul> | Use this parameter to activate A: Group n. |

The following chart shows the objects that belong to A:Groups:

| Num | Object name                                         | Length  | Description                                                                                                    |
|-----|-----------------------------------------------------|---------|----------------------------------------------------------------------------------------------------|
| 14  | [Dali A]<br>On/Off<br>(Status<br>Group1<br>Group16) | 4 bytes | Sends the on/off status for groups 1- 16. Bit 0-15 refer to Group 1 to Group 16. For example: Grp.16 15 14 13 3 2 1 Bit 15 14 13 12 3 2 1 0 Group 3 on: 0 0 0 0 0 0 0 0 0 0 0 0 0 0 0 0 0 0 0 |

Once a group is activated, a new page of "A: Gn"will appear. At this subpage, the further parameterization can be done. Detailed information is described in the next sections

| - | A:Groups |  |
|---|----------|--|
| + | A:G1,    |  |
| + | A:G2,    |  |

#### 4.2.2.1 A:Groups

The parameters of group can be set and modified through the left menu of A: Groups, which includes the following sections: Dimming setting, Status, Function, Staircase light and Colour control. Among them, the "Staircase light" submenu only appears when the parameter "Staircase light" is selected as "active"

Note: The difference between groups and ECG are that: ① groups do not have the function of polling brightness or color values; ② The color temperature of the group only supports manual setting and cannot be automatically obtained through DCA.

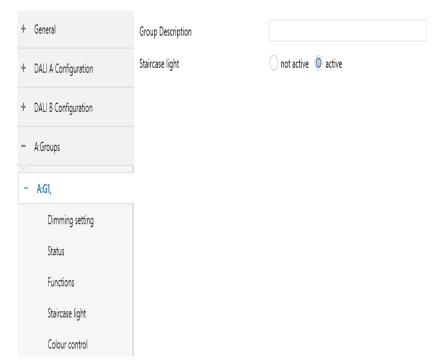

The chart shows the dynamic range for this parameter:

| ETS-text             | Dynamic range [default value] | Comment                                                                                                    |
|----------------------|-------------------------------|----------------------------------------------------------------------------------------------------|
| Group<br>Description |                               | Custom description Group, with a maximum length of 30 bytes.                                                                                                    |
| Staircase<br>Light   | • not active • active         | Use this parameter to activate the staircase light function. Note: After activating the staircase light function, the Lock, Auto off, and Night mode functions will be disabled. |

The following chart shows the objects that belong to A:Groups:

| Num  | Object name                      | Length | Description                                                                                                    |
|------|----------------------------------|--------|----------------------------------------------------------------------------------------------------|
| 1019 | [A:Group1]<br>Staircase<br>light | 1 bit  | When 'Staircase light' is selected as 'active', enable this object. Value of telegram: 1 = enable the staircase light function; 0 = If the parameter 'Manual switching off' is selectedas 'active', the staircase light function can be turned off |

#### 4.2.2.1.1 A:G1 – Dimming setting

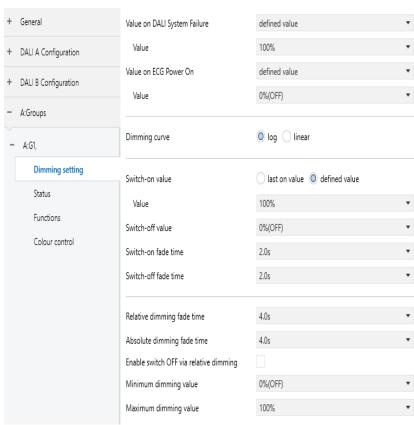

#### The chart shows the dynamic range for this parameter:

| ETS文本                              | 动态范围<br><b>[默认值]</b>                                                                                                    | 说明                                                                                                    |
|------------------------------------|----------------------------------------------------------------------------------------------------|----------------------------------------------------------------------------------------------------|
| Value on<br>DALI System<br>Failure | <ul> <li>switch-off</li> <li>value</li> <li>switch-on</li> <li>value</li> <li>last value</li> <li>defined value</li> </ul> | Uses this parameter to set<br>the behaviors of the group<br>when DALI bus voltage falls<br>down. Actions are off, on,<br>last value or set to a certain<br>value. |

| Value                       | ● 100%<br>● 99%<br><br>● 0.8%<br>● 0.4%<br>● 0%(OFF)                                                     | This option is only available when "Value on DALI System Failure" is selected as "defined value".                                                                                                    |
|-----------------------------|----------------------------------------------------------------------------------------------------|----------------------------------------------------------------------------------------------------|
| Value on<br>ECG Power<br>On | <ul> <li>switch-off value</li> <li>switch-on value</li> <li>last value</li> <li>defined value</li> </ul> | Uses this parameter to set the behaviors of the group when AC is repowered on. Actions are off, on, last value or set to a certain value.  Note: If the "Standby switch off" function is enabled, it is recommended to set this parameter to "last value" to avoid the lamp turning on before performing other operations when AC is repowered on. |
| Value                       | ● 100%<br>● 99%<br><br>● 0.8%<br>● 0.4%<br>● 0%(OFF)                                                     | This option is only available when "Value on ECG Power On" is selected as "defined value".                                                                                                    |
| Dimming curve               | ● log<br>● linear                                                                                        | Choose whether the dimming curve for the group is a logarithmic curve or a linear curve.                                                                                                    |
|                             |                                                                                                    | reset after downloading<br>(NX power is restored.                                                                                                    |
| Switch-On<br>value          | ● last on value                                                                                          | Use this parameter to set the switch-on value. If you select "last on value", the value is set to the dim value prior to the lamp being switched off.                                                                                                    |

|                            | I                                                                                                    |                                                                                                    |
|----------------------------|----------------------------------------------------------------------------------------------------|----------------------------------------------------------------------------------------------------|
| Value                      | ● 100%<br>● 99%<br>                                                                                              | Use this parameter to set a desired value.                                                                                                    |
|                            | ● 0.8%<br>● 0.4%                                                                                                 |                                                                                                    |
| Switch-Off<br>value        | ● 99%<br><br>● 0.8%<br>● 0.4%                                                                                    | Use this parameter to set the switch-off value.                                                                                                    |
|                            | • 0%(OFF)                                                                                                    |                                                                                                    |
| Switch-On<br>fade time     | <ul> <li>Imeediately</li> <li>0.7s</li> <li>1.0s</li> <li>1.4s</li> <li></li> <li>90.5s</li> <li>[2s]</li> </ul> | Defines the time needed to achieve the required setting after switch-on. Note: Regardless of the brightness change, the time of the executed steps is determined by the fade time Whenever the "switch on value" option value is called, the "switch on fade time" is used.                 |
| Switch-Off<br>fade time    | <ul> <li>Imeediately</li> <li>0.7s</li> <li>1.0s</li> <li>1.4s</li> <li></li> <li>90.5s</li> <li>[2s]</li> </ul> | Defines the time needed to turn off or achieve the required setting after switch-off.  Note: Regardless of the brightness change, the time of the executed steps is determined by the fade time Whenever the "switch off value" option value is called, the "switch off fade time" is used. |
| Relative dimming fade time | <ul> <li>Imeediately</li> <li>0.7s</li> <li>1.0s</li> <li>1.4s</li> <li></li> <li>90.5s</li> <li>[4s]</li> </ul> | Defines the time needed to achieve the required setting by relative dimming. Note: Regardless of the brightness change, the time of the executed steps is determined by the fade time                                                                                                    |

| Absolute dimming fade time                   | <ul> <li>Imeediately</li> <li>0.7s</li> <li>1.0s</li> <li>1.4s</li> <li></li> <li>90.5s</li> <li>[4s]</li> </ul> | Defines the time needed to achieve the required setting by absolute dimming. Note: Regardless of the brightness change, the time of the executed steps is determined by the fade time Whenever the 'defined value' option value is called, 'absolute dimming facade time' is used. |
|----------------------------------------------|----------------------------------------------------------------------------------------------------|----------------------------------------------------------------------------------------------------|
| Enable switch<br>OFF via relative<br>dimming | <ul><li>no check</li><li>check</li></ul>                                                                         | Allows switch off via relative dimming or not.                                                                                                    |
| Minimum dimming<br>value                     | <ul><li>100%</li><li>99%</li><li></li><li>0.8%</li><li>0.4%</li><li>0%(OFF)</li></ul>                            | Lowest, minimum allowed light value for relative and absolute dimming.                                                                                                    |
| Maxmum dimming value                         | ● 100%<br>● 99%<br><br>● 0.8%<br>● 0.4%<br>● 0%(OFF)                                                             | Highest, maximum allowed light value for relative and absolute dimming.                                                                                                    |

| Num  | Object name                       | Length | Description                                                                                                    |
|------|-----------------------------------|--------|----------------------------------------------------------------------------------------------------|
|      | [A:Group1]<br>On/Off              | 1 bit  | Use this object to switch<br>the Group on or off. The<br>dimming value is set by<br>the parameters "Switch-On<br>value" and "Switch-off<br>value" |
| 1013 | [A:G1]<br>Permanent<br>ON         | 1 bit  | When 'Staircase light' is selected as 'active', enable this object. Telegram value: 1=entering Permanent ON mode; 0=Exit Permanent ON mode        |
| 1014 | [A:Group1]<br>Relative<br>Dimming | 4 bit  | This object is used for the relative dimming of the Group.                                                                                        |
| 1015 | [A:Group1]<br>Absolute<br>Dimming | 1 byte | This object is used for the absolute dimming of the Group.                                                                                        |

#### 4.2.2.1.2 A:G1 – Status

DLC-02-KN can report on/off status and dimming value of the group. As shown in the figure below, in the ETS software, users can set whether to activate the report function and set the report period.

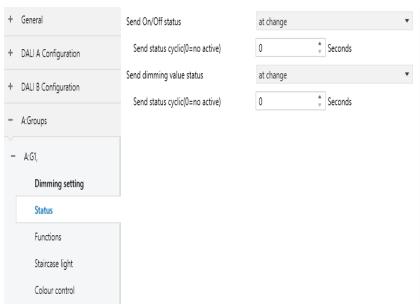

In addition, the DLC-02-KN also reports the lamp status via the object "failure (Status)". The group status includes whether the group is disconnected, short-circuited or open circuited. The process of DLC-02-KN reporting group status is as follows: The internal program will send the "QUERY LAMP FAILURE" command to access each ECG in the group every 3 seconds. Suppose there are 100 ECGs in group 1 on the DALI A bus, ECG1 is accessed in the first 3 seconds, ECG2 is accessed in the 6th second, ECG100 is accessed in the 300th second, and a cycle is completed in 300 seconds, and then it will continue to cycle accordingly. As long as one of the ECGs is disconnected, short-circuited or open-circuited, the object "Group Failure (Status)" will report 1, otherwise it will report 0.

| ETS-text                            | Dynamic range [default value]                                                                             | Comment                                                                                             |
|-------------------------------------|----------------------------------------------------------------------------------------------------|----------------------------------------------------------------------------------------------------|
| Send On/Off<br>status               | <ul> <li>no send, passive state object</li> <li>at change</li> <li>always at input of telegram</li> </ul> | Sends status signals from<br>the object "On/Off (Status)"<br>with the option you<br>selected.       |
| Send status cyclic<br>(0=no active) | ● 0-65535s<br>[0s]                                                                                        | Sends status signals from the objects "On/Off (Status)" at intervals you desire.                    |
| Send dimming value status           | <ul> <li>no send, passive state object</li> <li>at change</li> <li>always at input of telegram</li> </ul> | Sends status signals from<br>the object "Dimming Value<br>(Status)"with the option<br>you selected. |
| Send status cyclic<br>(0=no active) | ● 0-65535s<br>[0s]                                                                                        | Sends status signals from<br>the objects "Dimming Value<br>(Status)" at intervals you<br>desire.    |

The following chart shows the objects that belong to A:ECGs:

| Num  | Object name                                | Length | Description                                                                                                    |
|------|--------------------------------------------|--------|----------------------------------------------------------------------------------------------------|
| 1016 | [A:Group1]<br>On/Off(Stat<br>us)           | 1 bit  | Sends the on/off status of the Group.  1. The parameter "SendOn/Off Status"chooses "no send, passive stage object" — update status but no send telegram  2. The parameter "SendOn/Off Status"chooses "at change" — send telegram in every on/off change.  3. The parameter "Send On/Off Status"chooses "always at input of telegram" — sentelegram in every on/off command.  4. The parameter "Send Status cyclic" is at a certain time value — send telegram at regular intervals.  Note: When dimming value = the current state is On, and when dimming value = the current state is Off. |
| 1017 | [A:Group1]<br>Dimming<br>Value<br>(Status) | 1 byte | Sends the dimming value of the Group.  1. The parameter "Send dimming value status" chooses "no send, passive stage object" → update value status but no send telegram.  2. The parameter "Send dimming value status "chooses" at change" → send telegram in every dimming value change  3. The parameter "Send dimming value status "chooses" always at input of telegram in every dimming command.  4. The parameter "Send Status cyclic" is at a certain time value → send telegram at regular intervals.                                                                                |

| Num  | Object name                       | Length | Description                                                                                                    |
|------|-----------------------------------|--------|----------------------------------------------------------------------------------------------------|
| 1023 | [A:Group1]<br>Failure<br>(Status) | 1 bit  | Detect if there are any ECG drops, short circuits, or open circuits in the group. As long as one of the situations occurs in an ECG in the group, the object will report "1", otherwise it will report "0" |

#### 4.2.2.1.3 A:G1 – Functions

The "Functions" page includes the following functions: Panic mode、Lock、Auto off、Night mode and Operation hours calculation.

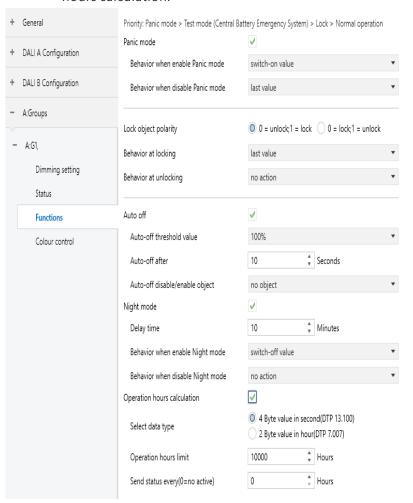

When "Panic mode" is checked, the following parameters appear, which can be used to set the dimming value of the group in panic mode and when the panic mode is released.

Priority: Panic mode > Lock > Night mode.

| Panic mode                       | ✓               |   |
|----------------------------------|-----------------|---|
| Behavior when enable Panic mode  | switch-on value | • |
| Behavior when disable Panic mode | last value      | • |

The chart shows the dynamic range for this parameter:

| ETS-text                              | Dynamic range [default value]                                                                                             | Comment                                                                                                    |
|---------------------------------------|----------------------------------------------------------------------------------------------------|----------------------------------------------------------------------------------------------------|
| Behavior when<br>enable Panic<br>mode | <ul> <li>switch-off</li> <li>value</li> <li>switch-on</li> <li>value</li> <li>no action</li> <li>defined value</li> </ul> | Uses this parameter to set<br>the behaviors of the group<br>after the mode is triggered<br>Actions are off, on, no<br>action or set to a certain<br>value. |
| Value                                 | <ul><li>100%</li><li>99%</li><li></li><li>0.8%</li><li>0.4%</li><li>0%(OFF)</li><li>[50%]</li></ul>                       | Use this parameter to set a desired value.                                                                                                    |

| ETS-text                              | Dynamic range [default value]                                                                                               | Comment                                                                                                    |
|---------------------------------------|----------------------------------------------------------------------------------------------------|----------------------------------------------------------------------------------------------------|
| Behavior when<br>enable Panic<br>mode | <ul> <li>switch-off value</li> <li>switch-on value</li> <li>no action</li> <li>defined value</li> <li>last value</li> </ul> | Uses this parameter to set the behaviors of the group after the mode is released. Actions are off, on, no action or set to a certain value. If you choose "last value", the group back to the previous value before triggering the panic mode. |
| Value                                 | <ul><li>100%</li><li>99%</li><li></li><li>0.8%</li><li>0.4%</li><li>0%(OFF)</li></ul>                                       | Use this parameter to set<br>a desired value                                                                                                    |

The following chart shows the objects that belong to A:G1:

| Num | Object name                           | Length | Description                                                                                                    |
|-----|---------------------------------------|--------|----------------------------------------------------------------------------------------------------|
| 6   | [Dali A]<br>Activate<br>Panic<br>Mode | 1bit   | DALI Bus A - Panic mode. Activates or deactivates the panic mode via the bus. This object is only valid when the parameter "Panic mode" of the ECG or Group is checked. Note: Priority: Panic mode> Lock > Night mode. |

#### Lock

| Lock object polarity  | 0 = unlock;1 = lock 0 = lock;1 = unlock |   |  |
|-----------------------|-----------------------------------------|---|--|
| Behavior at locking   | last value                              | * |  |
| Behavior at unlocking | no action                               | • |  |

The chart shows the dynamic range for this parameter:

| ETS-text               | Dynamic range [default value]                                                                                                    | Comment                                                                                                    |
|------------------------|----------------------------------------------------------------------------------------------------|----------------------------------------------------------------------------------------------------|
| Lock object polarity   | ● 0=un lock<br>● 1=lock<br>● 0=lock<br>● 1=un lock                                                                                            | Sets which value will be interpreted as a lock order and which one as an unlock order.  Note: Priority: Panic mode > Lock > Night Mode.                   |
| Behavior at<br>locking | <ul> <li>switch-off</li> <li>value</li> <li>switch-on</li> <li>value</li> <li>last value</li> <li>defined value</li> </ul>                    | Sets the action to be performed when a lock order is received. Note: Priority: Panic mode > Lock > Night Mode.                                            |
| Value                  | <ul><li>100%</li><li>99%</li><li></li><li>0.8%</li><li>0.4%</li><li>0%(OFF)</li></ul>                                                         | Use this parameter to set a desired value.                                                                                                    |
| Behavior at unlocking  | <ul> <li>switch-off</li> <li>value</li> <li>switch-on</li> <li>value</li> <li>no action</li> <li>defined value</li> <li>last value</li> </ul> | Sets the action to be performed when an unlock order is received. If you choose "last value", the group back to the previous value before the lock order. |

| ETS-text | Dynamic range [default value]                                                         | Comment                                    |
|----------|---------------------------------------------------------------------------------------|--------------------------------------------|
| Value    | <ul><li>100%</li><li>99%</li><li></li><li>0.8%</li><li>0.4%</li><li>0%(OFF)</li></ul> | Use this parameter to set a desired value. |

The following chart shows the objects that belong to Lock:

| Num  | Object name        | Length | Description                                                                                    |
|------|--------------------|--------|------------------------------------------------------------------------------------------------|
| 1018 | [A:Group1]<br>Lock | 1bit   | This object is used to<br>lock/unlock the Group<br>Priority: Panic mode><br>Lock > Night mode. |
| 1010 | [A:Group1]<br>Lock | 1 bit  | This object is used to<br>lock/unlock the Group<br>Priority: Panic mode><br>Lock > Night mode  |

#### Auto off

The condition for triggering the "Auto off" function is: when it is detected that the current dimming value of the lamp is greater than or equal to the set auto-off threshold, the lamp will be set to 0% (off) after a delay time.

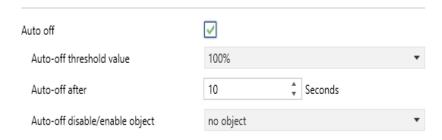

#### When "Auto off" is checked, the following parameters appear:

| ETS-text                             | Dynamic range [default value]                                                                     | Comment                                                                                                    |
|--------------------------------------|---------------------------------------------------------------------------------------------------|----------------------------------------------------------------------------------------------------|
| Auto off                             | <ul><li>no check</li><li>check</li></ul>                                                          | Use this parameter to activate the mode.                                                                                                    |
| Auto-off<br>threshold<br>value       | ● 100%<br>● 99%<br><br>● 0.8%<br>● 0.4%                                                           | Set the threshold for auto off. Note: The auto off function can only be triggered when the current dimming value is greater than or equal to the auto off threshold. |
| Auto-off after                       | • 0-65535s<br>[10s]                                                                               | Time count before triggering the Auto Off mode.                                                                                                    |
| Auto-off<br>disable/enable<br>object | <ul><li>no object</li><li>0=disable</li><li>1=enable</li><li>0=enable</li><li>1=diasble</li></ul> | Whether to use the "Auto off disable/enable" object.                                                                                                    |

#### The following chart shows the objects that belong to Auto off:

| Num  | Object name                      | Length | Description                                                                                                    |
|------|----------------------------------|--------|----------------------------------------------------------------------------------------------------|
|      | [A:Group1]<br>Auto Off           | 1bit   | This object is used to<br>enable/disable the<br>Auto Off function of<br>the Group                                                                                                    |
| 1019 | [A:Group1]<br>Staircase<br>light | 1 bit  | When 'Staircase light' is selected as 'active', enable this object. Value of telegram: 1 = enable the staircase light function; 0 = If the parameter 'Manual switching off' is selectedas 'active', the staircase light function can be turned off |

## Night mode

When "Night mode" is checked, the following parameters appear, which can be used to set the dimming value of the group in night mode and when the night mode is released.

| ETS-text                        | Dynamic range [default value]                                                                                            | Comment                                                                                                    |
|---------------------------------|----------------------------------------------------------------------------------------------------|----------------------------------------------------------------------------------------------------|
| Night mode                      | ● no check<br>● check                                                                                                    | Use this parameter to activate the mode. Note: Priority: Panic mode> Lock > Night mode.                                                     |
| Delay time                      | • 0-65535min [10]                                                                                                    | Time count before setting to the dimming value after the mode is triggered.                                                                 |
| Behavior when enable Night mode | <ul> <li>switch-off</li> <li>mode</li> <li>switch-on</li> <li>value</li> <li>no action</li> <li>defined value</li> </ul> | Uses this parameter to set the behaviors of the group after the mode is triggered Actions are off, on, no action or set to a certain value. |
| Value                           | <ul><li>100%</li><li>99%</li><li></li><li>0.8%</li><li>0.4%</li><li>0%(OFF)</li></ul>                                    | Use this parameter to set a desired value.                                                                                                  |

|                                  | Dynamic range                                                                                                    |                                                                                                    |
|----------------------------------|----------------------------------------------------------------------------------------------------|----------------------------------------------------------------------------------------------------|
| ETS-text                         | [default value]                                                                                                    | Comment                                                                                                    |
| Behavior when disable Night mode | <ul> <li>switch-off mode</li> <li>switch-on value</li> <li>no action</li> <li>defined value</li> <li>last value</li> </ul> | Uses this parameter to set the behaviors of the group after the mode is released. Actions are off, on, no action or set to a certain value. If you choose "last value", the group back to the previous value before triggering the night mode. |
| Value                            | <ul><li>100%</li><li>99%</li><li></li><li>0.8%</li><li>0.4%</li><li>0%(OFF)</li></ul>                                      | Use this parameter to set a desired value                                                                                                    |

The following chart shows the objects that belong to A:G1:

| Num | Object name                        | Length | Description                                                                                                    |
|-----|------------------------------------|--------|----------------------------------------------------------------------------------------------------|
| 7   | [Dali A]<br>Activate<br>Night Mode | 1bit   | DALI Bus A - Panic mode. Activates or deactivates the panic mode via the bus. This object is only valid when the parameter "Panic mode" of the ECG or Group is checked. Note: Priority: Panic mode > Lock > Night mode. |

## • Operation hours calculation

When "Operation hours calculation" is checked, the following parameters appear:

| ETS-text                        | Dynamic range [default value]                                             | Comment                                                                                                    |
|---------------------------------|---------------------------------------------------------------------------|----------------------------------------------------------------------------------------------------|
| Operation hours calculation     | ● no check<br>● check                                                     | Determines whether an individual operating hour calculation is required for the group.                                                                                                    |
| Select data<br>type             | <ul><li>◆ 4 Byte value in second</li><li>◆ 2 Byte value in hour</li></ul> | Sends status signals from the object in seconds or in hours.                                                                                                    |
| Operation hours<br>limit        | ● 1-65535h<br>[10000]                                                     | Sets the life span (operating hours limit) of the group. When the operation time is greater than the limit value, the object "Operation Hours Value" is cleared, and the object "Operation Hours Exceeded" will report an alarm.                 |
| Send status every<br>(0=active) | ● 0-255h<br>[ <b>0</b> ]                                                  | Sends status signals from the object "Operation Hours Value" at intervals you desire. Note: The set value of "Send status every" needs to be less than "Operation hours limit", otherwise the object "Operation Hours Value" cannot be reported. |

The following chart shows the objects that belong to A:G1:

| Num  | Object name                                 | Length  | Description                                                                                                    |
|------|---------------------------------------------|---------|----------------------------------------------------------------------------------------------------|
| 1020 | [A:Group1]<br>Operation<br>Hours<br>Reset   | 1bit    | Resets the operating hours counter of the Group.                                                                                                    |
| 1021 | [A:Group1]<br>Operation<br>Hours<br>Value   | 4bytes  | The operating hours of the Group in seconds are sent via this object. When the parameter "Select data type" is set to "4 Byte value in second(DTP 13.100)", the unit of operation time value is seconds. |
| 1021 | [A:Group1]<br>Operation<br>Hours<br>Value   | 2 bytes | The operating hours of the Group in hours are sent via this object. When the parameter "Select data type" is set to "2 Byte value in hour (DTP 7.007)", the unit of operation time value is hour         |
| 1022 | [A:Group1]<br>Operation<br>Hours<br>Exeeded | 1 bit   | When the operation hours' counter exceeds the threshold set by the parameter "Operation hours limit"the object will send '1' and the operation hours' counter is reset to 0                              |

## 4.2.2.1.4 A:G1 – Staircase light

When the parameter "Staircase light" in the A: G1 page is selected as "active", a new Staircase light submenu will appear. Here, you can configure the lighting duration and warning mode of the staircase lights.

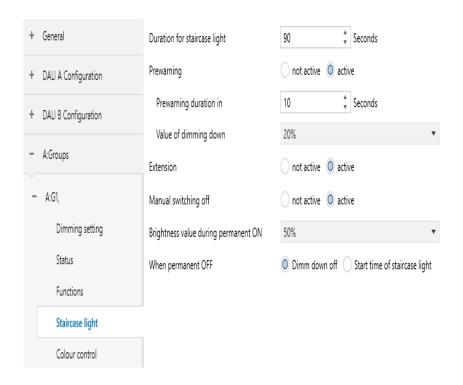

| ETS-text                     | Dynamic range [default value] | Comment                                                                                                    |
|------------------------------|-------------------------------|----------------------------------------------------------------------------------------------------|
| Duration for staircase light | ● 1-30000s<br>[ <b>90s</b> ]  | Used to set the lighting time for staircase lights. The brightness value of the staircase light is "Switch on value". |

| ETS-text                  | Dynamic range [default value]                                                                       | Comment                                                                                                    |
|---------------------------|----------------------------------------------------------------------------------------------------|----------------------------------------------------------------------------------------------------|
| Prewarning                | • not active • active                                                                               | Whether to activate the warning mode of the staircase lights before turning them off.                                                                                                    |
| The following two p       | oarameters only ap                                                                                  | pear when "Warning" is set to                                                                                                    |
| Prewarning<br>duration in | • 1-30000s<br>[10]                                                                                  | The duration of the warning mode.                                                                                                    |
| Value of dimming down     | <ul><li>100%</li><li>99%</li><li></li><li>0.8%</li><li>0.4%</li><li>0%(OFF)</li><li>[20%]</li></ul> | The brightness value in warning mode.                                                                                                    |
| Extension                 | <ul><li>not active</li><li>active</li></ul>                                                         | • Active: During the lighting period of the staircase light, triggering the staircase light again will restart the timing process of the staircase light.                                                                                                    |
| Manual switching<br>off   | <ul><li>not active</li><li>active</li></ul>                                                         | Activate the function of manually turning off the staircase lights. If activated, the current staircase light can be turned off by sending object "staircase light" = 0. If not activated, you can only wait for the entire process of staircase light to complete before turning off it. |

99

| ETS-text                                   | Dynamic range [default value]                                                                       | Comment                                                                                                    |
|--------------------------------------------|----------------------------------------------------------------------------------------------------|----------------------------------------------------------------------------------------------------|
| Brightness value<br>during permanent<br>ON | <ul><li>100%</li><li>99%</li><li></li><li>0.8%</li><li>0.4%</li><li>0%(OFF)</li><li>[50%]</li></ul> | Brightness in permanent ON mode. Object "permanent ON"=1 enters this mode; Object "permanent ON"=0 to exit this mode. Priority: Panic mode> permanent ON> staircase light. |
| When permanent<br>OFF                      | <ul><li>Dimm down off</li><li>Start time of staircase light</li></ul>                               | The action taken after the current group changes from the Permanent ON state to the Permanent OFF state.                                                                   |

The following chart shows the objects that belong to A:G1:

| Num  | Object name                      | Length | Description                                                                                                    |
|------|----------------------------------|--------|----------------------------------------------------------------------------------------------------|
| 1019 | [A:Group1]<br>Staircase<br>light | 1 bit  | When 'Staircase light' is selected as 'active', enable this object. Value of telegram: 1 = enable the staircase light function; 0 = If the parameter 'Manual switching off' is selectedas 'active', the staircase light function can be turned off |

### 4.2.2.1.5 A:G-Colour control

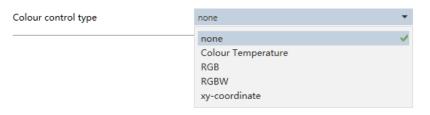

## The chart shows the dynamic range for this parameter:

| ETS-text            | Dynamic range [default value]                                     | Comment                                                                                          |
|---------------------|-------------------------------------------------------------------|--------------------------------------------------------------------------------------------------|
| Colour control type | <ul><li>Colour<br/>Temperature</li><li>RGB</li><li>RGBW</li></ul> | Set the colour type of the group, you can set the colour scene of the group through the DCA app. |
|                     | • xy-coordinate                                                   |                                                                                                  |

The detailed introduction of each colour control type will be introduced in the following chapters:

## 

| Colour control type                        | Colour Temperature                                                   |          | • |
|--------------------------------------------|----------------------------------------------------------------------|----------|---|
| Colour value on DALI System Failure        | last colour value odefine colour value                               |          |   |
| Colour value                               | 3000                                                                 | <b>‡</b> | K |
| Colour value on ECG Power On               | ast colour value odefine colour value                                |          |   |
| Colour value                               | 3000                                                                 | ÷        | K |
| Switch-on behavior                         | Keep last object value Use defined value                             | e        |   |
| Switch-on colour value                     | 3000                                                                 | <b>‡</b> | K |
| Colour temperature object format           | 2-bytes Colour Temperature(DPT7.600)     1-byte Percentage(DPT5.001) |          |   |
| Sending colour value status                | at change                                                            | 2        | • |
| Colour changing fading time via dimming    | 4.0s                                                                 | 9        | • |
| Minimum colour temperature                 | 2700                                                                 | ¢        | K |
| Maximum colour temperature                 | 6500                                                                 | +        | K |
| Use colour function                        | Central colour temperature(HCL)                                      |          | • |
| State after KNX power recovery             | enable                                                               |          | • |
| When colour function is active. Reaction o | n                                                                    |          |   |
| object "Colour Temperature"                | Ignore                                                               |          |   |
| object "Relative Colour Temperature"       | lgnore Disable colour function                                       |          |   |
| object "Scene"                             | O Ignore O Disable colour function                                   |          |   |
| Enable HCI object on page "DALLA Confi     | ouration / A:HCI /Dim 2Warm functions"                               |          |   |

| The chart shows the dynamic range for this parameter. |                                                                                       |                                                                                                    |  |
|-------------------------------------------------------|---------------------------------------------------------------------------------------|----------------------------------------------------------------------------------------------------|--|
| ETS-text                                              | Dynamic range [default value]                                                         | Comment                                                                                                    |  |
| Colour value on<br>DALI System<br>Failure             | <ul><li>last colour value</li><li>define colour value</li></ul>                       | Uses this parameter to set the colour temperature of the connected ECGs/lamps in the group when DALI bus voltage falls down.  • last colour value: The colour temperature remains unchanged.                                  |  |
| Colour Value                                          | ●1000 K10000 K<br>[3000K]                                                             | Use this parameter to set a desired colour temperature                                                                                                    |  |
| Colour value on<br>ECG Power On                       | <ul><li>last colour value</li><li>define colour value</li></ul>                       | Uses this parameter to set the colour temperature of the connected ECGs/lamps in the group when AC power recovery.  •last colour value: Use the colour temperature prior to the ECG being powered off.                        |  |
| Colour Value                                          | ●1000 K10000 K<br>[3000K]                                                             | Use this parameter to set a desired colour temperature.                                                                                                    |  |
|                                                       |                                                                                       | reset after downloading<br>NX power is restored.                                                                                                    |  |
| Switch-on<br>behavior                                 | <ul> <li>Keep last         object value</li> <li>Use defined         value</li> </ul> | Use this parameter to set the switch-on colour temperature of the connected ECGs/lamps in the group. If you select "Keep last object value", the value is set to the colour temperature prior to the lamp being switched off. |  |

| ETS-text                                      | Dynamic range [default value]                                                                                          | Comment                                                                                                    |
|-----------------------------------------------|----------------------------------------------------------------------------------------------------|----------------------------------------------------------------------------------------------------|
| Switch-on colour value                        | ●1000 K10000 K<br>[ <b>3000K</b> ]                                                                                     | Use this parameter to set a desired colour temperature.                                                                                                    |
| Colour temperature object format              | ● 2-bytes Colour<br>Temperature<br>(DPT7.600)<br>● 1-byte<br>Percentage<br>(DPT5.001)                                  | Sets the format in which object "colour temperature" of the group is transmitted.                                                                                                 |
| Sending colour<br>value status                | <ul> <li>no send,<br/>passive status<br/>object</li> <li>at change</li> <li>always at input<br/>of telegram</li> </ul> | Sends status signals from<br>the object "Colour<br>Temperature Value<br>(Status)" of the group with<br>the option you selected.                                                   |
| Colour changing<br>fading time via<br>dimming | <ul> <li>Immediately</li> <li>0.7s</li> <li>1.0s</li> <li>1.4s</li> <li></li> <li>90.5s</li> <li>[4.0s]</li> </ul>     | Defines the time needed to achieve the required colour temperature by dimming.                                                                                                    |
| Minimum colour<br>temperature                 | ●1000 K10000 K<br>[2000K]                                                                                              | Use this parameter to set the minimum colour temperature of the group. Note: Manual setting is required here based on the actual minimum value of colour temperature read by DCA. |

| ETS-text                      | Dynamic range [default value]                                                         | Comment                                                                                                    |
|-------------------------------|---------------------------------------------------------------------------------------|----------------------------------------------------------------------------------------------------|
| Maximum colour<br>temperature | ●1000 K10000 K<br>[ <b>6000K</b> ]                                                    | Use this parameter to set the maximum colour temperature of the group.  Note: Manual setting is required here based on the actual maximum value of colour temperature read by DCA. |
| Use colour<br>function        | <ul><li>not active</li><li>Dim2Warm</li><li>Central colour temperature(HCL)</li></ul> | This parameter is only valid when 'Colour control type' is selected as' Colour Temperature'. Use this parameter to activate the colour function.                                   |

The following parameters will only appear when the "Use color function" is set to "Dim2Warm" or "Central color temperature (HCL)".

Note: When using this function, you need to select the parameter "Activate HCL object" in the "DALI A Configuration" section of the A: HCL/DIM2Warm functions.

| State after KNX<br>power recovery | <ul><li>disable</li><li>enable</li><li>last value</li></ul> | This parameter defines the state of the colour function after the KNX bus voltage is restored.  disable: After the KNX bus voltage is restored, the colour function is disabled. enable: After the KNX bus voltage is restored, the colour function is |
|-----------------------------------|-------------------------------------------------------------|----------------------------------------------------------------------------------------------------|
|                                   |                                                             | activated.  last value: The colour function retains the operating state before the KNX bus voltage is restored (activated or disabled)                                                                                                    |

| ETS-text                                   | Dynamic range [default value]            | Comment                                                                                                    |
|--------------------------------------------|------------------------------------------|----------------------------------------------------------------------------------------------------|
| Object "Colour<br>Temperature"             | ● Ignore<br>● Disable colour<br>function | This parameter sets how the group/ECG responds when the colour function (Dim2 Warm or HCL) is activated and the colour temperature is set.  Ignore: Ignores the colour temperature setting and the colour function remains active.  Disable colour function: Set the colour temperature and disable the colour function, using the set colour temperature.            |
| Object "Relative<br>Colour<br>Temperature" | ● Ignore<br>● Disable colour<br>function | This parameter sets how the group/ECG responds when the colour function (Dim2 Warm or HCL) is activated and the colour temperature is changed.  Ignore: Ignores the colour temperature changes and the colour function remains active.  Disable colour function: Change the colour temperature and disable the colour function, using the changed colour temperature. |

| ETS-text       | Dynamic range [default value]           | Comment                                                                                                    |
|----------------|-----------------------------------------|----------------------------------------------------------------------------------------------------|
| Object "Scene" | ● Ignore<br>● Disable colou<br>function | This parameter defines how the group/ECG responds when a colour function (Dim2Warm or HCL) is activated and the scene is called.  Ignore: The colour function remains active, ignoring scene changes.  Disable function: The scene takes effect and the colour function is disabled Group response to scene changes. |

The following chart shows the objects that belong to "Colour Temperature":

| Num  | Object name                                          | Length | Description                                               |
|------|------------------------------------------------------|--------|-----------------------------------------------------------|
| 1024 | [A:Group1]<br>Relative<br>Colour<br>Temperature      | 4bit   | Relative colour temperature adjustment.                   |
| 1025 | [A:Group1]<br>Colour<br>Temperature                  | 2bytes | Absolute colour temperature adjustment.                   |
| 1026 | [A:Group1]<br>Colour<br>Temperature<br>Value(Status) | 2bytes | Feedback the colour<br>temperature value of the<br>Group. |

| Num  | Object name                                 | Length | Description                                                                                                    |
|------|---------------------------------------------|--------|----------------------------------------------------------------------------------------------------|
| 1027 | [A:G1] Activate HCL colour function/ Status | 1 bit  | When 'Use color function' is set to 'Central color temperature (HCL)'this object is enabled. This object blocks or enables the HCL color function of the group. Telegram value: 1=activate the automatic HCL color function; 0= disable automatic HCL color function. |

※ Colour control type- RGB

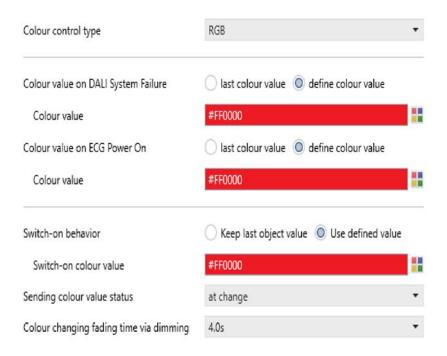

| ine chart shows the                       | aynanne range ro                                                           | r tins parameter.                                                                                                    |
|-------------------------------------------|----------------------------------------------------------------------------|----------------------------------------------------------------------------------------------------|
| ETS-text                                  | Dynamic range [default value]                                              | Comment                                                                                                    |
| Colour value on<br>DALI System<br>Failure | <ul><li>last colour value</li><li>define colour value</li></ul>            | Uses this parameter to set the colour of the connected ECGs/lamps in the group when DALI bus voltage falls down.  • last colour value: The colour remains unchanged                                   |
| Colour Value                              | ● Colour selection<br>[#FF0000]                                            | Use this parameter to set a desired colour                                                                                                    |
| Colour value<br>on ECG Power On           | <ul><li>last colour value</li><li>define colour value</li></ul>            | Uses this parameter to set the colour of the connected ECGs/lamps in the group when AC power recovery.  last colour value: Use the colour prior to the ECG being powered off.                         |
| Colour Value                              | • Colour selection [#FF0000]                                               | Use this parameter to set a desired colour.                                                                                                    |
|                                           |                                                                            | reset after downloading<br>(NX power is restored.                                                                                                    |
| Switch-on<br>behavior                     | <ul><li>Keep last<br/>object value</li><li>Use defined<br/>value</li></ul> | Use this parameter to set the switch-on colour of the connected ECGs/lamps in the group. If you select "Keep last object value", the value is set to the colour prior to the lamp being switched off. |
| Switch-on colour<br>value                 | • [#FF0000]                                                                | Use this parameter to set a desired colour.                                                                                                    |
|                                           |                                                                            | L                                                                                                    |

| ETS-text                                | Dynamic range [default value]                                                                                      | Comment                                                                                                    |
|-----------------------------------------|----------------------------------------------------------------------------------------------------|----------------------------------------------------------------------------------------------------|
| Sending colour<br>value status          | <ul> <li>no send, passive status object</li> <li>at change</li> <li>always at input of telegram</li> </ul>         | Sends status signals from<br>the object "Colour RGB<br>Value (Status)" of the<br>group with the option you<br>selected. |
| Colour changing fading time via dimming | <ul> <li>Immediately</li> <li>0.7s</li> <li>1.0s</li> <li>1.4s</li> <li></li> <li>90.5s</li> <li>[4.0s]</li> </ul> | Defines the time needed to achieve the required colour by dimming.                                                      |

The following chart shows the objects that belong to "Colour RGB":

| Num  | Object name                             | Length | Description                             |
|------|-----------------------------------------|--------|-----------------------------------------|
| 1025 | [A: Group1] Colour<br>RGB               | 3bytes | Set the RGB value of<br>the Group       |
| 1026 | [A: Group1] Colour<br>RGB Value(Status) | 3bytes | Feedback the RGB<br>value of the Group. |

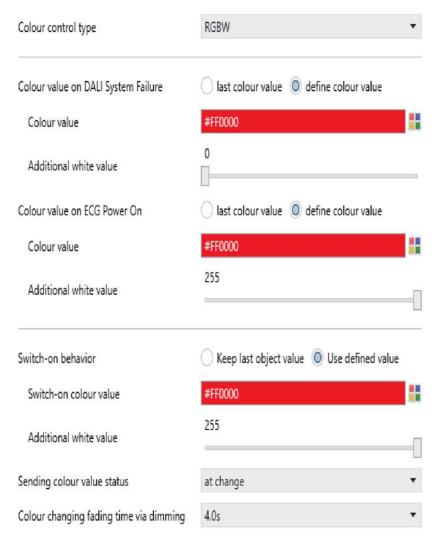

The chart shows the dynamic range for this parameter:

| Dynamic range [default value]                                   | Comment                                                                                                    |
|-----------------------------------------------------------------|----------------------------------------------------------------------------------------------------|
| <ul><li>last colour value</li><li>define colour value</li></ul> | Uses this parameter to set the colour of the connected ECGs/lamps in the group when DALI bus voltage falls down.  • last colour value: The colour remains unchanged.                                                                                                |
| • Colour selection [#FF0000]                                    | Use this parameter to set a desired colour.                                                                                                    |
| ●0255 (Slider)<br>[0]                                           | Use this parameter to set a desired white value                                                                                                    |
| <ul><li>last colour value</li><li>define colour value</li></ul> | Uses this parameter to set the colour of the connected ECGs/lamps in the group when AC power recovery.  Olast colour value: Use the colour prior to the ECG being powered off.                                                                                      |
| • Colour selection                                              | Use this parameter to set a desired colour.                                                                                                    |
| ●0255 (Slider)<br>[ <b>255</b> ]                                | Use this parameter to set a desired white value.                                                                                                    |
|                                                                 | <ul> <li>[default value]</li> <li>last colour value</li> <li>define colour value</li> <li>Colour selection [#FF0000]</li> <li>0255 (Slider) [0]</li> <li>last colour value</li> <li>define colour value</li> <li>Colour selection</li> <li>0255 (Slider)</li> </ul> |

Note: The above parameters are only reset after downloading database, and will not be reset when KNX power is restored.

| ETS-text                                | Dynamic range [default value]                                                                                          | Comment                                                                                                    |
|-----------------------------------------|----------------------------------------------------------------------------------------------------|----------------------------------------------------------------------------------------------------|
| Switch-on<br>behavior                   | <ul><li>Keep last<br/>object value</li><li>Use defined<br/>value</li></ul>                                             | Use this parameter to set the switch-on colour of the connected ECGs/lamps in the group. If you select "Keep last object value", the value is set to the colour prior to the lamp being switched off. |
| Switch-on colour value                  | • Colour selection [#FF0000]                                                                                           | Use this parameter to set a desired colour.                                                                                                    |
| Additional white value                  | ●0255 (Slider)<br>[255]                                                                                                | Use this parameter to set a desired white value.                                                                                                    |
| Sending colour value status             | <ul> <li>no send,<br/>passive status<br/>object</li> <li>at change</li> <li>always at input<br/>of telegram</li> </ul> | Sends status signals from<br>the object "Colour RGBW<br>Value (Status)" of the<br>group with the option you<br>selected                                                                               |
| Colour changing fading time via dimming | <ul> <li>Immediately</li> <li>0.7s</li> <li>1.0s</li> <li>1.4s</li> <li></li> <li>90.5s</li> <li>[4.0s]</li> </ul>     | Defines the time needed to achieve the required colour by dimming.                                                                                                    |

The following chart shows the objects that belong to "Colour RGBW":

| Num  | Object name                                | Length | Description                          |
|------|--------------------------------------------|--------|--------------------------------------|
| 1025 | [A: Group1] Colour<br>RGBW                 | 6bytes | Set the RGBW value of<br>the Group   |
| 1026 | [A:Group1] Colour<br>RGBW<br>Value(Status) | 6bytes | Feedback the RGBW value of the Group |

## 

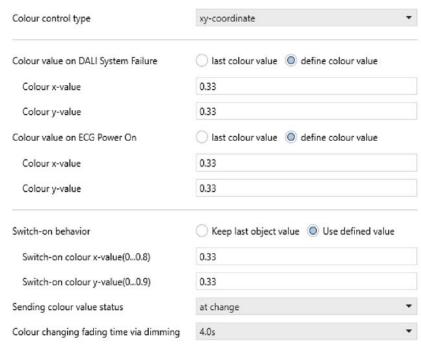

| ETS-text                                  | Dynamic range [default value]                                   | Comment                                                                                                    |
|-------------------------------------------|-----------------------------------------------------------------|----------------------------------------------------------------------------------------------------|
| Colour value on<br>DALI System<br>Failure | <ul><li>last colour value</li><li>define colour value</li></ul> | Use this parameter to set<br>the colour of the<br>connected ECGs/lamps in<br>the group when DALI bus<br>voltage falls down |
|                                           |                                                                 | ● 1 ast colour value: The colour remains unchanged                                                                         |
| Colour x-value                            | ● <b>0,33</b> value between (01)                                | Use this parameter to set a desired x-value                                                                                |
| Coloury-value                             | ●0,33 value between (01)                                        | Use this parameter to set a desired y-value.                                                                               |

| ETS-text                                | Dynamic range [default value]                                                                                      | Comment                                                                                                    |
|-----------------------------------------|----------------------------------------------------------------------------------------------------|----------------------------------------------------------------------------------------------------|
| Colour value on<br>ECG Power On         | <ul><li>last colour value</li><li>define colour value</li></ul>                                                    | Uses this parameter to set the colour (xy coordinate) of the connected ECGs/lamps in the group when AC power recovery.  •last colour value: Use the colour prior to the ECG |
| Colour x-value                          |                                                                                                    | being powered off.                                                                                                    |
| Colour x value                          | ● <b>0,33</b> value between (01)                                                                                   | Use this parameter to set a desired x-value                                                                                                    |
| Colour y-value                          | ●0,33 value between (01)                                                                                           | Use this parameter to set a desired y-value                                                                                                    |
|                                         |                                                                                                    | reset after downloading<br>(NX power is restored.                                                                                                    |
| Switch-on<br>behavior                   | <ul><li>Keep last object value</li><li>Use defined value</li></ul>                                                 | Use this parameter to set the switch-on colour (xycoordinate) of the connected ECGs/lamps in the groups. Use this parameter to set a desired colour.                        |
| Switch-on colour x-value (01)           | ● <b>0,33</b> value between (01)                                                                                   | Use this parameter to set a desired x-value.                                                                                                    |
| Switch-on colour y-value (01)           | ● <b>0,33</b> value between (01)                                                                                   | Use this parameter to set a desired y-value.                                                                                                    |
| Sending colour value status             | <ul> <li>no send, passive status object</li> <li>at change</li> <li>always at input of telegram</li> </ul>         | Sends status signals from<br>the object "Colour xy-<br>coordinate Value (Status)"<br>of the group with the<br>option you selected.                                          |
| Colour changing fading time via dimming | <ul> <li>Immediately</li> <li>0.7s</li> <li>1.0s</li> <li>1.4s</li> <li></li> <li>90.5s</li> <li>[4.0s]</li> </ul> | Defines the time needed to achieve the required colour(xy-coordinate) by dimming.                                                                                           |

The following chart shows the objects that belong to "xycoordinate"

| Num  | Object name                                          | Length | Description                                          |
|------|------------------------------------------------------|--------|------------------------------------------------------|
| 1025 | [A:Group 1] Colour<br>xy-coordinate                  | 6bytes | Set the xy-coordinate value of the Group.            |
| 1026 | [A:Group 1] Colour<br>xy-coordinate<br>Value(Status) | 6bytes | Feedback the<br>xy-coordinate value<br>of the Group. |

#### 4.2.3 A:Broadcast enable

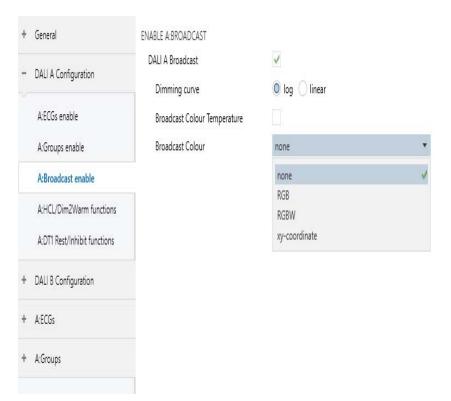

115

The chart shows the dynamic range for this parameter:

| ETS-text                           | Dynamic range [default value]                                         | Comment                                                                                                    |
|------------------------------------|-----------------------------------------------------------------------|----------------------------------------------------------------------------------------------------|
| DALI A Broadcast                   | • no check<br>• check                                                 | Use this parameter to enable the broadcast function                                                                                                    |
| Dimming curve                      | ● log<br>● linear                                                     | Sets the dimming curve for broadcast dimming.  NOTE: This parameter only sends diming telegrams according to your setting and will not transfer the values to match the dimming curve of the ECGs /lamps. Please select the same curve as the ECGs/ lamps to get the best dimming performance. |
| Broadcast<br>Colour<br>Temperature | • no check<br>• check                                                 | Activate or deactivate the broadcast colour temperature control object.                                                                                                    |
| Broadcast<br>Colour                | <ul><li>none</li><li>RGB</li><li>RGBW</li><li>xy-coordinate</li></ul> | Select the broadcast colour control type.                                                                                                    |

| Num | Object name                                      | Length  | Description                                                                                                    |
|-----|--------------------------------------------------|---------|----------------------------------------------------------------------------------------------------|
| 1   | [Dali A]<br>Broadcast<br>Switch                  | 1 bit   | DALI Bus A - Broadcast<br>Switch.<br>This object is used to<br>switch all connected<br>lamps simultaneously<br>on or off                                                                                                    |
| 2   | [Dali A]<br>Broadcast<br>Absolute<br>Dimming     | 1 byte  | DALI Bus A - Broadcast Absolute Dimming. This object is used to simultaneously set all connected lamps to a certain brightness.                                                                                                    |
| 3   | [Dali A]<br>Broadcast<br>Colour<br>Temperature   | 2 bytes | DALI Bus A -Broadcast Colour Temperature. This object is used to simultaneously set all connected colour temperature lamps to a certain colour temperature.This operation will disable all 'Activate HCL color functions' and' Activate Dim2Warm color functions' |
|     | [Dali A]<br>Broadcast<br>Colour RGB              | 3 bytes | DALI Bus A -Broadcast<br>Colour RGB.<br>This object is used to<br>simultaneously set all<br>connected RGB lamps<br>to a certain colour                                                                                                    |
| 4   | [Dali A]<br>Broadcast<br>Colour<br>RGBW          | 6 bytes | DALI Bus A -Broadcast<br>Colour RGBW.<br>This object is used to<br>simultaneously set all<br>connected RGBW<br>lamps to a certain<br>colour.                                                                                                    |
|     | [Dali A]<br>Broadcast<br>Colour<br>xy-coordinate | 6 bytes | DALI Bus A -Broadcast Colour xy-coordinate. This object is used to simultaneously set all connected xy-coordinate lamps to a certain colour.                                                                                                    |

#### 4.2.4 A:HCL/Dim2Warm functions

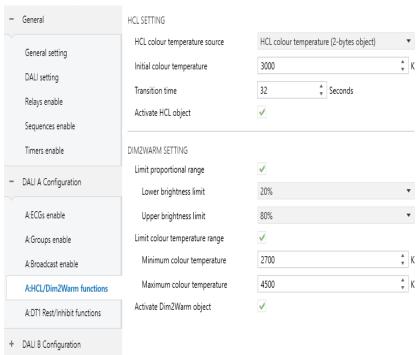

#### 4.2.4.1 HCL SETING

#### HCL SETTING

| HCL colour temperature source | Ramp curve (1-bit object) | *   |
|-------------------------------|---------------------------|-----|
| Rising ramp                   |                           |     |
| Initial colour temperature    | 2700                      | * K |
| Final colour temperature      | 6500                      | * K |
| Transition time               | 7200                      |     |
| Falling ramp                  |                           |     |
| Initial colour temperature    | 6500                      | * K |
| Final colour temperature      | 2700                      | * K |
| Transition time               | 7200                      |     |
| Activate HCL object           | ✓                         |     |

| ETS-text                            | Dynamic range [default value]                                                                        | Comment                                                                                                    |
|-------------------------------------|----------------------------------------------------------------------------------------------------|----------------------------------------------------------------------------------------------------|
| HCL colour<br>temperature<br>source | ● HCL colour temperature (2-bytes object) ● Ramp curve (1-bit object) ● HCL 24h Curve (1-bit object) | This parameter specifies the HCL color temperature source. Each source option produces different HCL characteristics |

4.2.4.1.1 HCL colour temperature source - HCL colour temperature (2-bytes onbject)

HCL colour temperature(2-bytes object):

Two byte colour temperature group objects. It is the source of HCL features. The HCL function follows the values sent by this group of objects. The DALI gateway adjusts all contained ECGS or groups to the colour temperature value sent by the object. The higher the frequency at which the group object sends colour temperature values, the more accurately the light can simulate the changing effect of the day.

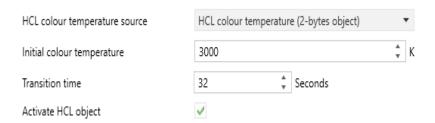

| ETS-text                      | Dynamic range [default value] | Comment                                                                                                    |
|-------------------------------|-------------------------------|----------------------------------------------------------------------------------------------------|
| Initial colour<br>temperature | ●1000-10000K<br>[3000K]       | This parameter defines the initial colour temperature value of the HCL curve when the KNX power supply is powered on.                                                                                                    |
| Transition time               | ●0-65535s<br>[ <b>32s</b> ]   | This parameter defines the time required for the HCL curve to gradually transition from the current colour temperature to the new colour temperature.                                                                                                    |
| Activate HCL<br>object        | ● no check<br>● check         | Use this parameter to activate the 'Activate automatic HCL colour function' object. This object automatically activates or disables the HCL function of the entire output.  • no check: Do not activate the "Activate automatic HCL colour function" group object. Check:Activate the "Activate automatic HCL colour function" group object. This group object controls all groups. |

The following chart shows the objects that belong to DALI A.

| Num | Object name                                              | Length  | Description                                                                                                    |
|-----|----------------------------------------------------------|---------|----------------------------------------------------------------------------------------------------|
| 21  | [Dali A]<br>HCL<br>Colour<br>Temperature                 | 2 bytes | Enable this object<br>when'HCL colour<br>temperature source' is<br>set to 'HCL colour<br>temperature (2-bytes<br>object)'. This object is<br>used to control the<br>colour temperature<br>value of HCL                                                                   |
| 22  | [Dali A]<br>Activate<br>automatic HCL<br>colour function | 1 bit   | If 'Enable activate HCL object' is set to 'check', then the object is enabled. This object activates or disables the automatic HCL colour function. The value of the telegram: 1=Activate the automatic HCL colour function; 0=Disable the automatic HCL colour function |

#### 4.2.4.1.1 HCL colour temperature source - Ramp curve(1-bit object)

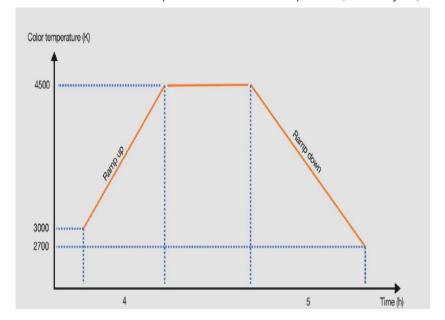

#### Ramp curve(1-bit object):

1-bit slope curve group object. It can parameterize the colour temperature slope curve. For example, Object "HCL ramp up/down" (value 0) triggers an ascending gradient, starting at a colour temperature of 3000K, and after 4 hours, reaching the set value of 4500K (final colour temperature). Then, the colour temperature value remains at the set value until the "HCL ramp up/down" group object triggers a descent slope (value 1), starting at 4500K and changing to 2700K after 5 hours.

Note: When the "HCL ramp up/down" group object triggers an upward slope, if the current colour temperature of the group/ECG is not the initial colour temperature of the ramp curve, it takes a fixed time of 4 seconds to gradually change to the initial colour temperature of the ramp curve before making changes based on the upward slope curve.

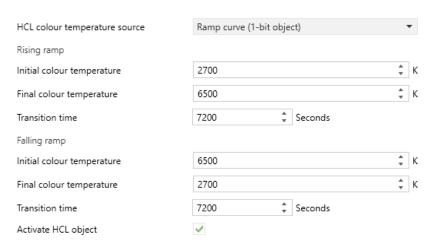

The chart shows the dynamic range for this parameter:

| ETS-text                      | Dynamic range<br>[default value] | Comment                                                                                             |
|-------------------------------|----------------------------------|----------------------------------------------------------------------------------------------------|
| Rising ramp                   |                                  |                                                                                                    |
| Initial colour<br>temperature | ●1000-10000K<br>[2700K]          | This parameter defines the colour temperature at the beginning of the upward slope.                 |
| Final colour<br>temperature   | ●1000-10000K<br>[ <b>6500K</b> ] | This parameter defines the colour temperature at the end of the rising slope.                       |
| Transition time               | ●0-65535s<br>[ <b>3600s</b> ]    | This parameter defines the ramp up time, which is the time required for the ramp from start to end. |

| ETS-text                      | Dynamic range [default value] | Comment                                                                                                    |
|-------------------------------|-------------------------------|----------------------------------------------------------------------------------------------------|
| Falling ramp                  |                               |                                                                                                    |
| Initial colour<br>temperature | ●1000-10000K<br>[6500K]       | This parameter defines the colour temperature at the beginning of the descent slope.                                                                                                    |
| Final colour<br>temperature   | ●1000-10000K<br>[2700K]       | This parameter defines the colour temperature at the end of the descent slope.                                                                                                    |
| Transition time               | ●0-65535s<br>[3600s]          | This parameter defines the descent ramp time, which is the time required for the ramp from start to end.                                                                                                    |
| Activate HCL<br>object        | ● no check<br>● check         | Use this parameter to activate the 'Activate automatic HCL colour function' object. This object automatically activates or disables the HCL function of the entire output.  •no check: Do not activate the "Activate automatic HCL colour function" group object. • check: Activate the "Activate automatic HCL colour function" group object. This group object controls all groups. |

| Num | Object name                                              | Length | Description                                                                                                    |
|-----|----------------------------------------------------------|--------|----------------------------------------------------------------------------------------------------|
| 21  | [Dali A]<br>HCL ramp<br>up/down                          | 1 bit  | When the "HCL color temperature source" is set to "Ramp curve (1-bit object)," this object is enabled. This object triggers the HCL slope curve. The telegram values are: 0=start rising slope; 1=start descending slope                                                 |
| 22  | [Dali A]<br>Activate<br>automatic HCL<br>colour function | 1 bit  | If 'Enable activate HCL object' is set to 'check', then the object is enabled. This object activates or disables the automatic HCL colour function. The value of the telegram: 1=Activate the automatic HCL colour function; 0=Disable the automatic HCL colour function |

125

4.2.4.1.3 HCL colour temperature source - HCL 24h Curve (1-bit object)

HCL colour temperature source HCL 24h Curve (1-bit object) ▼

When "HCL 24h Curve (1-bit object)" is selected, a new sub page "A: HCL 24h Curve" will appear. Here, you can customize the 1-24 hour colour temperature change curve, triggered by the Object "HCL 24-hour Curve" (value 1).

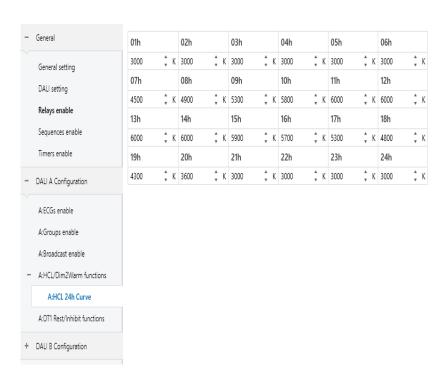

The chart shows the dynamic range for this parameter:

| ETS-text | Dynamic range [default value] | Comment                                                  |
|----------|-------------------------------|----------------------------------------------------------|
| 01h-24h  | ●1000-10000K<br>[3000K]       | Customize the 1-24 hour colour temperature change curve. |

The following chart shows the objects that belong to DALI A:

| Num | Object name                                              | Length | Description                                                                                                    |
|-----|----------------------------------------------------------|--------|----------------------------------------------------------------------------------------------------|
| 21  | [Dali A]<br>HCL<br>24h<br>Curve                          | 1 bit  | When the "HCL colour temperature source" is set to "HCL 24-hour Curve (1-bit object), enable this object to trigger the HCL 24-hour Curve function                                                                                                    |
| 22  | [Dali A]<br>Activate<br>automatic HCL<br>colour function | 1 bit  | If 'Enable activate HCL object' is set to 'check', then the object is enabled. This object activates or disables the automatic HCL colour function. The value of the telegram: 1=Activate the automatic HCL colour function; 0=Disable the automatic HCL colour function |

#### 4.2.4.2 "HCL 24h curve" example

Taking office lighting as an example, assume that there are a total of 12 colour temperature lamps in the first floor interior. They are connected to the DALI-A bus and assigned to the same group "A: Group 1". We will use the HCL function to dynamically adjust the colour temperature of the light, achieving the effect shown in the following figure.

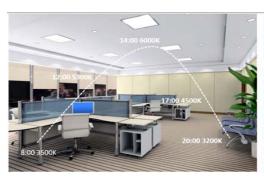

| Time  | Colour temp. |
|-------|--------------|
| 8:00  | 3500K        |
| 9:00  | 4000K        |
| 10:00 | 4500K        |
| 11:00 | 5000K        |
| 12:00 | 5300K        |
| 13:00 | 5600K        |
| 14:00 | 6000K        |
| 15:00 | 5600K        |
| 16:00 | 5000K        |
| 17:00 | 4500K        |
| 18:00 | 4000K        |
| 19:00 | 3500K        |
| 20:00 | 3200K        |

Operating Steps (Step  $1\sim5$  can be set offline; Step  $6\sim10$  needs to be set online.):

Step 1: Activate A: Group 1 on the "A: Groups enable" page.

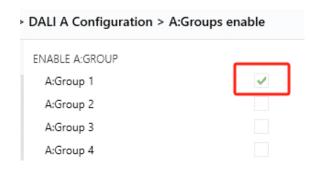

Step 2: On the "A: HCL/Dim2Warn functions" page, the parameter "HCL colour temperature source" is selected as "HCL 24h Curve (1-bit object)" . The parameter "Activate HCL object" is unchecked.

Note: When the parameter "Activate HCL object" is checked, the object "[DALI A] Activate automatic HCL colour function" is available. This object is used as a block function to prevent all groups from entering HCL mode. If you do not need this object, please leave the parameter "Activate HCL object" unchecked.

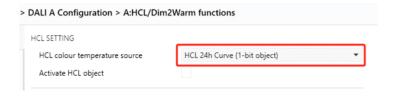

Step 3: On the "A: HCL 24-hour Curve" page, set the 24-hour colour temperature curve as shown in the following figure.

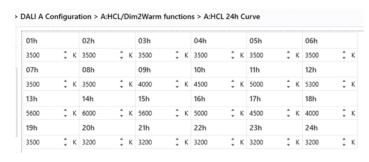

Step 4:On the "Colour control" page of "A: G1", the parameter "Colour control type" is selected as "Colour Temperature" and the parameter "Use colour function" is selected as "Central colour temperature (HCL)". In this example, the parameter "Disable colour function" is unchecked.

Note: If the parameter "Disable colour function" is checked, manually sending the "colour temperature" command during the execution of the HCL function will disable the HCL function. If you want to enable the HCL function again, you need to have Object "[A: G1] Activate HCL colour function/Status" send the "Enable" command first, and then have Object "[DALI A] HCL 24-hour Curve" send the "On" command.

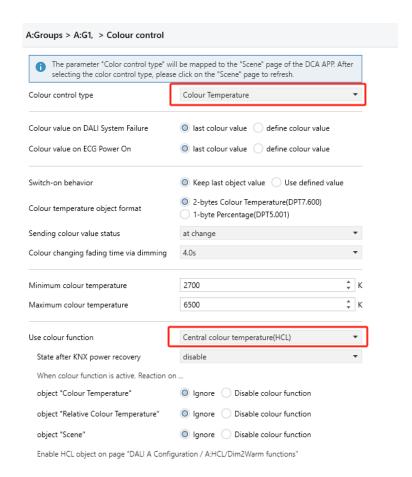

Step 5: On the "DCA - DALI A - Groups" page, assign ECG 1 to ECG 12 in the same group "A: Group 1".

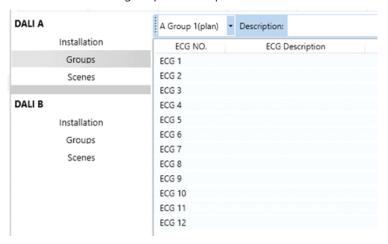

Step 6: Use the ETS "Download ALL" to load the individual address and application into the gateway and devices.

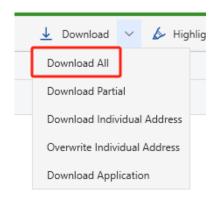

Step 7:On the DCA page, use "Scan" to assign DALI short addresses to 12 lamps.

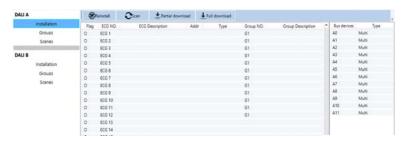

Then, the 12 lamps A0~A11 are associated and paired with ECG 1~ECG 12, and the grouping operation was also completed.

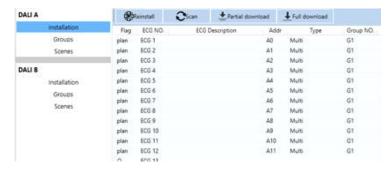

Step 8:On the DCA page, use "Full download" to download all DALI parameters to the lamps and devices.

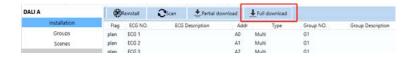

Step 9: Please ensure that "A: G1" is "On" . If not, you can use Object "[A: G1] On/Off" or "[A: G1] Relative Dimming" or "[A: G1] Absolute Dimming" to light up the lamps in the group.

Step 10: Please send commands in the following order(①—> ②), otherwise the HCL function cannot be enabled normally.

- ① Object "[A: G1] Activate HCL colour function/Status" sends "Enable" command.
- ② Object "[DALI A] HCL 24h Curve" sends "On" command.

Note: If you set the parameter "State after KNX power recovery" to "enable", it means that Object "[A: G1] Activate HCL colour function/Status" has already sent the "Enable" command, then you only need Object "[DALI A] HCL 24-hour Curve" to send the "On" command to enable the HCL function.

State after KNX power recovery

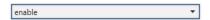

#### 4.2.4.3 DIM2WARM SETTING

# DIM2WARM SETTING

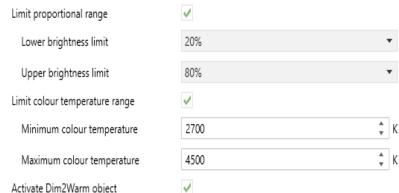

The chart shows the dynamic range for this parameter:

| ETS-text                  | Dynamic range [default value]              | Comment                                                                                                    |
|---------------------------|--------------------------------------------|----------------------------------------------------------------------------------------------------|
| Limit proportional range  | <ul><li>no check</li><li>o check</li></ul> | Use this parameter to limit the scale range, which is the range of linear dependence between brightness and colour temperature.  No check: No limit on the scale range. Check: The proportion range is limited by the upper and lower brightness limits. Between these limitations, the colour temperature varies proportionally with brightness. Below or above the limit, the system uses the minimum or maximum colour temperature respectively. |
| Lower brightness<br>limit | ● 0-99%<br>[ <b>20%</b> ]                  | Set the lower brightness limit. Below this brightness, the colour temperature remains unchanged. Above this brightness, the colour temperature changes proportionally to the brightness.                                                                                                    |
| Upper brightness<br>limit | • 0.4-100%<br>[80%]                        | Set the upper brightness limit. Above this brightness, the colour temperature remains unchanged. Below this brightness, the colour temperature changes proportionally to the brightness.                                                                                                    |

The chart shows the dynamic range for this parameter:

| ETS-text                             | Dynamic range [default value]            | Comment                                                                                                    |
|--------------------------------------|------------------------------------------|----------------------------------------------------------------------------------------------------|
| Limit colour<br>temperature<br>range | <ul><li>no check</li><li>check</li></ul> | This parameter limits the range of colour temperature and reduces the proportional range of linear dependence between colour temperature and brightness.  No check: No limit on colour temperature. The colour temperature range is completely specified by the minimum and maximum colour temperatures.  Check: Colour temperature has additional limitations on the Dim2Warm function. |
| Minmum colour<br>temperature         | ● 100-10000K<br>[2700K]                  | The lowest colour temperature within the Dim2Warm colour temperature range.                                                                                                    |
| Maximum colour<br>temperature        | ● 1000-10000K<br>[4500K]                 | The highest colour temperature within the Dim2Warm colour temperature range.                                                                                                    |

| ETS-text                       | Dynamic range [default value] | Comment                                                                                                    |
|--------------------------------|-------------------------------|----------------------------------------------------------------------------------------------------|
| Activate<br>Dim2Warm<br>object | ●no check<br>●check           | Use this parameter to activate the 'Activate Dim2Warm colour function' object. This object automatically activates or disables the Dim2Warm function.  • no check: Do not activate the "Activate Dim2Warm colour function" group object. • check:Activate the "Activate Dim2Warm colour function" group object. This group object controls all groups. |

The following chart shows the objects that belong to DALI A.

| Num | Object name                                                         | Length | Description                                                                                                    |
|-----|---------------------------------------------------------------------|--------|----------------------------------------------------------------------------------------------------|
| 23  | [Dali A]<br>Activate<br>automatic<br>Dim2Warm<br>colour<br>function | 1 bit  | If 'Enable activate Dim2Warm object' is set to 'check', then the object is enabled. This object is used to activate or disable the automatic Dim2Warm colour function. The value of the telegram: 1=activate the automatic Dim2Warm colour function; 0= Disable the automatic Dim2Warm colour function |

#### 4.2.5 A:DT1 Rest/Inhibit functions

The rest mode of emergency lights refers to the state in which they are turned off during the operation of emergency lighting. The suppression mode is a timed state (15 minutes). In this state, when the power grid voltage fails, the emergency light does not switch to the emergency operation state. In these two modes, the emergency light no longer performs its safety function, but remains turned off. Note: This function should be used with caution. If the power supply needs to be frequently turned off during the construction phase, using the "Rest/Inhibit" mode can help prevent the battery in the emergency light from constantly charging or discharging, thereby improving the service life of the emergency light.

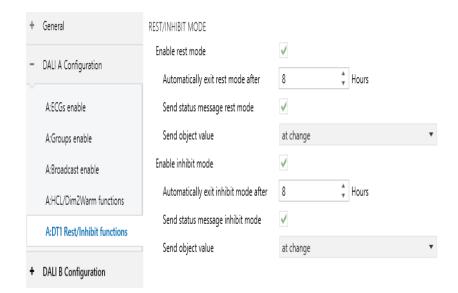

The chart shows the dynamic range for this parameter:

| ETS-text                            | Dynamic range [default value]            | Comment                                                                                                    |
|-------------------------------------|------------------------------------------|----------------------------------------------------------------------------------------------------|
| Enable rest mode                    | <ul><li>no check</li><li>check</li></ul> | Whether to activate the "Activate Rest Mode" object                                                                                                    |
| Automatically exit rest mode after  | ● 0-48h<br>[8h]                          | This parameter defines the duration of the emergency lighting converter in rest mode. During this period, the emergency lighting function will not be activated. In the event of grid voltage failure, the emergency lighting converter does not turn on emergency lighting. Note: The DLC-02-KN gateway repeats the DALI rest command to the emergency lighting converter approximately every 5 minutes. |
| Send status<br>message rest<br>mode | ● no check<br>● check                    | Whether to activate the "Send status message rest mode".                                                                                                    |

| ETS-text                                 | Dynamic range [default value]                                                                                                    | Comment                                                                                                    |
|------------------------------------------|----------------------------------------------------------------------------------------------------|----------------------------------------------------------------------------------------------------|
| Send object value                        | <ul> <li>no send,</li> <li>passive</li> <li>state object</li> <li>at change</li> <li>always at</li> <li>input of</li> <li>telegram</li> </ul> | Set the condition options for sending "On/Off (Status)" messages.                                                                                                    |
| Enable inhibit<br>mode                   | ● no check<br>● check                                                                                                    | Whether to activate the "Activate Inhibit Mode" object.                                                                                                    |
| Automatically exit<br>inhibit mode after | ● 0-48h<br>[8h]                                                                                                    | This parameter defines the duration of the emergency lighting converter in inhibit mode. During this period, the emergency lighting function will not be activated. In the event of grid voltage failure, the emergency lighting converter does not turn on emergency lighting.  Note: The DLC-02-KN gateway repeats the DALI rest command to the emergency lighting converter approximately every 5 minutes. |
| Send status<br>message<br>inhibit mode   | <ul><li>no check</li><li>check</li></ul>                                                                                                    | Whether to activate the "Send status message inhibit mode".                                                                                                    |
| Send object value                        | <ul> <li>no send, passive state object</li> <li>at change</li> <li>always at input of telegram</li> </ul>                                     | Set the condition options<br>for sending "On/Off<br>(Status)" messages.                                                                                                    |

# 5.DALI Commissioning

Following the physical installation and wiring of the DALI ECGs and lamps and the electronic commissioning, the connected ECGs need to be learnt-in.

Before opening DCA for scanning, you need to give the KNX address first. After assigning the address and downloading the database to DLC-02-KN, operations such as firmware upgrade, DALI scanning, and parameter download can only begin, otherwise the error message as shown in the figure below will appear.

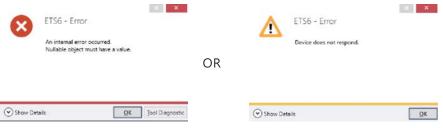

After downloading the database, please open the DCA communication interface and configure DALI related parameters here.

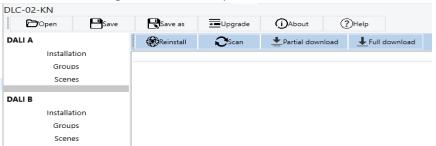

### 5.1 Menu

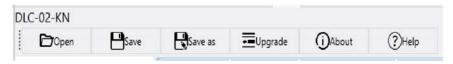

(1)Open: Open an existing project file and display configuration information

(2) Save: Save the current configuration information to the project file

(3)Save as : Save the current configuration information as a new project file

(4)Upgrade: MEAN WELL will continue to optimize and enhance the application functions of DLC-02-KN, allowing system developers and end users to have a more convenient user experience. New firmware files can be downloaded to the product through the "Upgrade" function to obtain the latest features

User may find the latest firmware files from below link.

 $https://www.meanwell.com/upload/PDF/KNX/DLC-02-KN/DLC-02-KN_log.pdf\\$ 

After clicking 'Upgrade', a new window will appear where you can complete the firmware upgrade of KNX MCU and DALI MCU

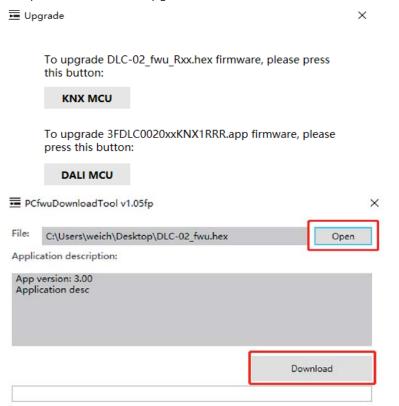

( 5 ) About : Display ETS APP version and other information of DLC-02-KN

(6) Help: Quickly link to the product manual

# 5.2 DALI Operation interface

Through this interface, you can first configure the group and scene of virtual lamps off-line (Other DALI parameters can be configured in the ETS interface, see Chapter 4 for details), and create project files. When installing on site, the actual lamps and virtual lamps can be paired through DALI addressing, and then the pre created project files can be imported into the site for use through the "download" operation.

In addition, you can also test lamps, groups, and scenes online, as well as change the DALI short address of lamps.

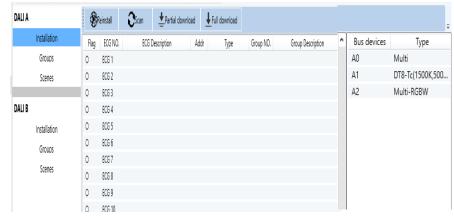

5.2.1 DALI Addressing and Parameter Download

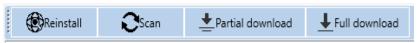

### (1) DALI Addressing

5

Use the "Reinstall" or "Scan" buttons to start scanning for devices and assign addresses. The scanned devices will be displayed in the far right area

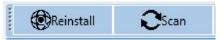

During this process, all ECGs are automatically recognized, and each ECG is assigned a short address from 0 to 63, which may take several minutes. As shown in the figure below, there are 3 ECGs (short addresses:  $A0 \sim A2$ ) on the DALI A bus

| Multi<br>DT8-Tc(1500K,500 |
|---------------------------|
| DT8-Tc(1500K.500          |
|                           |
| Multi-RGBW                |
|                           |
|                           |
|                           |

Note: During the first installation, "Scan" and "Reinstall" make a no difference in searching devices and addressing. After an installation, the "Scan" button carries out a search for previously addressed and unaddressed devices. Address for previously addressed devices will remain unchanged. The next available address is then assigned to devices which have been recently added, whereas "Reinstall" removes all addresses and then re-addresses them randomly.

#### (2) Parameter download

All parameter configurations (including groups, scenes, etc.) are only displayed in the workspace and will not be immediately loaded into the DALI gateway. To download the configuration to the gateway and ECGs, press the "Partial download" or "Full download" button

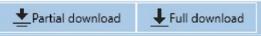

Partial download: Only download the data of the changed ECG and Groupto the gateway

Full download: Download the data of all ECG and Group to the gateway

Note: Please be aware that the download on the DCA interface only programs the DALI configuration data to the gateway and ECGs. The ETS application with parameter settings and group addresses still needs to be downloaded to the device. This is done, as usual, via the normal download process in the ETS.

#### 5.2.2 DALI Bus

The parameter configuration method for DALI A and DALI B buses is the same. The following detailed explanation will take the DALI A bus as an example

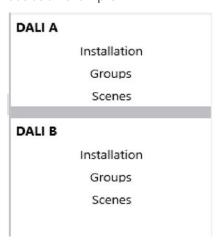

#### 5.2.2.1 DALLA-Installation

(1) As shown in the following figure, the "allocation area" shows that 64 ECGs can be connected on the DALI bus, and the "Waiting area" shows the addressed light fixtures (A0~A2)

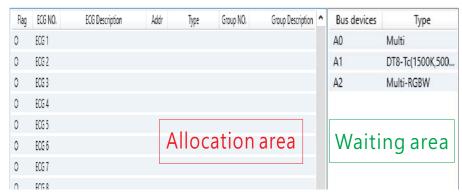

The following table shows the description of the relevant parameters

| Parameter         | Description                                                                              |
|-------------------|------------------------------------------------------------------------------------------|
| ECG NO.           | Display the number of the ECG ( ECG1~ECG64)                                              |
| ECG Description   | Display the name of the ECG. This name can be edited on the "Parammers" interface of ETS |
| Addr              | Display the DALI short address of the ECG(A0~A63)                                        |
| Туре              | Display the type of the ECG                                                              |
| Group NO.         | Display the group in which the ECG is located(G1~G16)                                    |
| Group Description | Display the name of the group where the ECG is located                                   |

In the "Waiting area", select the addressed lamp and right-click to perform online on/off and flashing tests

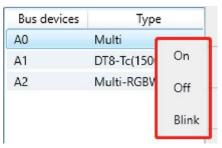

(2) In the "Waiting area", select a lamp and hold down the left mouse button to move it to the "Allocation Area" and complete address pairing with any ECG. If you want to cancel ECG pairing, simply move it back to the "Waiting area".

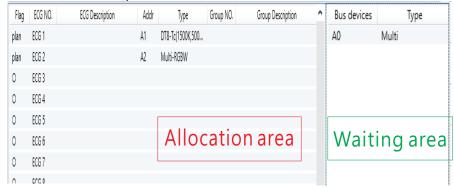

Select the paired lamp and right-click. Not only can you perform on/off and flashing tests online, but you can also modify its DALI short address

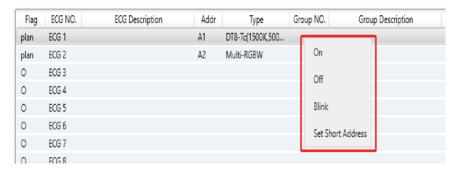

Command 1: On

Set the brightness of the lamp to maximum

Command 2: Off Turn off the lamp Command 3: Blink

The lamp flashes repeatedly, with an interval of 1 second

Command 4: Set Short Address Reset the short address of the lamp

## 5.2.2.2 DALI A-Groups

(1) Each DALI bus can be configured with 16 groups, and selecting one group can view its member information.

| DALI A       | A Group 1 | • Description:  | <b>S</b> Scan | Partial download | <b></b> Full download |
|--------------|-----------|-----------------|---------------|------------------|-----------------------|
| Installation | ECG NO.   | ECG Description |               |                  |                       |
| Groups       | ECG 1     |                 |               |                  |                       |
| Scenes       | ECG 2     |                 |               |                  |                       |

The following table shows the description of the relevant parameters

| Parameter       | Description                                                                |
|-----------------|----------------------------------------------------------------------------|
| A Group n       | The group of DALI A bus:Group 1~16.                                        |
| Description.    | Set the name of the scene. The maximum character length is 30 bits.        |
| ECG NO.         | Display the number of the ECG                                              |
| ECG Description | Display the name of the ECG (the ECG name is set on the "Parameters" page) |

(2) There are 64 virtual lamps that can be grouped within the 'waiting area'. Select one of the lamps and hold down the left mouse button to move it to the "grouping area", thus completing the grouping operation of the lamps. If you want to cancel the grouping of lamps, simply move them back to the "waiting area".

| ECG NO. | ECG Description | Ecg NO. ECG Description |
|---------|-----------------|-------------------------|
| ECG 1   |                 | ECG 3                   |
| ECG 2   |                 | ECG 4                   |
|         |                 | ECG 5                   |
|         |                 | ECG 6                   |
|         | Grouping area   | ECG 7 Waiting area      |
|         |                 | ECG 8                   |
|         |                 | ECG 9                   |

( 3 ) After grouping, please click on the "Partial download" or "Full download" button to download the grouping information to the gateway and ECGs. After downloading, click the right mouse button to perform lamp on, lamp off, and flashing tests on the group.

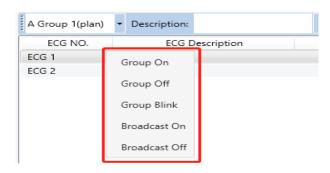

Command 1 : Group On

Set the brightness of all lamps in this group to maximum

Command 2: Group Off Turn off all lamps in this group Command 3: Group Blink

Cycle all lamps in the group to flash, with an interval of 1 second

Command 4: Broadcast On

Set the brightness of all lamps on the corresponding DALI bus to

maximum

Command 5: Broadcast Off

Turn off all lamps on the corresponding DALI bus

5.2.2.3 DALI A-Scenes

(1) Each DALI bus can be configured with 16 scenes. After selecting one of the scenes, all lamps or groups assigned to that scene will be displayed. In this interface, you can set the scene brightness, colour, and fade time for lamps or groups, and also test the scene online.

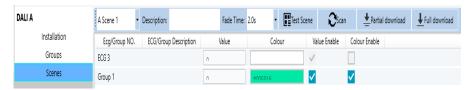

The following table shows the description of the relevant parameters

| Parameter    | Description                                                        |
|--------------|--------------------------------------------------------------------|
| A Scene n    | The scene of DALI A bus:Scene 1~16                                 |
| Description. | Set the name of the scene. The maximum character length is 30 bits |
| Fade Time    | Display the fade time of the scene                                 |

| Test Scene             | Scene testing                                                                                                    |  |  |  |  |  |  |
|------------------------|----------------------------------------------------------------------------------------------------|--|--|--|--|--|--|
| ECG/Group NO.          | Display the ECG or group number.                                                                                                    |  |  |  |  |  |  |
| ECG/Group Description. | Display the name of the ECG or group. (The ECG name is set through the "Parameters" page. The Group name is set the "Groups" page in DCA)                                                                                                    |  |  |  |  |  |  |
| Value                  | Display the brightness of the scene, with values ranging from 0, 1, 2, 100%). Only when 'Value Enable' is checked will it take effect                                                                                                    |  |  |  |  |  |  |
| Colour                 | Double clicking here will pop up a colour temperature bar or colour wheel, which is used to set the colour or colour (RGB/xy coordinates) for the scene. Only when Colour Enable' is checked will it take effect                              |  |  |  |  |  |  |
|                        | Tc: 4700                                                                                                    |  |  |  |  |  |  |
|                        | Current. Ht 163 + S 100 % V) 91 % R 0 G 232 B 166 B 166                                                                                                    |  |  |  |  |  |  |
|                        |                                                                                                    |  |  |  |  |  |  |
| Value Enable           | Whether to activate the brightness level setting function                                                                                                    |  |  |  |  |  |  |
| Colour Enable          | Whether to activate the colour setting function. It will only take effect when the control type of ECG or Group is DT8 (Colour Temperature/RGB/RGBW/xy coordinate).  The control types of ECG and Group are set through the "Parameters" page |  |  |  |  |  |  |

(2) In the "waiting area", there are 64 virtual lamps and 16 groups that can be assigned scenes. Select one of the lamps or groups and press and hold the left mouse button to move it to the "allocation area", thus completing the scene allocation. If you want to cancel the scene, simply move it back to the 'waiting area

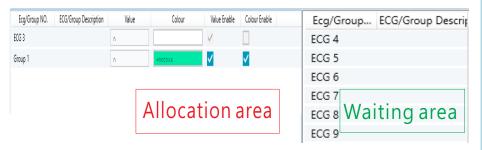

(3) After setting the scene, please click on the "Partial download" or "Full download" button to download the scene information to the gateway and ECGs. After downloading, click the right mouse button to trigger the scene effect online

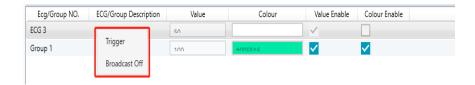

Command 1: Trigger

The corresponding scene is triggered

Command 2 : Broadcast Off

Turn off all lamps on the corresponding DALI bus

**6.Communication Objects**Communication objects available for communication of the device viathe KNX are shown in the table below. The objects are, in parts, displayed or hidden, depending on how the parameters are set

# **6.1** Summary and Usage

|   | Num | Object name                                    | Length  | DPT                                               | Flag | Function                         | Description                                                                                                    |  |
|---|-----|------------------------------------------------|---------|---------------------------------------------------|------|----------------------------------|----------------------------------------------------------------------------------------------------|--|
|   | 1   | [Dali A]<br>Broadcast<br>Switch                | 1bit    | Switch<br>(DPT 1.001)                             | CW   | On/Off                           | DALI Bus A - Broadcast<br>Switch.<br>This object is used to<br>switch all connected<br>lamps simultaneously<br>on or off                                                                                                    |  |
|   | 2   | [Dali A]<br>Broadcast<br>Absolute<br>Dimming   | 1 byte  | percentage<br>(DPT 5.001)                         | CW   | Absolute<br>Dimming              | DALI Bus A - Broadcast<br>Absolute Dimming.<br>This object is used to<br>simultaneously set all<br>connected lamps to a<br>certain brightness.                                                                                                    |  |
|   | 3   | [Dali A]<br>Broadcast<br>Colour<br>Temperature | 2 bytes | absolute<br>colour<br>emperature(K<br>(DPT 7.600) |      | Colour<br>Temperature<br>Setting | DALI Bus A -Broadcast Colour Temperature. This object is used to simultaneously set all connected colour temperature lamps to a certain colour temperature.This operation will disable all 'Activate HCL color functions' and' Activate Dim2Warm color functions' |  |
| • | 4   | [Dali A]<br>Broadcast<br>Colour RGB            | 3 bytes | RGB value 3x<br>(DPT232.600)                      | CW   | Colour RGB<br>Setting            | DALI Bus A -Broadcast<br>Colour RGB.<br>This object is used to<br>simultaneously set all<br>connected RGB lamps<br>to a certain colour                                                                                                    |  |
|   | 4   | [Dali A]<br>Broadcast<br>Colour<br>RGBW        | 6 bytes | RGBW value 4x<br>(DPT251.600)                     | CW   | Colour<br>RGBW<br>Setting        | DALI Bus A -Broadcast<br>Colour RGBW.<br>This object is used to<br>simultaneously set all<br>connected RGBW<br>lamps to a certain<br>colour.                                                                                                    |  |
|   | 149 |                                                |         |                                                   |      |                                  |                                                                                                    |  |

| Num | Object name                                      | Length | DPT                                     | Flag | Function                           | Description                                                                                                    |
|-----|--------------------------------------------------|--------|-----------------------------------------|------|------------------------------------|----------------------------------------------------------------------------------------------------|
|     | [Dali A]<br>Broadcast<br>Colour<br>xy-coordinate | j      | colour<br>xy-coordinate<br>(DPT242.600) | CW   | Colour<br>xy-coordinate<br>Setting | DALI Bus A -Broadcast<br>Colour xy-coordinate.<br>This object is used to<br>simultaneously set all<br>connected<br>xy-coordinate lamps to a<br>certain colour.                                                                                                    |
| 5   | [Dali A]<br>Broadcast<br>Scene                   | 1 byte | scene<br>number<br>(DPT 18.001)         | CW   | Scene<br>No.(116)                  | Dali A bus scene control, which can be configured in the DCA page. Note: 1. Activating the scene will disable all "Activate HCL colour functions" and "Activate Dim2Warm colour functions"2. After using the scene function, do not use the "download" function in the DCA page again, otherwise the scene setting information will be overwritten. |
| 6   | [Dali A]<br>Activate<br>Panic<br>Mode            | 1bit   | start/stop<br>(DPT 1.010)               | CW   | Activate/<br>Stop                  | DALI Bus A - Panic mode.<br>Activates or deactivates<br>the panic mode via the<br>bus. This object is only<br>valid when the parameter<br>"Panic mode" of the ECG<br>or Group is checked.<br>Note: Priority:<br>Panic mode > Lock ><br>Night mode.                                                                                                  |
| 7   | [Dali A]<br>Activate<br>Night Mode               | 1 bit  | start/stop<br>(DPT 1.010)               | CW   | Activate/<br>Stop                  | DALI Bus A - Night mode.<br>Activates or deactivates<br>the night mode via the<br>bus. This object is only<br>valid when the parameter<br>"Night mode" of the ECG<br>or Group is checked.<br>Note: Priority:<br>Panic mode > Lock ><br>Night mode.                                                                                                  |

| Num | Object name                          | Length | DPT                                   | Flag | Function                     | Description                                                                                                    |
|-----|--------------------------------------|--------|---------------------------------------|------|------------------------------|----------------------------------------------------------------------------------------------------|
| 8   | [Dali A]<br>Activate<br>Test Mode    | 1 bit  | start/stop<br>(DPT 1.010)             | CW   | Activate/<br>stop            | Activate the test mode<br>on the Dali A bus.<br>When the parameter<br>"Emergency Luminaire<br>with Central Battery" ir<br>ECG is selected as "<br>Central Battery<br>Emergency Luminaire",<br>the ECG responds to<br>the test mode                                                              |
| 9   | [Dali A]<br>Activate Rest<br>Mode    | 1 bit  | start/stop<br>(DPT 1.010)             | CW   | Activate/<br>stop            | Activate/stop the rest<br>mode on the Dali A<br>bus                                                                                                    |
| 10  | [Dali A]<br>Activate<br>Inhibit Mode | 1 bit  | start/stop<br>(DPT 1.010)             | CW   | Activate/<br>stop            | Activate/stop the inhibit mode on the Dali A bus.                                                                                                    |
| 11  | [Dali A]<br>Dali Short<br>Circuit    | 1 bit  | alarm<br>(DPT 1.005)                  | CRT  | 0 = No<br>Error;1 =<br>Error | Reports the presence<br>of a DALI short-circuit<br>in the connected DALI<br>segment. When bus A<br>is short-circuit, the<br>object sends '1',<br>otherwise it sends '0'.                                                                                                    |
| 12  | [Dali A]<br>ECG<br>Presence          | 1 bit  | alarm<br>(DPT 1.005)                  | CRT  | 0 = No<br>Error;1 =<br>Error | Reports the presence<br>of a ECG disconnect in<br>the connected DALI<br>segment. When at<br>least one ECG on bus<br>A is disconnected, the<br>object sends '1',<br>otherwise it sends '0'                                                                                                    |
| 13  | [Dali A]<br>ECG<br>Diagnostics       | 1byte  | diagnostics<br>value<br>(DPT 238.600) | CRT  | ECG<br>Diagnosti<br>cs       | This object is used to send the error status of lamp or ECG errors in the DALI bus A wher the system is started or when a change has taken place. Bit 0-5 refer to the number of the ECG, range from 0-63. Bit 6 represents a lamp error. Bit 7 represents an ECG error.0 = no error; 1 = error |

| Num | Object name                                             | Length  | DPT                                            | Flag | Function               | Description                                                                                                    |
|-----|---------------------------------------------------------|---------|------------------------------------------------|------|------------------------|----------------------------------------------------------------------------------------------------|
| 14  | [Dali A]<br>On/Off<br>(Status<br>Group1<br>Group16)     | 4 bytes | bit-combined<br>info on/off<br>(DPT 27.001)    | CRT  | Status                 | Sends the on/off status<br>for groups 1- 16. Bit 0-<br>15 refer to Group 1 to<br>Group 16. For example:<br>Grp.16 15 14 13 3 2 1<br>Bit 15 14 13 12 3 2 1 0<br>Group 3 on: 0 0 0 0 0 0<br>0 0 0 0 0 0 0 1 0 0 |
| 15  | [Dali A]<br>On/Off<br>(Status<br>ECG1-ECG16)            | 4 bytes | bit-combined<br>info on/off<br>(DPT 27.001)    | CRT  | Status                 | Sends the on/off status<br>for ECGs 1-16. Bit 0-15<br>refer to ECG 1 to ECG<br>16.For example:<br>ECG.16 15 14 13 3 2 1<br>Bit 15 14 13 123 2 1 0<br>ECG 3 on:0 0 0 0 0 0 0<br>0 0 0 0 0 0 1 0 0              |
| 16  | [Dali A]<br>On/Off<br>(Status ECG<br>17-ECG32)          | 4 bytes | bit-combined<br>info on/off<br>(DPT<br>27.001) | CRT  | Status                 | Sends the on/off status<br>for ECGs 17-32.Bit 0-15<br>refer to ECG 17 to ECG<br>32                                                                                                    |
| 17  | [Dali A]<br>On/Off<br>(Status ECG<br>33-ECG48)          | 4 bytes | bit-combined<br>info on/off<br>(DPT<br>27.001) | CRT  | Status                 | Sends the on/off status<br>for ECGs 33-48.Bit 0-15<br>refer to ECG 33 to ECG<br>48                                                                                                    |
| 18  | [Dali A]<br>On/Off<br>(Status ECG<br>49-ECG64)          | 4 bytes | bit-combined<br>info on/off<br>(DPT<br>27.001) | CRT  | Status                 | Sends the on/off status<br>for ECGs 49-64.Bit 0-15<br>refer to ECG 49 to ECG<br>64                                                                                                    |
| 19  | [Dali A]<br>Standby<br>Switch-off                       | 1 bit   | switch<br>(DPT<br>1.001)                       | CW   | Standby<br>Switch-off  | If 'Standby switch off' is<br>set to 'check', then the<br>object is enabled. This<br>object sends "0" when<br>the standby condition<br>is satisfied, and "1"<br>when the standby<br>condition is released     |
| 20  | [Dali A]<br>Enable/<br>Disable<br>standby<br>Switch-off | 1 byte  | enable<br>(DPT<br>1.003)                       | CW   | 0=Disable;<br>1=Enable | Enable or disable "Standby switchoff" function. When "Standby switchoff" is not enabled, object 19 [DALI A] Standby Switch-off will send "1"                                                                  |

| Num | Object name                                                    | Length  | DPT                                                 | Flag | Function                             | Description                                                                                                    |
|-----|----------------------------------------------------------------|---------|-----------------------------------------------------|------|--------------------------------------|----------------------------------------------------------------------------------------------------|
| 21  | [Dali A]<br>HCL<br>Colour<br>Temperature                       | 2 bytes | absolute<br>colour<br>temperature(K)<br>(DPT 7.600) | CW   | HCL Colour<br>Temperature<br>Setting | Enable this object<br>when'HCL colour<br>temperature source' is<br>set to 'HCL colour<br>temperature (2-bytes<br>object)'. This object is<br>used to control the<br>colour temperature<br>value of HCL                                                                   |
|     | [Dali A]<br>HCL ramp<br>up/down                                | 1 bit   | up/down<br>(DPT 1.008)                              | CW   | 0=Up;<br>1=Down                      | When the "HCL color temperature source" is set to "Ramp curve (1-bit object)," this object is enabled. This object triggers the HCL slope curve. The telegram values are: 0=start rising slope; 1=start descending slope                                                 |
|     | [Dali A]<br>HCL<br>24h<br>Curve                                | 1 bit   | switch<br>(DPT1.001)                                | CW   | 0=Off;<br>1=On                       | When the "HCL colour<br>temperature source" is<br>set to "HCL 24-hour<br>Curve (1-bit object),<br>enable this object to<br>trigger the HCL 24-<br>hour Curve function                                                                                                    |
| 22  | [Dali A]<br>Activate<br>automatic<br>HCL<br>colour<br>function | 1 bit   | enable<br>(DPT1.003)                                | CW   | 0=Disable;<br>1=Enable               | If 'Enable activate HCL object' is set to 'check', then the object is enabled. This object activates or disables the automatic HCL colour function. The value of the telegram: 1=Activate the automatic HCL colour function; 0=Disable the automatic HCL colour function |

| Num | Object name                                                         | Length  | DPT                                                 | Flag | Function                         | Description                                                                                                    |
|-----|---------------------------------------------------------------------|---------|-----------------------------------------------------|------|----------------------------------|----------------------------------------------------------------------------------------------------|
| 23  | [Dali A]<br>Activate<br>automatic<br>Dim2Warm<br>colour<br>function | 1 bit   | enable<br>(DPT<br>1.003)                            | CW   | 0=Disable;<br>1=Enable           | If 'Enable activate Dim2Warm object' is set to 'check', then the object is enabled. This object is used to activate or disable the automatic Dim2Warm colour function. The value of the telegram: 1=activate the automatic Dim2Warm colour function; 0= Disable the automatic Dim2Warm colour function |
| 24  | [Dali B]<br>Broadcast<br>Switch                                     | 1 bit   | switch<br>(DPT<br>1.001)                            | CW   | On/Off                           | DALI Bus B - Broadcast<br>Switch.This object is<br>used to switch all<br>connected lamps<br>simultaneously on or<br>off                                                                                                    |
| 25  | [Dali B]<br>Broadcast<br>Absolute<br>Dimming                        | 1 byte  | percentage<br>(DPT<br>5.001)                        | CW   | Absolute<br>Dimming              | DALI Bus B - Broadcast<br>Absolute Dimming.<br>This object is used to<br>simultaneously set all<br>connected lamps to a<br>certain brightness.                                                                                                    |
| 26  | [Dali B]<br>Broadcast<br>Colour<br>Temperature                      | 2 bytes | absolute<br>colour<br>temperature(K)<br>(DPT 7.600) | CW   | Colour<br>Temperature<br>Setting | DALI Bus B -Broadcast Colour Temperature. This object is used to simultaneously set all connected colour temperature lamps to a certain colour temperature. This operation will disable all 'Activate HCL color functions' and 'Activate Dim2Warm color functions'.                                    |

| Num | Object name                                      | Length  | DPT                                     | Flag | Function                           | Description                                                                                                    |
|-----|--------------------------------------------------|---------|-----------------------------------------|------|------------------------------------|----------------------------------------------------------------------------------------------------|
| 27  | [Dali B]<br>Broadcast<br>Colour RGB              | 3 bytes | RGB value 3x<br>(DPT232.600)            | CW   | Colour RGB<br>Setting              | usly set all connected<br>RGB lamps to a certain<br>colour.                                                                                                    |
|     | [Dali B]<br>Broadcast<br>Colour<br>RGBW          | 6 bytes | RGBW value 43<br>(DPT251.600)           | CW   | Colour<br>RGBW<br>Setting          | DALI Bus B-Broadcast<br>Colour RGBW.This<br>object is used to<br>simultaneously set all<br>connected RGBW<br>lamps to a certain<br>colour.                                                                                                    |
|     | [Dali B]<br>Broadcast<br>Colour<br>xy-coordinate | 6 bytes | colour<br>xy-coordinate<br>(DPT242.600) | CW   | Colour<br>xy-coordinate<br>Setting | DALI Bus B -Broadcast<br>Colour xy-coordinate.<br>This object is used to<br>simultaneously set all<br>connected<br>xy-coordinate lamps<br>to a certain colour                                                                                                    |
| 28  | [Dali B]<br>Broadcast<br>Scene                   | 1 byte  | scene<br>number<br>(DPT<br>18.001)      | CW   | Scene<br>No.(116)                  | Dali B bus scenario control, which can be configured in the DCA page. Note: 1. Activating the scene will disable all "Activate HCL colour functions" and "Activate Dim2Warm colour functions" 2. After using the scene function, do not use the "download" function in the DCA page again, otherwise the scene setting information will be overwritten. |

| Num | Object name                            | Length | DPT                          | Flag | Function                  | Description                                                                                                    |
|-----|----------------------------------------|--------|------------------------------|------|---------------------------|----------------------------------------------------------------------------------------------------|
| 29  | [Dali B]<br>Actiivate<br>Panic<br>Mode | 1 bit  | start/stop<br>(DPT 1.010)    | CW   | Activcate/<br>stop        | DALI Bus B-Panic mode<br>Activates or deactivates<br>the panic mode via the<br>bus. This object is only<br>valid when the<br>parameter"Panic mode"<br>of the ECG or Group is<br>checked. Note: Priority:<br>Panic mode > Lock ><br>Night mode. |
| 30  | [Dali B]<br>Activate<br>Night Mode     | 1 bit  | start/stop<br>(DPT<br>1.010) | CW   | Activate/<br>Stop         | DALI Bus B-Night mode<br>Activates or deactivates<br>the night mode via the<br>bus. This object is only<br>valid when the<br>parameter"Night mode"<br>of the ECG or Group is<br>checked. Note: Priority:<br>Panic mode > Lock ><br>Night mode. |
| 31  | [Dali B]<br>Activate<br>Test Mode      | 1 bit  | start/stop<br>(DPT<br>1.010) | CW   | Activate/<br>Stop         | Activate the test mode on the Dali B bus. When the parameter "Emergency Luminaire with Central Battery" in ECG is selected as " Central Battery Emergency Luminaire", the ECG responds to the test mode.                                       |
| 32  | [Dali B]<br>Activate<br>Rest Mode      | 1 bit  | start/stop<br>(DPT<br>1.010) | CW   | Activate/<br>Stop         | Activate/stop the rest<br>mode on the Dali B bus.                                                                                                    |
| 33  | [Dali B]<br>Activate<br>Inhibit Mode   | 1 bit  | start/stop<br>(DPT<br>1.010) | CW   | Activate/<br>Stop         | Activate/stop the inhibit mode on the Dali B bus                                                                                                    |
| 34  | [Dali B]<br>Dali Short<br>Circuit      | 1 bit  | alarm<br>(DPT<br>1.005)      | CRT  | 0=No<br>Errow;<br>1=Errow | Reports the presence of a DALI short-circuit in the connected DALI segment. When bus B is short-circuit, the object sends '1', otherwise it sends '0'.                                                                                         |

| Num | Object name                                          | Length  | DPT                                                | Flag | Function                  | Description                                                                                                    |
|-----|------------------------------------------------------|---------|----------------------------------------------------|------|---------------------------|----------------------------------------------------------------------------------------------------|
| 35  | [Dali B]<br>ECG<br>Presence                          | 1 bit   | alarm<br>(DPT<br>1.005)                            | CRT  | 0=No<br>Errow;<br>1=Errow | Reports the presence of a ECG disconnect in the connected DALI segment. When at least one ECG on bus B is disconnected, the object sends '1', otherwise it sends '0'.                                                                                                    |
| 36  | [Dali B]<br>ECG<br>Diagnostics                       | 1byte   | diagnostics<br>value<br>(DPT<br>238.600)           | CRT  | ECG<br>Diagnostics        | This object is used to send the error status of lamp or ECG errors in the DALI bus B when the system is started or when a change has taken place. Bit 0-5 refer to the number of the ECG, range from 0 -63. Bit 6 represents a lamp error. Bit 7 represents an ECG error 0 = no error; 1 = error |
| 37  | [Dali B]<br>On/Off<br>(Status<br>Group1-<br>Group16) | 4 bytes | bit-combin<br>ed info<br>on/off<br>(DPT<br>27.001) | CRT  | Status                    | Sends the on/off status<br>for groups 1-16.Bit 0<br>-15 refer to Group 1 to<br>Group 16. For example:<br>Grp.16 15 14 13 3 2 1<br>Bit 15 14 13 12 3 2 1 0<br>Group 3 on: 0 0 0 0 0 0<br>0 0 0 0 0 0 0 1 0 0                                                                                      |
| 38  | [Dali B]<br>On/Off<br>(Status<br>ECG1-<br>ECG16)     | 4 bytes | bit-combin<br>ed info<br>on/off<br>(DPT<br>27.001) | CRT  | Status                    | Sends the on/off status<br>for ECGs 1-16. Bit 0-15<br>refer to ECG 1 to ECG16<br>For example:<br>ECG.16 15 14 3 2 1<br>Bit 15 14 13 12 3 2 1 0<br>ECG 3 on: 0 0 0 0 0 0 0 0<br>0 0 0 0 0 1 0 0                                                                                                   |
| 39  | [Dali B]<br>On/Off<br>(Status<br>ECG17-<br>ECG32)    | 4 bytes | bit-combined<br>info<br>on/off<br>(DPT 27.001)     | CRT  | Status                    | Sends the on/off status<br>for ECGs 17-32. Bit 0-15<br>refer to ECG 17 to<br>ECG32                                                                                                    |

| Num | Object name                                             | Length  | DPT                                                        | Flag | Function                             | Description                                                                                                    |
|-----|---------------------------------------------------------|---------|------------------------------------------------------------|------|--------------------------------------|----------------------------------------------------------------------------------------------------|
| 40  | [Dali B]<br>On/Off<br>(Status<br>ECG33-<br>ECG48)       | 4 bytes | bit-combin<br>ed info<br>on/off<br>(DPT<br>27.001)         | CRT  | Status                               | Sends the on/off status<br>for ECGs 33-48. Bit 0-15<br>refer to ECG 33 to ECG<br>48                                                                                                    |
| 41  | [Dali B]<br>On/Off<br>(Status<br>ECG49-<br>ECG64)       | 4 bytes | bit-combin<br>ed info<br>on/off<br>(DPT<br>27.001)         | CRT  | Status                               | Sends the on/off status<br>for ECGs 49-64. Bit 0-15<br>refer to ECG 49 to ECG<br>64                                                                                                    |
| 42  | [Dali B]<br>Standby<br>Switch-off                       | 1 bit   | switch<br>(DPT<br>1.001)                                   | CW   | Standby<br>Switch-off                | If 'Standby switch off' is<br>set to 'check', then the<br>object is enabled. This<br>object sends "0" when<br>the standby condition<br>is satisfied, and "1"<br>when the standby<br>condition is released |
| 43  | [Dali B]<br>Enable/<br>Disable<br>Standby<br>Switch-off | 1 bit   | enable<br>(DPT<br>1.001)                                   | CW   | 0=Disable;<br>1=Enable               | Enable or disable "Standby switchoff" function. When "Standby switchoff" is not enabled, object 38 [DALI B] Standby Switch -off will send "1"                                                             |
| 44  | [Dali B]<br>HCL<br>Colour<br>Temperature                | 2 bytes | absolute<br>colour<br>temperature<br>(K)<br>(DPT<br>7.600) | CW   | HCL Colour<br>Temperature<br>Setting | Enable this object when 'HCL colour temperature source' is set to 'HCL colour temperature (2-bytes object)'. This object is used to control the colour temperature value of HCL                           |

| 7 | 4 | ī | 3 |  |
|---|---|---|---|--|
| U | 7 | 7 |   |  |
|   |   | n | 1 |  |

| Num | Object name                                          | Length | DPT                       | Flag | Function               | Description                                                                                                    |
|-----|------------------------------------------------------|--------|---------------------------|------|------------------------|----------------------------------------------------------------------------------------------------|
|     | [Dali B]<br>HCL<br>ramp up/<br>down                  | 1 bit  | up/down<br>(DPT<br>1.008) | CW   | 0=Up;<br>1=Down        | When the "HCL color temperature source" is set to "Ramp curve (1 -bit object)," this object is enabled. This object triggers the HCL slope curve. The telegram values are: 0=start rising slope; 1=start descending slope                                                                              |
|     | [Dali B]<br>HCL<br>24h Curve                         | 1 bit  | switch<br>(DPT<br>1.001)  | CW   | 0=Off;<br>1=On         | When the "HCL colour<br>temperature source" is<br>set to "HCL 24-hour<br>Curve (1-bit object),<br>enable this object to<br>trigger the HCL 24-hou<br>Curve function                                                                                                    |
| 45  | [Dali B] Activate automatic HCL colour function      | 1 bit  | enable<br>(DPT<br>1.003)  | CW   | 0=Disable;<br>1=Enable | If 'Enable activate HCL object' is set to 'check', then the object is enabled. This object activates or disables the automatic HCL colour function. The value of the telegram:  1=Activate the automatic HCL colour function; 0=Disable the automatic HCL colour function                              |
| 46  | [Dali B] Activate automatic Dim2Warm colour function | 1 bit  | enable<br>(DPT<br>1.003)  | CW   | 0=Disable;<br>1=Enable | If 'Enable activate Dim2Warm object' is set to 'check', then the object is enabled. This object is used to activate or disable the automatic Dim2Warm colour function. The value of the telegram: 1=activate the automatic Dim2Warm colour function; 0= Disable the automatic Dim2Warm colour function |

| Num | Object<br>name                                            | Length  | DPT                            | Flag | Function           | Description                                                                                                    |
|-----|-----------------------------------------------------------|---------|--------------------------------|------|--------------------|----------------------------------------------------------------------------------------------------|
| 47  | [Central<br>Function]<br>operation                        | 1 bit   | state<br>(DPT 1.011)           | CRT  | Operation          | When active, this object<br>is use to send status of<br>the device to the system<br>at regular intervals<br>which is set by the<br>parameter "Send<br>operation cyclic"                                                                                                    |
| 48  | [Central<br>Function]<br>All Relays<br>On/Off             | 1 bit   | switch<br>(DPT 1.001)          | CW   | 0 = Off;<br>1 = On | This object is use to switch all of the selected relays on/off. Note: The object is valid only when the following requirements are met. (1)The parameter "All Relays On/Off" and "Relay n(n=1~4)control" in "General setting" are checked (2)When "Relay n (n=1~4) control" is checked, there is a submenu called "Relays" in which the parameter "Central function" shall be checked |
| 49  | [Central<br>Function]<br>All Relays<br>On/Off<br>(Status) | 1 bit   | switch<br>(DPT 1.001)          | CRT  | 0 = Off;<br>1 = On | Sends the on/off status for the relays. 1: all of the selected relays are off. 0: one of the selected relays is on.                                                                                                    |
| 50  | [Central<br>Function]<br>RTC                              | 3 bytes | time of<br>day<br>(DPT 10.001) | CR   | Time               | This object is used to set the time of DLC-02 -KN, as well as read the time from DLC-02-KN                                                                                                    |
| 51  | [Central<br>Function]<br>RTC                              | 3 bytes | data<br>(DPT 11.001)           | CR   | Data               | This object is used to set the date of DLC-02 -KN, as well as read the date from DLC-02-KN.                                                                                                    |

| LO. |  |
|-----|--|
| _   |  |

| Num | Object name                                     | Longth | DPT                               | Flac        | Function                     | Description                                                                                                    |
|-----|-------------------------------------------------|--------|-----------------------------------|-------------|------------------------------|----------------------------------------------------------------------------------------------------|
| 52  | [Central<br>Function]<br>AC Failure<br>(Status) | 1 bit  | alarm<br>(DPT 1.005)              | Flag<br>CRT | 0 = No<br>Error<br>1 = Error | Description  When the AC power of DLC-02-KN is disconnected, the object sends "1", and when the AC power supply of DLC-02-KN is normal, it sends "0" |
| 50  | [A:ECG 1]<br>On/Off                             | 1 bit  | switch<br>(DPT 1.001)             | CW          | 0 = Off;<br>1 = On           | Use this object to<br>switch the ECG on or<br>off. The dimming value<br>is set by the<br>parameters "Switch<br>-On value" and "Switch<br>-off value" |
| 53  | [A:ECG 1]<br>Permanent<br>ON                    | 1 bit  | switch<br>(DPT 1.001)             | CW          | 0 = Off;<br>1 = On           | When 'Staircase light' is selected as 'active', enable this object. Telegram value: 1= entering Permanent ON mode; 0=Exit Permanent ON mode          |
| 54  | [A:ECG 1]<br>Realtive<br>Dimming                | 4 bit  | dimming<br>control<br>(DPT 3.007) | CW          | 4-Bit<br>Dimming<br>Control  | This object is used for<br>the relative dimming<br>of the ECG                                                                                        |
| 55  | [A:ECG 1] Absolutely Dimming                    | 1 byte | percentage<br>(DPT 1.001)         | CW          | 1-Byte<br>Dimming<br>Control | This object is used for<br>the absolute dimming<br>of the ECG                                                                                        |

| Num | Object name                     | Length | DPT                   | Flag | Function           | Description                                                                                                    |
|-----|---------------------------------|--------|-----------------------|------|--------------------|----------------------------------------------------------------------------------------------------|
| 56  | [A:ECG 1]<br>On/Off<br>(Status) | 1 bit  | switch<br>(DPT 1.001) | CRT  | 0 = Off;<br>1 = On | Sends the on/off status of the ECG.  1.The parameter "Send On/Off Status"chooses" no send, passive stage object".→ update status but no send telegram.  2.The parameter "Send On/Off Status" chooses" at change" → send telegram in every on/off change.  3.The parameter "Send On/Off Status" chooses" always at input of telegram in every on/off command.  4. The parameter "Send Status cyclic" is at a certain time value → send telegram at regular intervals.  Note: When dimming value > 0, the current state is On, and when dimming value = 0, the current state is Off |

| Num | Object name                      | Length | DPT                      | Flag | Function            | Description                                                                                                    |
|-----|----------------------------------|--------|--------------------------|------|---------------------|----------------------------------------------------------------------------------------------------|
| 57  | [A:ECG 1] Dimming Value(Stat us) | 1 byte | percentage<br>(DPT5.001) | CRT  | 0 - 100%            | Sends the dimming value of the ECG.  1.The parameter "Send dimming value status" chooses "no send, passive stage object". → update value status but no send telegram.  2.The parameter "Send dimming value status " chooses "at change" → send telegram in every dimming value change.  3.The parameter "Send dimming value status" chooses "always at input of telegram" → send telegram in every dimming command.  4.The parameter "Send Status cyclic" is at a certain time value → send telegram at regular intervals. |
| F0  | [A:ECG 1]<br>Lock                | 1 bit  | enable<br>(DPT1.003)     | CW   | 0=Unlock;<br>1=Lock | This object is used to lock/unlock the ECG. Priority: Panic mode > Lock > Night mode                                                                                                    |
| 58  | [A:ECG 1]<br>Lock                | 1 bit  | enable<br>(DPT1.003)     | CW   | 0=Lock;<br>1=Unlock | This object is used to lock/unlock the ECG. Priority: Panic mode > Lock > Night mode                                                                                                    |

| Num | Object name                              | Length  | DPT                        | Flag | Function                      | Description                                                                                                    |
|-----|------------------------------------------|---------|----------------------------|------|-------------------------------|----------------------------------------------------------------------------------------------------|
|     | [A:ECG 1]<br>Auto Off                    | 1 bit   | enable<br>(DPT1.003)       | CW   | 0=Disable;<br>1=Enable        | This object is used to<br>enable/disable the<br>Auto Off function of<br>the ECG                                                                                                    |
| 59  | [A:ECG 1]<br>Staircase<br>light          | 1 bit   | enable<br>(DPT1.003)       | CW   | 0=Off<br>1=On                 | When 'Staircase light' is selected as 'active', enable this object. Value of telegram: 1= enable the staircase light function; 0 = If the parameter 'Manual switching off' is selected as 'active', the staircase light function can be turned off |
| 60  | [A:ECG 1]<br>Operation<br>Hours<br>Reset | 1 bit   | reset<br>(DPT1.015)        | CW   | 1=Reset                       | Resets the operating hours counter of the ECG.                                                                                                    |
| 61  | [A:ECG 1]<br>Operation<br>Hours<br>value | 4 bytes | time lag(s)<br>(DPT13.100) | CRT  | 4-Bytes<br>Value in<br>Second | The operating hours of<br>the ECG in seconds are<br>sent via this object.<br>When the parameter<br>"Select data type" is<br>set to "4 Byte value in<br>second(DTP 13.100)",<br>the unit of operation<br>time value is seconds.                     |
| 01  | [A:ECG 1]<br>Operation<br>Hours<br>value | 2 bytes | enable<br>(DPT1.003)       | CRT  | 2-Bytes<br>Value in<br>Hours  | The operating hours of<br>the ECG in hours are<br>sent via this object.<br>When the parameter<br>"Select data type" is<br>set to "2 Byte value in<br>hour (DTP 7.007)", the<br>unit of operation time<br>value is hour.                            |

| Nu | n Object name                             | Lenath | DPT                                      | Flag | Function                     | Description                                                                                                    |
|----|-------------------------------------------|--------|------------------------------------------|------|------------------------------|----------------------------------------------------------------------------------------------------|
| 62 | [A:ECG 1] Operation                       | 1 bit  | enable<br>(DPT1.005)                     | CRT  | 0=No<br>Exeeded<br>1=Exeeded | When the operation hours' counter exceeds the threshold set by the parameter "Operation hours limit' the object will send '1' and the operation hours' counter is reset to 0.                                                                                                    |
| 63 | [A:ECG 1] Failure (Status)                | 1 bit  | alarm<br>(DPT1.005)                      | CRT  | 0=No<br>Error;<br>1=Error    | Detects whether the ECG is disconnected, short circuit or open circuit. As long as one of these situations occurs, the object will report "1", otherwise it will report "0".                                                                                                    |
| 64 | [A:ECG 1]<br>Converter<br>Test<br>Control | 1 byte | converter<br>test control<br>(DPT20.611) | CW   | Control<br>Test<br>Command   | This object is used to start duration test of the converter, function tests and battery status queries. Furthermore, it allows to stop running test and to reset test flags. These object follows the following coding: Bit 0: Reserved. Bit 1: Start function test Bit 2: Start duration test Bit 3: Start partial duration test Bit 4: Stop test Bit 5: Reset function test done flag Bit 6: Reset duration test done flag Bit 7 – 255: Reserved |

| Num | Object name                      | Length  | DPT                                         | Flag | Function                    | Description                                                                                                    |
|-----|----------------------------------|---------|---------------------------------------------|------|-----------------------------|----------------------------------------------------------------------------------------------------|
| 65  | [A:ECG 1]<br>Converter<br>Status | 2 bytes | Dali<br>converter<br>status<br>(DPT244.600) | CRT  | Status<br>of a<br>Converter | Converter Mode. This object is used to send the status of a converter with the following coding: Bit 0: Unknown. Bit 1: Normal mode active. Bit 2: Inhibit mode active: for 15 minutes the converter will not switch the emergency lighting on when a power failure occurring. Bit 3: Hardwired inhibit mode active: digital input that the converter can have to activate the inhibit mode. Bit 4: Rest mode active: forced off emergency lighting during emergency mode. Bit 5: Emergency mode active. Bit 6: Extended emergency lighting during emergency mode active. Bit 7: FT in progress. Bit 8: DT in progress. Bit 9: PDT in progress. Bit 10 - 15: Reserved. HS: Hardware status. Bit0: Hard connection suppression activation. Bit1: The hard wire switch has been turned on. Bit2, Bit3: Reserved. Equal to 0. FP: Functional testing to be determined. 0: Unknown. 1: No test waiting. |

| Num | Object name | Length | DPT | Flag | Function | Description                                                                                                    |
|-----|-------------|--------|-----|------|----------|----------------------------------------------------------------------------------------------------|
|     |             |        |     |      |          | 2: Test waiting. 3: Reserved. DP: Continuous testing to be determined. 0: Unknown. 1: No test waiting. 2: Test waiting. 3: Reserved. PP: Partial duration testing to be determined. 0: Unknown. 1: No test waiting. 2: Test waiting. 3: Reserved. CF: Frequency converter failure. Indicates that one or more faults have been detected. More information about the types of faults can be found in CTR. 0: Unknown. 1: No fault detected. 2: Fault detected. 3: Reserved. |

| Num | Object name                              | Length  | DPT                                               | Flag | Function            | Description                                                                                                    |
|-----|------------------------------------------|---------|---------------------------------------------------|------|---------------------|----------------------------------------------------------------------------------------------------|
| 66  | [A:ECG 1]<br>Converter<br>Test<br>Result | 6 bytes | Dali<br>converter<br>test control<br>(DPT244.600) | CRT  | Result of<br>a Test | This object is used to send the result of the last converter test withthe following coding: LTRF, LTRD, LTRP: Last Test Result Function/Duration/ Partial duration: Indicates the test result of each type: Bit 0: Unknown. Bit 1: Passed in time. Bit 2: Passed max delay exceeded. Bit 3: Failed, test executed in time. Bit 4: Failed, max delay exceeded. Bit 5: Test manually stopped. Bit 6 - 15: Reserved. SF, SD, SP: Start method of last Function/Duration/Partial test. Indicates the method by which the last test started. Updated when a test is finish. Bit 0: Unknown. Bit 1: Started automatically. Bit 2: Started by Gateway. Bit 3: Reserved. LDTR: Last Duration Test Result. Contains the battery discharge |

| Num | Object name | Length | DPT | Flag | Function | Description                                                                                                    |
|-----|-------------|--------|-----|------|----------|----------------------------------------------------------------------------------------------------|
|     |             |        |     |      |          | time as the result of the last successful duration test indicated in minutes. LPDTR: Last Partial Duration Test Result. Provides the remaining battery charge level after the last partial duration test. bit 0: Deep discharge point. Bit 1 - 253: Battery level. Bit 254: Fully charged. Bit 255: Unknown. |

| Num                                                     | Object name                                             | Length    | DPT                                                | Flag    | Function                                    | Description                                            |  |  |
|---------------------------------------------------------|---------------------------------------------------------|-----------|----------------------------------------------------|---------|---------------------------------------------|--------------------------------------------------------|--|--|
| Wher                                                    | n "Colour Con                                           | trol Type | e" is selected a                                   | as "Col | our Tempera                                 | ature":                                                |  |  |
| 64                                                      | [A:ECG 1]<br>Relative<br>Colour<br>Temperature          | 4 bit     | dimming<br>control<br>(DPT 3.007)                  | CW      | 4-Bit Colour<br>Temperature<br>Control      | Relative colour<br>temperature<br>adjustment.          |  |  |
| 65                                                      | [A:ECG 1]<br>Colour<br>Temperature                      | 2 bytes   | absolute<br>colour<br>temperature(K)<br>(DPT7.600) | CW      | 2-Bytes<br>Colour<br>Temperature<br>Control | Absolute colour<br>temperature<br>adjustment           |  |  |
| 66                                                      | [A:ECG 1]<br>Colour<br>Temperature<br>Value<br>(Status) | 2 bytes   | absolute colour<br>temperature(K)<br>(DPT7.600)    | CRT     | 1000-10000K                                 | Feedback the colour<br>temperature value of<br>the ECG |  |  |
| When "Colour Control Type" is selected as "Colour RGW": |                                                         |           |                                                    |         |                                             |                                                        |  |  |
| 65                                                      | [A:ECG 1]<br>Colour RGB                                 | 3 bytes   | RGB value 3x<br>(DPT232.600)                       | CW      | 3-Bytes<br>Colour<br>RGB Control            | Set the RGB value of<br>the ECG                        |  |  |
| 66                                                      | [A:ECG 1]<br>Colour RGB<br>Value<br>(Status)            | 3 bytes   | RGB value 3x<br>(DPT232.600)                       | CRT     | 3-Bytes<br>Colour RGB<br>Value              | Feedback the RGB<br>value of the ECG                   |  |  |
| Wher                                                    | n "Colour Con                                           | trol Type | e" is selected a                                   | ıs "Col | our RGBW":                                  |                                                        |  |  |
| 65                                                      | [A:ECG 1]<br>Colour<br>RGBW                             | 6 bytes   | RGBW value 4x<br>(DPT251.600)                      | CW      | 6-Bytes<br>Colour<br>RGBW<br>Control        | Set the RGBW value of the ECG                          |  |  |
| 66                                                      | [A:ECG 1]<br>Colour<br>RGBW<br>Value<br>(Status)        | 6 bytes   | RGBW value 4x<br>(DPT251.600)                      | CRT     | 6-Bytes<br>Colour<br>RGBW<br>Value          | Feedback the RGBW value of the ECG                     |  |  |

| Num | Object name                                                       | Length  | DPT                                           | Flag | Function                                      | Description                                                                                                    |  |  |  |
|-----|-------------------------------------------------------------------|---------|-----------------------------------------------|------|-----------------------------------------------|----------------------------------------------------------------------------------------------------|--|--|--|
| Whe | When "Colour Control Type" is selected as "Colour xy-coordinate": |         |                                               |      |                                               |                                                                                                    |  |  |  |
| 65  | [A:ECG 1]<br>Colour<br>xy-coordinate                              | 6 bytes | colour<br>xy-coordinate<br>(DPT242.600)       | CW   | 6-Bytes<br>Colour<br>xy-coordinate<br>Control | Set the xy-coordinate value of the ECG                                                                                                    |  |  |  |
| 66  | [A:ECG 1]<br>Colour<br>xy-coordinate<br>Value<br>(Status)         | 6 bytes | colour<br>xy-coordinate<br>4x<br>(DPT242.600) | CRT  | 6-Bytes<br>Colour<br>xy-coordinate<br>Value   | Feedback the xy-<br>coordinate value of<br>the ECG.                                                                                                    |  |  |  |
| 67  | [A:ECG 1]<br>Staircase<br>prewarning                              | 1 bit   | alarm<br>(DPT1.005)                           | CRT  | Alarm                                         | When the prewarning mode is enabled, the object is enabled. After the staircase light time ends, the object sends '1'. After the prewarning time ends, the channel is closed and the object sends'0 |  |  |  |

Please refer to the above ECG 1 for the objects description of the ECG 2 to ECG 64 channels in the DALI A bus

| Num  | Object name                       | Length | DPT                                     | Flag | Function                     | Description                                                                                                    |
|------|-----------------------------------|--------|-----------------------------------------|------|------------------------------|----------------------------------------------------------------------------------------------------|
| 1013 | [A:Group1]<br>On/Off              | 1bit   | Switch<br>(DPT1.001)                    | CW   | 0 = Off;<br>1 = On           | Use this object to<br>switch the Group on or<br>off. The dimming value<br>is set by the<br>parameters "Switch-On<br>value" and "Switch-off<br>value"                                                                                                    |
|      | [A:G1]<br>Permanent<br>ON         | 1bit   | Switch<br>(DPT1.001)                    | CW   | 0 = Off;<br>1 = On           | When 'Staircase light' is selected as 'active', enable this object. Telegram value: 1= entering Permanent ON mode; 0=Exit Permanent ON mode                                                                                                    |
| 1014 | [A:Group1]<br>Relative<br>Dimming | 4 bit  | 4 bit Dimming<br>control<br>(DPT 3.007) | CW   | 4-Bit<br>Dimming<br>Control  | This object is used for the relative dimming of the Group.                                                                                                    |
| 1015 | [A:Group1] Absolute Dimming       | 1 byte | Percentage<br>(DPT5.001)                | CW   | 1-Byte<br>Dimming<br>Control | This object is used for the absolute dimming of the Group.                                                                                                    |
| 1016 | [A:Group1]<br>On/Off(Stat<br>us)  | 1bit   | Switch<br>(DPT1.001)                    | CRT  | 0 = Off;<br>1 = On           | Sends the on/off status of theGroup.  1.The parameter "Send On/Off Status "chooses"no send, passive stage object"→ update status but no send telegram  2.The parameter "Send On/Off Status "chooses"at change"→ send telegram in every on/off change.  3.The parameter "Send On/Off Status "chooses"always at input of telegram".→ send telegram in every on/off command.  4.The parameter "Send Status cyclic" is at a certain time value→ send telegram at |

|      |                                            |        |                          |     |        | current state is Off.                                                                                                    |
|------|--------------------------------------------|--------|--------------------------|-----|--------|----------------------------------------------------------------------------------------------------|
| 1017 | [A:Group1]<br>Dimming<br>Value<br>(Status) | 1 byte | Percentage<br>(DPT5.001) | CRT | 0-100% | Sends the dimming value of the Group.  1.The parameter "Send dimming value status" chooses "no send, passive stage object"→ update value status but no send telegram.  2.The parameter "Send dimming value status "chooses"at change"→ send telegram in every dimming value status "chooses"always at input of telegram"→ send telegram in every dimming command. |

Enable

(DPT1.003)

CW

1 = Lock

1 bit

[A:Group1]

Lock

1018

DPT

Flag

Function

Description
regular intervals.
Note: When dimming
value>0, the current
state is On, and when
dimming value=0, the

4.The parameter "Send Status cyclic" is at a certain time value→ send telegram at regular intervals.

This object is used to

Lock > Night mode.

0 = Unlock lock/unlock the Group Priority: Panic mode>

Num Object name Length

6

| Num  | Object name                               | Length  | DPT                        | Flag | Function                      | Description                                                                                                    |
|------|-------------------------------------------|---------|----------------------------|------|-------------------------------|----------------------------------------------------------------------------------------------------|
|      | [A:Group1]<br>Lock                        | 1 bit   | Enable<br>(DPT1.003)       | CW   | 0 = Lock;<br>1 = Unlock       | This object is used to lock/unlock the Group Priority: Panic mode> Lock > Night mode                                                                                                    |
|      | [A:Group1]<br>Auto Off                    | 1bit    | Enable<br>(DPT1.003)       | CW   | 0 = Disable<br>1 = Enable     | This object is used to<br>enable/disable the<br>Auto Off function of<br>the Group                                                                                                    |
| 1019 | [A:Group1]<br>Staircase<br>light          | 1 bit   | switch<br>(DPT1.001)       | CW   | 0=Off<br>1=On                 | When 'Staircase light' is selected as 'active', enable this object. Value of telegram: 1 = enable the staircase light function; 0 = If the parameter 'Manual switching off' is selectedas 'active', the staircase light function can be turned off |
| 1020 | [A:Group1]<br>Operation<br>Hours<br>Reset | 1 bit   | Reset<br>(DPT1.015)        | CW   | 1 = Reset                     | Resets the operating hours counter of the Group.                                                                                                    |
| 1021 | [A:Group1]<br>Operation<br>Hours<br>Value | 4bytes  | Time lag(s)<br>(DPT13.100) | CRT  | 4-Bytes<br>Value in<br>Second | The operating hours of the Group in seconds are sent via this object. When the parameter "Select data type" is set to "4 Byte value in second(DTP 13.100)", the unit of operation time value is seconds.                                           |
| 1021 | [A:Group1]<br>Operation<br>Hours<br>Value | 2 bytes | Time (h)<br>(DPT7.007)     | CRT  | 2-Bytes<br>Value in<br>Hours  | The operating hours of<br>the Group in hours are<br>sent via this object.<br>When the parameter<br>"Select data type" is set<br>to "2 Byte value in hour<br>(DTP 7.007)", the unit<br>of operation time value<br>is hour                           |

| Num  | Object name                                          | Length    | DPT                                                | Flag   | Function                                    | Description                                                                                                    |
|------|------------------------------------------------------|-----------|----------------------------------------------------|--------|---------------------------------------------|----------------------------------------------------------------------------------------------------|
| 1022 | [A:Group1]<br>Operation<br>Hours<br>Exeeded          | 1bit      | Alarm<br>(DPT1.005)                                | CRT    | 0 = No<br>Exeeded;<br>1 = Exeeded           | When the operation hours' counter exceeds the threshold set by the parameter "Operation hours limit" the object will send '1' and the operation hours' counter is reset to 0.                              |
| 1023 | [A:Group1]<br>Failure<br>(Status)                    | 1 bit     | Alarm<br>(DPT1.005)                                | CRT    | 0 = No<br>Error;<br>1 = Error               | Detect if there are any ECG drops, short circuits, or open circuits in the group. As long as one of the situations occurs in an ECG in the group, the object will report "1", otherwise it will report "0" |
| Wher | n "Colour Con                                        | trol Type | e" is selected a                                   | s "Col | our Tempera                                 | ature":                                                                                                    |
| 1024 | [A:Group1]<br>Relative<br>Colour<br>Temperature      | 4bit      | dimming<br>control<br>(DPT 3.007)                  | CW     | 4-Bit<br>Colour<br>Temperature<br>Control   | Relative colour<br>temperature<br>adjustment.                                                                                                    |
| 1025 | [A:Group1]<br>Colour<br>Temperature                  | 2bytes    | absolute<br>colour<br>temperature(K)<br>(DPT7.600) | CW     | 2-Bytes<br>Colour<br>Temperature<br>Control | Absolute colour<br>temperature<br>adjustment.                                                                                                    |
| 1026 | [A:Group1]<br>Colour<br>Temperature<br>Value(Status) | 2bytes    | absolute<br>colour<br>temperature(K)<br>(DPT7.600) | CRT    | 1000-<br>10000K                             | Feedback the colour<br>temperature value<br>of the Group.                                                                                                    |
| Wher | n "Colour Con                                        | trol Type | e" is selected a                                   | s "Col | our RGB":                                   |                                                                                                    |
| 1025 | [A:Group1]<br>Colour RGB                             | 3bytes    | RGB value 3x<br>(DPT232.600)                       | CW     | 3-Bytes<br>Colour RGB<br>Control            | Set the RGB value of<br>the Group                                                                                                    |
| 1026 | [A:Group1]<br>Colour RGB<br>Value(Status)            | 3bytes    | RGB value 3x<br>(DPT232.600)                       | CRT    | 3-Bytes<br>Colour RGB<br>Value              | Feedback the RGB value of the Group.                                                                                                    |

| Num  | Object name                                                     | Length    | DPT                                           | Flag    | Function                                      | Description                                                                                                    |
|------|-----------------------------------------------------------------|-----------|-----------------------------------------------|---------|-----------------------------------------------|----------------------------------------------------------------------------------------------------|
| Wher | n "Colour Con                                                   | trol Type | e" is selected a                              | as "Col | our RGBW":                                    |                                                                                                    |
| 1025 | [A:Group1]<br>Colour<br>RGBW                                    | 6bytes    | RGBW value<br>4x<br>(DPT251.600)              | CW      | 6-Bytes<br>Colour RGBW<br>Control             | Set the RGBW value of<br>the Group                                                                                                    |
| 1026 | [A:Group1]<br>Colour RGBW<br>Value(Status)                      | 6bytes    | RGBW value<br>4x<br>(DPT251.600)              | CRT     | 6-Bytes<br>Colour RGBW<br>Value               | Feedback the RGBW value of the Group                                                                                                    |
| Wher | n "Colour Con                                                   | trol Type | e" is selected a                              | s "Col  | our xy-coor                                   | dinate":                                                                                                    |
| 1025 | [A:Group1]<br>Colour<br>xy-coordinate                           | 6bytes    | colour<br>xy-coordinate<br>(DPT242.600)       | CW      | 6-Bytes<br>Colour<br>xy-coordinate<br>Control | Set the xy-coordinate value of the Group.                                                                                                    |
| 1026 | [A:Group1]<br>Colour<br>xy-coordinate<br>Value(Status)          | 6bytes    | colour<br>xy-coordinate<br>4x<br>(DPT242.600) | CRT     | 6-Bytes<br>Colour<br>xy-coordinate<br>Value   | Feedback the xy-coordinate value of the Group.                                                                                                    |
| 1027 | [A:G1]<br>Activate<br>Dim2Warm<br>colour<br>function/<br>Status | 1 bit     | enable<br>(DPT1.003)                          | CRWT    | 0=Disable;<br>1=Enable                        | When 'Use colour function' is set to 'Dim2Warm', this object is enabled. This object blocks or enables the Dim2Warm colour function of the group. Telegram value: 1= activate the automatic Dim2Warm colour function; 0 = disable automatic Dim2Warm colour function        |
| 1027 | [A:G1] Activate HCL colour function/ Status                     | 1 bit     | enable<br>(DPT1.003)                          | CRWT    | 0=Disable;<br>1=Enable                        | When 'Use colour function' is set to 'Central colour temperature (HCL)'this object is enabled. This object blocks or enables the HCL colour function of the group. Telegram value: 1= activate the automatic HCL colour function; 0= disable automatic HCL colour function. |

| Num  | Object name                       | Length | DPT                             | Flag   | Function               | Description                                                                                                    |
|------|-----------------------------------|--------|---------------------------------|--------|------------------------|----------------------------------------------------------------------------------------------------|
| 1028 | [A:G1]<br>Staircase<br>prewarning | 1 bit  | alarm<br>(DPT1.005)             | CRT    | Alarm                  | When the prewarning mode is enabled, the object is enabled. After the staircase light time ends, the object sends '1'. After the prewarning time ends, the channel is closed and the object sends'0   |
| 1029 | [A:G1]<br>Scene                   | 1 byte | scene<br>control<br>(DPT18.001) | CW     | Scene<br>No.(116)      | Group scene control, scene numbers 1-16. Note: After using the scene function, do not use the "download" function in the DCA page again, otherwise the scene setting information will be overwritten. |
|      | se refer to the p 16 channels     |        |                                 | objec  | ts descriptio          | n of the Group 2 to                                                                                                    |
|      | cts of ECGs ar<br>e objects in D  |        |                                 | B segr | nent, please           | refer to descriptions of                                                                                                    |
| 2517 | [Relay 1]<br>On/Off               | 1bit   | Switch<br>(DPT1.001)            | CW     | 0 = Off;<br>1 = On     | This object is used to switch the relay on or off                                                                                                    |
| 2518 | [Relay 1]<br>Lock                 | 1bit   | Enable<br>(DPT1.003)            | CW     | 0 = Unlock<br>1 = Lock | This object is used to lock/unlock the relay                                                                                                    |

|      | e objects in Di                             |      | .`                    |     |                        |                                                                                                    |
|------|---------------------------------------------|------|-----------------------|-----|------------------------|----------------------------------------------------------------------------------------------------|
| 2517 | [Relay 1]<br>On/Off                         | 1bit | Switch (DPT1.001)     | CW  | 0 = Off;<br>1 = On     | This object is used to switch the relay on or off                                                                                                    |
| 2518 | [Relay 1]<br>Lock                           | 1bit | Enable<br>(DPT1.003)  | CW  | 0 = Unlock<br>1 = Lock | This object is used to lock/unlock the relay                                                                                                    |
| 2519 | [Relay 1]<br>On/Off<br>(Status)             | 1bit | Switch<br>(DPT 1.001) | CRT | 0 = Off;<br>1 = On     | This object is used to send the status of the relay                                                                                                    |
| 2520 | [Relay 1]<br>On/Off<br>(Inverted<br>Status) | 1bit | switch<br>(DPT 1.001) | CRT | 0 = Off;<br>1 = On     | This object is used to send the inverted status of the relay. Note: This object is only valid when the parameter "Additional inverted state" is checked |

| Num            | Object name                     | Length   | DPT                             | Flag    | Function                   | Description                                                                                                    |
|----------------|---------------------------------|----------|---------------------------------|---------|----------------------------|----------------------------------------------------------------------------------------------------|
| 2521           | [Relay 1]<br>Forced<br>Control  | 2bit     | Switch<br>control<br>(DPT2.001) | CW      | 2-Bit<br>Forced<br>Control | Forced control function 00 and 01:Deactivates Forced control 10: Sets to Forced control active with relay Off (open). 11: Sets to Forced control active with relay On (short). Note: Priority: Lock > Priority/Force control |
| 2521           | [Relay 1]<br>Priority           | 1bit     | switch<br>(DPT1.001)            | CW      | 1-Bit<br>Priority<br>ON    | Activates or deactivates<br>forced On function.<br>Relay On (short) when<br>activated.<br>Note: Priority: Lock><br>Priority/Force control                                                                                    |
|                | [Relay 1]<br>Priority           | 1bit     | switch<br>(DPT1.001)            | CW      | 1-Bit<br>Priority<br>OFF   | Activates or deactivates<br>forced Off function.<br>Relay Off (open) when<br>activated.<br>Note: Priority: Lock ><br>Priority/Force control                                                                                  |
| Pleas<br>Relay |                                 | above Re | elay 1 for the                  | objects | description                | n of the Relay 2 to                                                                                                    |
| 2537           | [Seq 1]                         | 1bit     | start/stop<br>(DPT 1.001)       | CW      | 0 =Stop<br>1 = Start       | Activate or deactivates<br>the Sequence 1.<br>Note: This object is<br>only valid when the<br>parameter "Sequence<br>1" is checked                                                                                            |
| Pleas          | e refer to the                  | above S  | eq 1 for the o                  | bjects  | description                | of the Seq 2 to Seq 16                                                                                                    |
| 2553           | [Timer 1]<br>Object-1<br>Switch | 1 bit    | switch<br>(DPT 1.001)           | CRT     | 0 =Off<br>1 = On           | This object is used to send on/off signals of the timer when it is triggered. This object only available when the parameter "Object -1 Type" chooses "Switch (DPT1.001)"                                                     |

| Num  | Object name                                      | Length | DPT                                                 | Flag | Function                                    | Description                                                                                                    |
|------|--------------------------------------------------|--------|-----------------------------------------------------|------|---------------------------------------------|----------------------------------------------------------------------------------------------------|
|      | [Timer 1]<br>Object-1<br>Percentage              | 1 bit  | percentage<br>(DPT 5.001)                           | CRT  | 0-100%                                      | This object is used to send dimming signals of the timer when it is triggered. This object only available when the parameter "Object -1 Type" chooses "Percentage(DPT5.001)"                   |
|      | [Timer 1]<br>Object-1<br>Colour<br>Temperature   | 2bytes | absolute<br>colour<br>temperature(K)<br>(DPT 7.600) | CRT  | 1000-10000K                                 | This object is used to send colour temperature signals of the timer when it is triggered. This object only available when the parameter "Object-1 Type" chooses "Colour Temperature(DPT7.600)" |
| 2553 | [Timer 1]<br>Object-1<br>Colour RGB              | 3bytes | RGB value 3x<br>(DPT 232.600)                       | CRT  | 3-Bytes<br>Colour RGB<br>value              | This object is used to send RGB signals of the timer when it is triggered. This object only available when the parameter "Object-1 Type" chooses "Colour RGB (DPT232.600)".                    |
|      | [Timer 1]<br>Object-1<br>Colour RGBW             | 6bytes | RGBW value 4x<br>(DPT 251.600)                      | CRT  | 6-Bytes<br>Colour RGBW<br>value             | This object is used to send RGBW signals of the timer when it is triggered. This object only available when the parameter "Object-1 Type" chooses "Colour RGBW (DPT251.600)".                  |
|      | [Timer 1]<br>Object-1<br>Colour<br>xy-coordinate | 6bytes | colour<br>xy-coordinate<br>(DPT 242.600)            | CRT  | 6-Bytes<br>Colour<br>xy-coordinate<br>value | This object is used to send xy-coordinate signals of the timer when it is triggered. This object only available when the parameter "Object-1 Type"chooses"Colour xy-coordinate (DPT242.600)".  |

| Num  | Object name                                    | Length  | DPT                                                 | Flag | Function                       | Description                                                                                                    |
|------|------------------------------------------------|---------|-----------------------------------------------------|------|--------------------------------|----------------------------------------------------------------------------------------------------|
| 2553 | [Timer 1]<br>Object-1<br>Scene<br>Control      | 1 byte  | scene number<br>(DPT 18.001)                        | CRT  | 1-64                           | This object is used to trigger scene of the timer when it is triggered. This object only available when the parameter "Object -1 Type"chooses" Scene Number (DPT17.001)"                         |
|      | [Timer 1]<br>Object-2<br>Switch                | 1 bit   | switch<br>(DPT 5.001)                               | CRT  | 0=Off<br>1=On                  | This object is used to<br>send on/off signals of<br>the timer when it is<br>triggered. This object<br>only available when<br>the parameter"Object<br>-2 Type"chooses<br>"Switch (DPT1.001)"      |
|      | [Timer 1]<br>Object-2<br>Percentage            | 3bytes  | Percentage<br>(DPT 5.001)                           | CRT  | 0-100%                         | This object is used to send dimming signals of the timer when it is triggered. This object only available when the parameter "Object -2 Type"chooses "Percentage(DPT5.001)"                      |
| 2554 | [Timer 1]<br>Object-2<br>Colour<br>Temperature | 2 bytes | absolute<br>colour<br>temperature(K)<br>(DPT 7.600) | CRT  | 1000-10000K                    | This object is used to send colour temperature signals of the timer when it is triggered. This object only available when the parameter "Object-2 Type" chooses "Colour Temperature(DPT7.600)"   |
|      | [Timer 1]<br>Object-2<br>Colour<br>RGB         | 3 bytes | RGB value 3x<br>(DPT 232.600)                       | CRT  | 3-Bytes<br>Colour RGB<br>value | This object is used to<br>send RGB signals of<br>the timer when it is<br>triggered. This object<br>only available when the<br>parameter "Object-21<br>Type" chooses "Colour<br>RGB (DPT232.600)" |

| Num  | Object name                                      | Length | DPT                                      | Flag | Function                                    | Description                                                                                                    |
|------|--------------------------------------------------|--------|------------------------------------------|------|---------------------------------------------|----------------------------------------------------------------------------------------------------|
|      | [Timer 1]<br>Object-2<br>Colour RGBW             | 6bytes | RGBW value<br>4x<br>(DPT 251.600)        | CRT  | 6-Bytes<br>Colour RGBW<br>value             | This object is used to<br>send RGBW signals of<br>the timer when it is<br>triggered. This object<br>only available when the<br>parameter "Object-2<br>Type" chooses "Colour<br>RGBW (DPT251.600)" |
| 2554 | [Timer 1]<br>Object-2<br>Colour<br>xy-coordinate | 6bytes | colour<br>xy-coordinate<br>(DPT 242.600) | CRT  | 6-Bytes<br>Colour<br>xy-coordinate<br>value | This object is used to send xy-coordinate signals of the timer when it is triggered. This object only available when the parameter "Object-2 Type" chooses "Colour xy-coordinate (DPT242.600)"    |
|      | [Timer 1]<br>Object-2<br>Scene<br>Control        | 1byte  | scene number<br>(DPT 18.001)             | CRT  | 1-64                                        | This object is used to trigger scene of the timer when it is triggered. This object only available when the parameter "Object -2 Type" chooses "Scene Number (DPT17.001)"                         |

| Num  | Object name                                    | Length | DPT                                                 | Flag | Function                       | Description                                                                                                    |
|------|------------------------------------------------|--------|-----------------------------------------------------|------|--------------------------------|----------------------------------------------------------------------------------------------------|
|      | [Timer 1]<br>Object-3<br>Switch                | 1 bit  | switch<br>(DPT 1.001)                               | CRT  | 0 = Off;<br>1 = On             | This object is used to<br>send on/off signals of<br>the timer when it is<br>triggered. This object<br>only available when<br>the parameter "Object<br>-3 Type" chooses<br>"Switch (DPT1.001)"       |
| 2555 | [Timer 1]<br>Object-3<br>Percentage            | 1byte  | percentage<br>(DPT 5.001)                           | CRT  | 0-100%                         | This object is used to<br>send dimming signals<br>of the timer when it is<br>triggered. This object<br>only available when<br>the parameter "Object-<br>3 Type" chooses<br>"Percentage(DPT5.001)"   |
| 2333 | [Timer 1]<br>Object-3<br>Colour<br>Temperature | 2bytes | absolute<br>colour<br>temperature(K)<br>(DPT 7.600) | CRT  | 1000-10000K                    | This object is used to send colour temperature signals of the timer when it is triggered. This object only available when the parameter "Object-3 Type" chooses "Colour Temperature(DPT7.600)"      |
|      | [Timer 1]<br>Object-3<br>Colour RGB            | 3bytes | RGB value 3x<br>(DPT 232.600)                       | CRT  | 3-Bytes<br>Colour RGB<br>value | This object is used to<br>send RGB signals of<br>the timer when it is<br>triggered. This object<br>only available when<br>the parameter "Object<br>-3 Type" chooses<br>"Colour RGB<br>(DPT232.600)" |

| 6 |  |
|---|--|

| Num  | Object name                                      | Length | DPT                                      | Flag | Function                                    | Description                                                                                                    |
|------|--------------------------------------------------|--------|------------------------------------------|------|---------------------------------------------|----------------------------------------------------------------------------------------------------|
|      | [Timer 1]<br>Object-3<br>Colour RGBW             | 6bytes | RGBW value 4x<br>(DPT 251.600)           | CRT  | 6-Bytes<br>Colour RGBW<br>value             | This object is used to<br>send RGBW signals of<br>the timer when it is<br>triggered. This object<br>only available when<br>the parameter "Object<br>-3 Type" chooses<br>"Colour RGBW<br>(DPT251.600)" |
| 2555 | [Timer 1]<br>Object-3<br>Colour<br>xy-coordinate | 6bytes | colour<br>xy-coordinate<br>(DPT 242.600) | CRT  | 6-Bytes<br>Colour<br>xy-coordinate<br>value | This object is used to send xy-coordinate signals of the timer when it is triggered. This object only available when the parameter "Object -3 Type" chooses "Colour xy-coordinate (DPT242.600)"       |
|      | [Timer 1]<br>Object-3<br>Scene<br>Control        | 1byte  | scene number<br>(DPT 18.001)             | CRT  | 1-64                                        | This object is used to<br>trigger scene of the<br>timer when it is<br>triggered. This object<br>only available when the<br>parameter "Object-3<br>Type" chooses "Scene<br>Number(DPT17.001)"          |

| Num  | Object name                                    | Length | DPT                                                 | Flag | Function                        | Description                                                                                                    |
|------|------------------------------------------------|--------|-----------------------------------------------------|------|---------------------------------|----------------------------------------------------------------------------------------------------|
|      | [Timer 1]<br>Object-4<br>Switch                | 1bit   | switch<br>(DPT 1.001)                               | CRT  | 0 = Off;<br>1 = On              | This object is used to<br>send on/off signals of<br>the timer when it is<br>triggered. This object<br>only available when<br>the parameter "Object<br>-4 Type" chooses<br>"Switch (DPT1.001)"         |
|      | [Timer 1]<br>Object-4<br>Percentage            | 1byte  | percentage<br>(DPT 5.001)                           | CRT  | 0-100%                          | This object is used to<br>send dimming signals<br>of the timer when it is<br>triggered. This object<br>only available when<br>the parameter "Object<br>-4 Type" chooses<br>"Percentage (DPT5.001)"    |
| 2556 | [Timer 1]<br>Object-4<br>Colour<br>Temperature | 2bytes | absolute<br>colour<br>temperature(K)<br>(DPT 7.600) | CRT  | 1000-10000K                     | This object is used to send colour temperature signals of the timer when it is triggered. This object only available when the parameter "Object-4 Type" chooses "Colour Temperature(DPT7.600)"        |
|      | [Timer 1]<br>Object-4<br>Colour RGB            | 3bytes | RGB value<br>3x<br>(DPT 232.600)                    | CRT  | 3-Bytes<br>Colour RGB<br>value  | This object is used to<br>send RGB signals of the<br>timer when it is<br>triggered. This object<br>only available when the<br>parameter "Object-4<br>Type"chooses"Colour<br>RGB(DPT232.600)"          |
|      | [Timer 1]<br>Object-4<br>Colour RGBW           | 6bytes | RGBW value<br>4x<br>(DPT 251.600)                   | CRT  | 6-Bytes<br>Colour RGBW<br>value | This object is used to<br>send RGBW signals of<br>the timer when it is<br>triggered. This object<br>only available when<br>the parameter "Object<br>-4 Type" chooses<br>"Colour RGBW<br>(DPT251.600)" |

| Num    | Object name                                      | Length    | DPT                                      | Flag   | Function                                    | Description                                                                                                    |
|--------|--------------------------------------------------|-----------|------------------------------------------|--------|---------------------------------------------|----------------------------------------------------------------------------------------------------|
| 2556   | [Timer 1]<br>Object-4<br>Colour<br>xy-coordinate | _         | colour<br>xy-coordinate<br>(DPT 242.600) | CRT    | 6-Bytes<br>Colour<br>xy-coordinate<br>value | This object is used to send xy-coordinate signals of the timer when it is triggered. This object only available when the parameter "Object-4 Type "chooses"Colour xy-coordinate(DPT242.600)" |
| 2330   | [Timer 1]<br>Object-4<br>Scene<br>Control        | 1byte     | scene number<br>(DPT 18.001)             | CRT    | 1-64                                        | This object is used to<br>trigger scene of the timer<br>when it is triggered. This<br>object only available when<br>the parameter "Object-4<br>Type" chooses "Scene<br>Number(DPT17.001)"    |
| Please | e refer to the a                                 | above Tir | mer 1 for the c                          | bjects | description                                 | of the Timer 2 to Timer 16.                                                                                                    |

# 7. Display

The display on the DLC-02-KN can parameterize maximum level, minimum level, fade rate/time, group and scenes and set the system time, as well as turn on/off relay.

■The main page displays product model, time and date

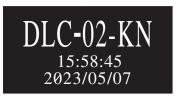

■ A new menu appears when one of the MOVE/SET/ESC buttons is pressed, as shown in the picture below.

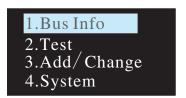

Menu Structure

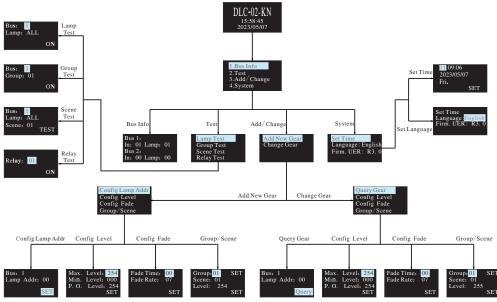

### 7.1 Bus Info

The menu is used to scan total quantity of input and output devices connected to the controller. The example below shows there is one input device and one output device in Bus A and no any device found in Bus B.

Bus 1: In: 01 Lamp: 01 Bus 2: In: 00 Lamp: 00

### 7.2 Test

- Press MOVE button to move the indicator onto Test, then press SET button to enter the menu, shown as below.
- •The menu includes Lamp test, Group test, Scene test and Relay test.

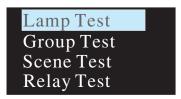

# The operation instructions are shown as follows:

7.2.1 Lamp test: used to turn ON/OFF or flash a single lamp or all of the lamps on Bus A and B. Bus: 1 represents DALI-A, 2 represents DALI-B; Lamp: 00 – 63 represents name of a single lamps, ALL represents all of the lamps.

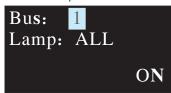

7.2.2 Group test: used to turn ON/OFF or flash a group of lamps on Bus A and B. Bus: 1 represents DALI-A, 2 represents DALI-B; Group: 01 – 16 represents name of groups.

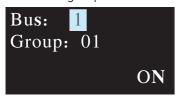

#### 7.2.3 Scene Test

- •Set a single lamp or all of the lamps on the DALI A/B to a specific scene.
- •Bus: 1 represents DALI-A, 2 represents DALI-B.
- Lamp: 00 63 represents name of a single lamps, ALL represents all of the lamps; Scene: 01 16 represents name of scenes.

Bus: 1 Lamp: ALL Scene: 01 TEST

### 7.2.4 Relay test

- ●Test ON/OFF functions of the 4 relays
- Relay: 01 04 represents name of the relays; ON/OFF: ON makes relay short and the corresponding indicator lights up, OFF make relay open and the corresponding indicator switches off.

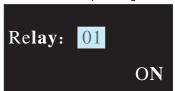

# 7.3 Add/Change

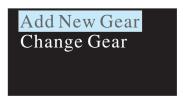

#### 7.3.1 Add New Gear:

It is used to add new devices to the DALI system and parameterize maximum level, minimum level, power on level, fade time, fade rate, group and scene of the new devices

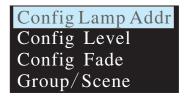

The operation instructions are shown as follows:

①Config Lamp Addr

Set short address 0-63, select "SET" to complete the setting. The set lamp must be a device that has not been assigned any address, otherwise it will display fail. Bus: 1 represents DALI-A, 2 represents DALI-B; Lamp addr: 00 – 63 represents a short address for the new device.

Bus: 1 Lamp Addr: 00

### ②Config Lamp Level

Paramterize maximum level, minimum level for the new device, select "SET" to complete the setting.

(All levels should be larger or equal to physical min level, otherwise setting will fail)

Max. Level: 254 Min. Level: 000 P. O. Level: 254 SET

# ${\it \ \, 3} Config \ Fade$

- Paramterize fade time and fade rate for the new device.
- Fade time defines the time needed to achieve the required setting after receiving a DAPC command. It is mainly used for absolute dimming, such as go to scene or go to last active level.

#### Fade times in seconds:

| Index           | 00 | 01  | 02  | 03  | 04  | 05  | 06  | 07  |
|-----------------|----|-----|-----|-----|-----|-----|-----|-----|
| Fade<br>Time(s) | 0  | 0.7 | 1.0 | 1.4 | 2.0 | 2.8 | 4.0 | 5.7 |

| Index           | 08  | 09   | 10   | 11   | 12   | 13   | 14   | 15   |
|-----------------|-----|------|------|------|------|------|------|------|
| Fade<br>Time(s) | 8.0 | 11.3 | 16.0 | 22.6 | 32.0 | 45.3 | 64.0 | 90.5 |

• Fade rate defines the rate at which changes are made (in steps per second) in the value of the lamp's power. It is mainly used for relative dimming, such as up or down.

Fade rates in steps/second:

| Index              | 01  | 02  | 03  | 04  | 05 | 06 | 07 | 08 |
|--------------------|-----|-----|-----|-----|----|----|----|----|
| Fade rate (step/s) | 358 | 253 | 179 | 127 | 89 | 63 | 45 | 32 |

| Index              | 09 | 10 | 11   | 12  | 13  | 14  | 15  |
|--------------------|----|----|------|-----|-----|-----|-----|
| Fade rate (step/s) | 22 | 16 | 11.2 | 7.9 | 5.6 | 4.0 | 2.8 |

### ④Group/Scene

Assign a group and set a scene for the new device. Group: 01 -16 represents name of groups; Scene: 01 -16 represents name of scene; Level: 0 – 254 represents light levels.

Group: 01 SET
Scene: 01
Level: 254
SET

# 7.3.2 Change Gear

- •It is used to change maximum level, minimum level, power on level, fade time, fade rate, group and scene of the existed devices on the buses.
- ●The operation method is the same as Add New Gear, please refer to 7.3.1 for detailed instructions.

# 7.4 System

Functions include time calibration, language change and firmware version display.

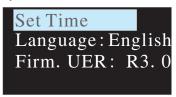

#### 7.4.1 Set Time:

- ①Press MOVE button to move the indicator on HH/MM/SS/yyyy/mm/dd.
- ②Press SET button to adjust values.
- 3 Select "SET" when finishing setting.

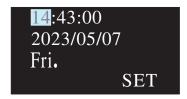

# 7.4.2 Language:

There are two language options available: English and Simplified Chinese.

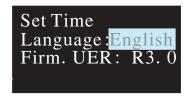

#### 7.4.3 Firm VER:

It displays firmware version of the DLC-02-KN

Firm. UER: R3.0

# 8. Warranty

This product provides five years warranty under normal usage. Do not replace parts or any form of modification to the product in order to keep the warranty effectively.

MEAN WELL possesses the right to adjust the content of this manual.
 Please refer to the latest version of our manual on our website.
 https://www.meanwell.com

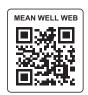

# 9. Environmental declaration information

https://www.meanwell.com//Upload/PDF/RoHS\_PFOS.pdf https://www.meanwell.com//Upload/PDF/REACH\_SVHC.pdf https://www.meanwell.com//Upload/PDF/Declaration\_RoHS-E.pdf

### 明緯企業股份有限公司 MEAN WELL ENTERPRISES CO., LTD.

248 新 北 市 五 股 區 五 權 三 路 28 號 No.28, Wuquan 3rd Rd., Wugu Dist., New Taipei City 248, Taiwan Tel: 886-2-2299-6100 Fax: 886-2-2299-6200 http://www.meanwell.com E-mail:info@meanwell.com